## Getting Started With GA4

Ann Stanley | Anicca Digital

Ann Stanley

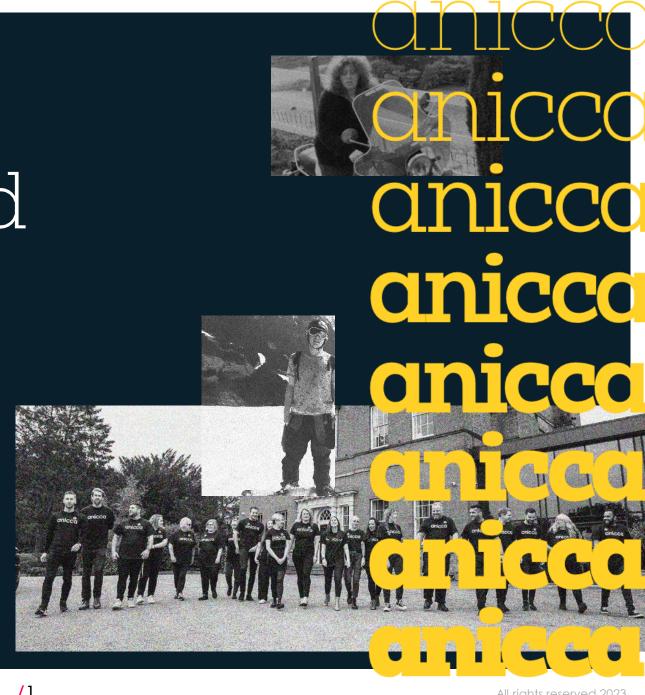

### About Ann Stanley – ann@anicca.co.uk

- Founder and CEO of Anicca Digital
- → 21 years in digital marketing, 16 years running Anicca
- Consultant and trainer, specialising in paid media, search, Analytics and ecommerce marketing – now becoming an AI geek!
- → Thought leader and author:
  - → The A10 Marketing Framework
  - → Integrate Creating an Integrated Marketing Strategy
  - Podcast host <u>https://aniccast-marketing-podcast.buzzsprout.com/</u>
  - 7 Free weekly webinar –
    https://anicca.co.uk/resources-webinars/
- Socials
  - Zinkedin.com/in/annstanley
  - → Twitter.com/annstanley

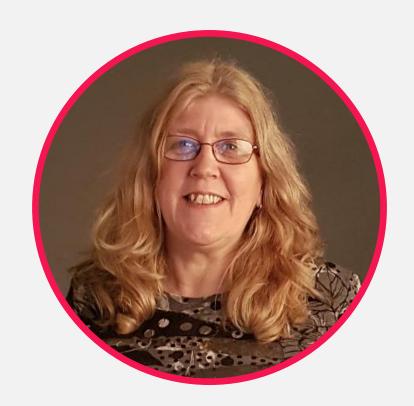

## Check out my books

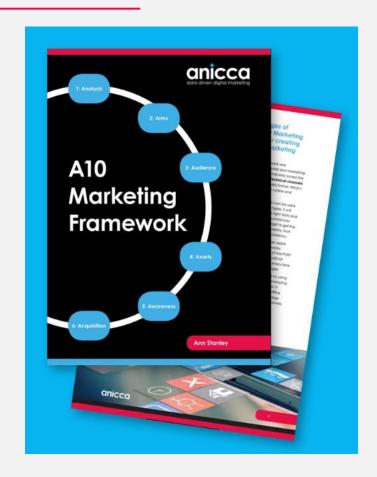

https://anicca.co.uk/A10-marketing-framework/

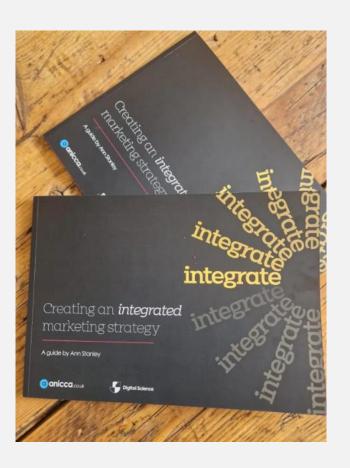

https://anicca.co.uk/integrate-book/

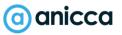

## Video of this (& other presentations

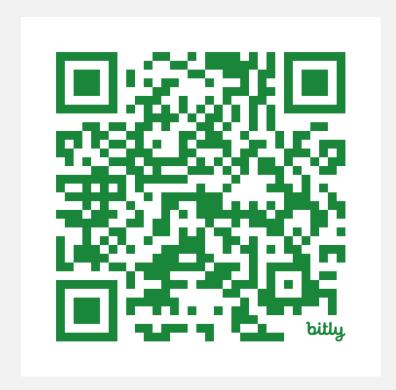

bit.ly/anicca-GA4

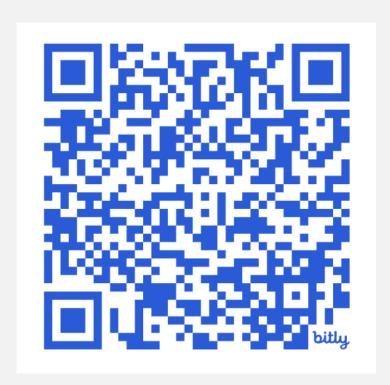

bit.ly/anicca-webinars

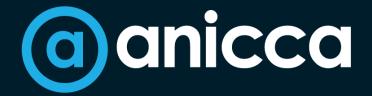

17 years of data-driven digital marketing for ecommerce & established brands

Search Social Shopping Strategy Skills

## Part 1 – Demo of platform

- 1. GA4 Interface
- 2. Reports (+ Library)
- 3. Exploration
- 4. Advertising
- 5. Admin & Settings
- 6. Lookers Studio Visualisation

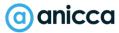

### Accessing reports, setting & data

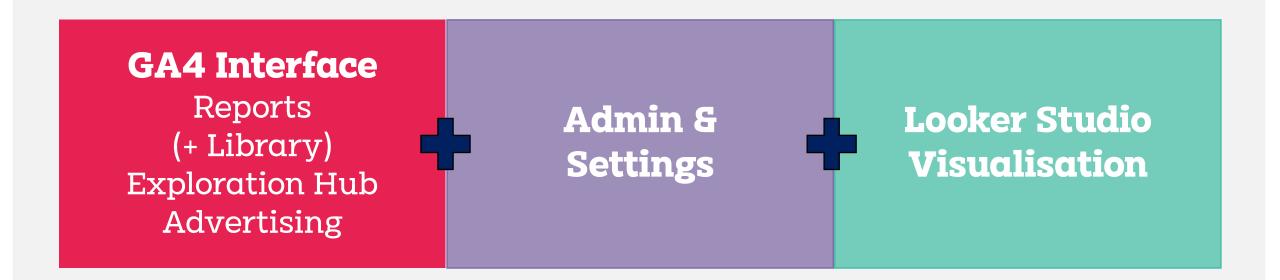

# Home page

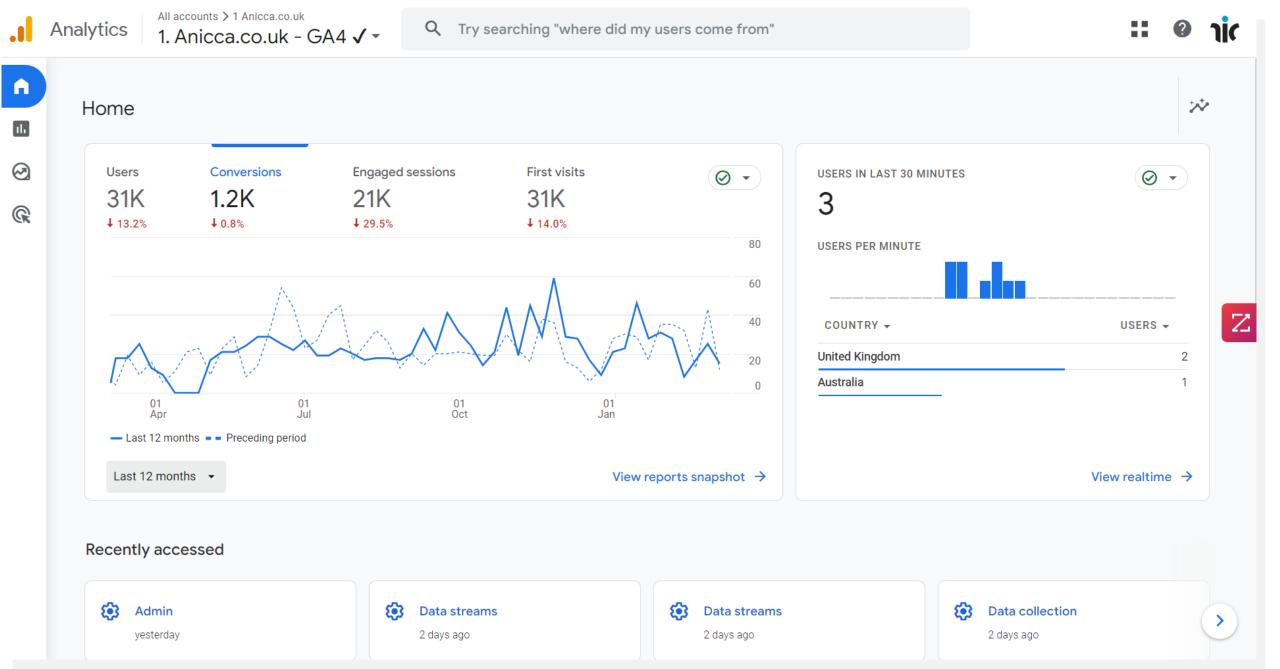

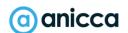

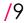

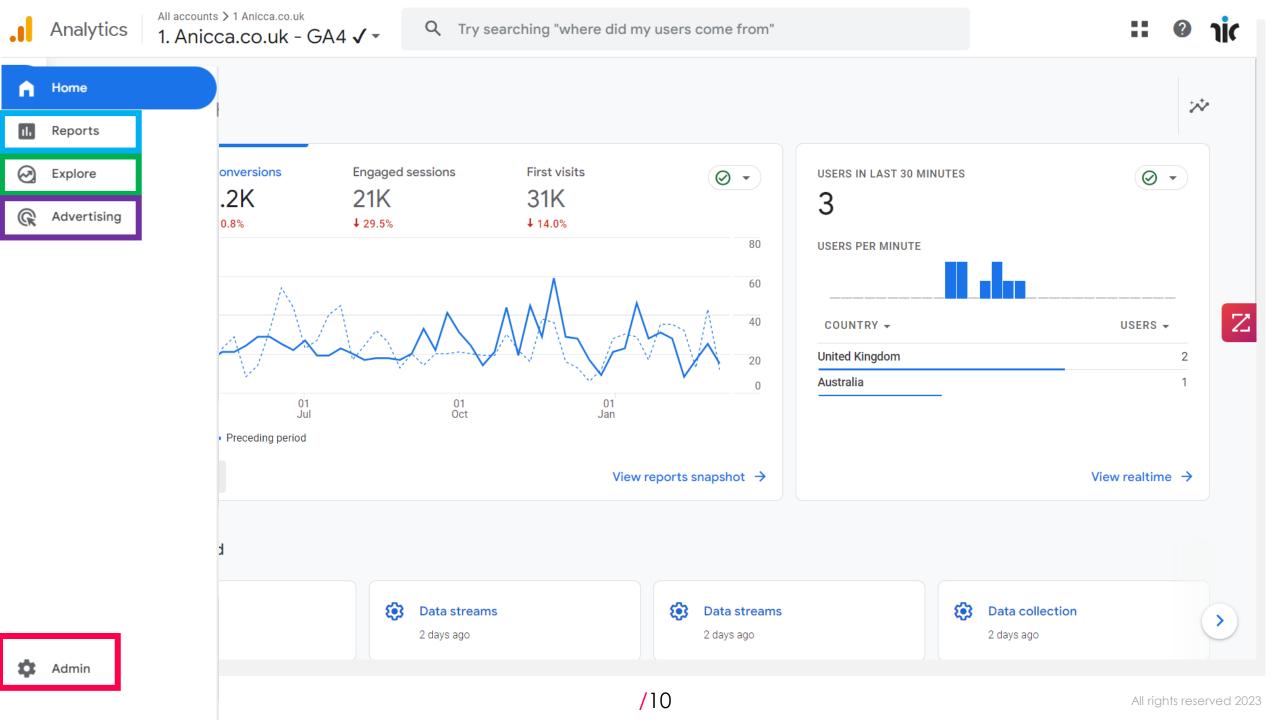

## Reports menu

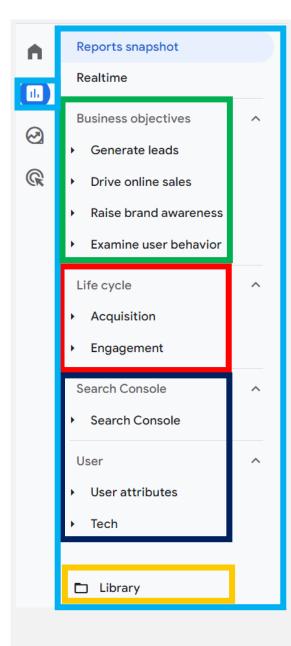

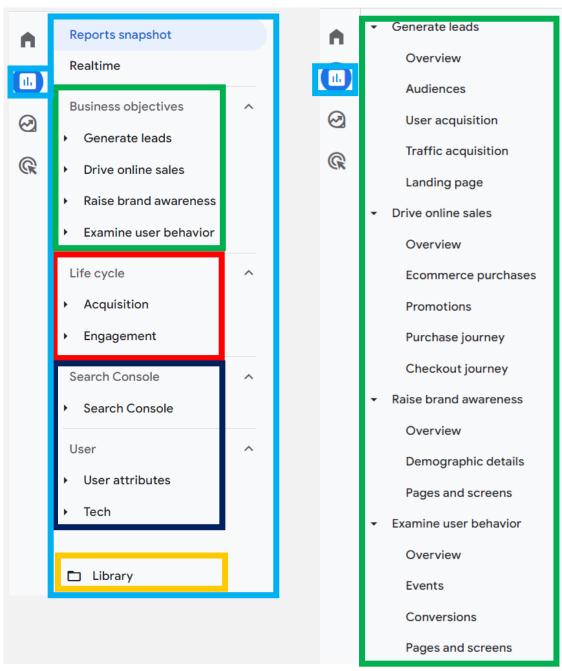

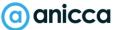

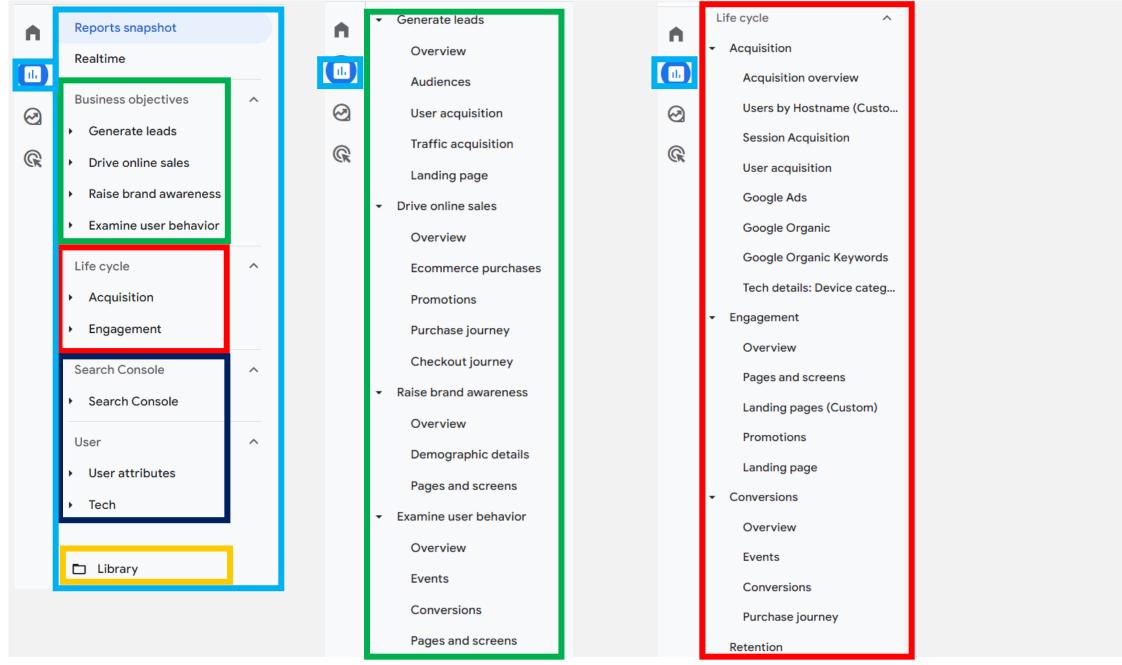

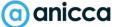

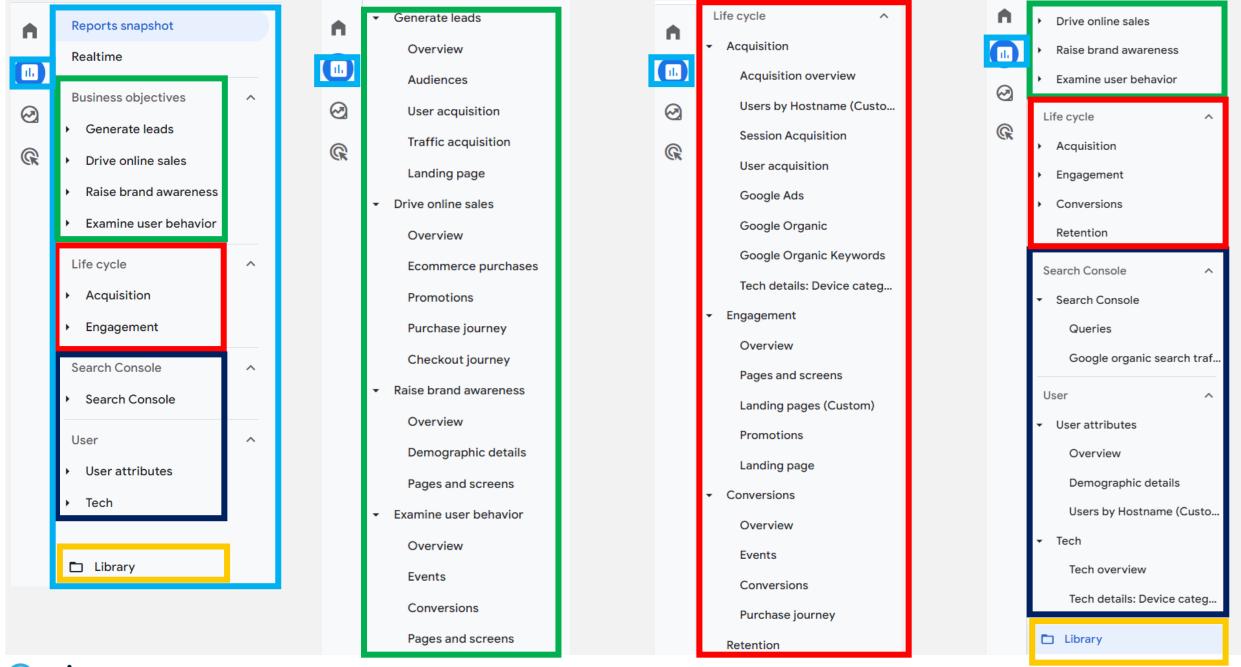

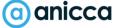

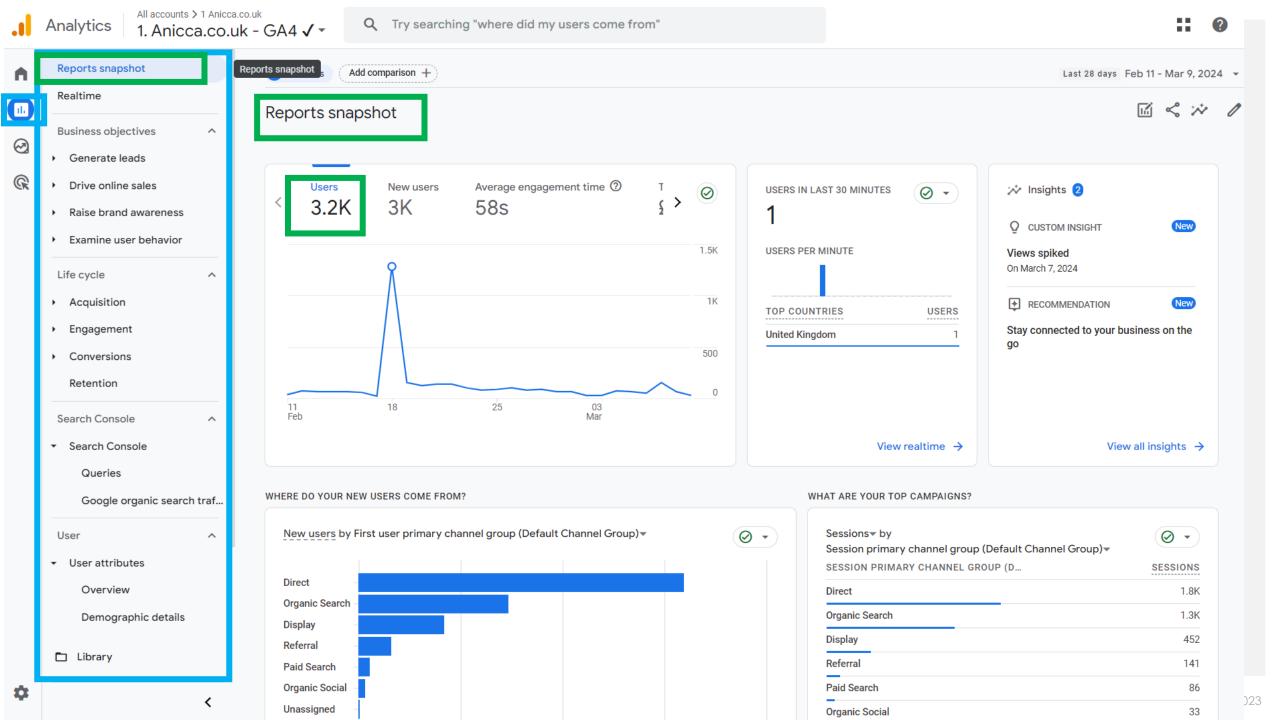

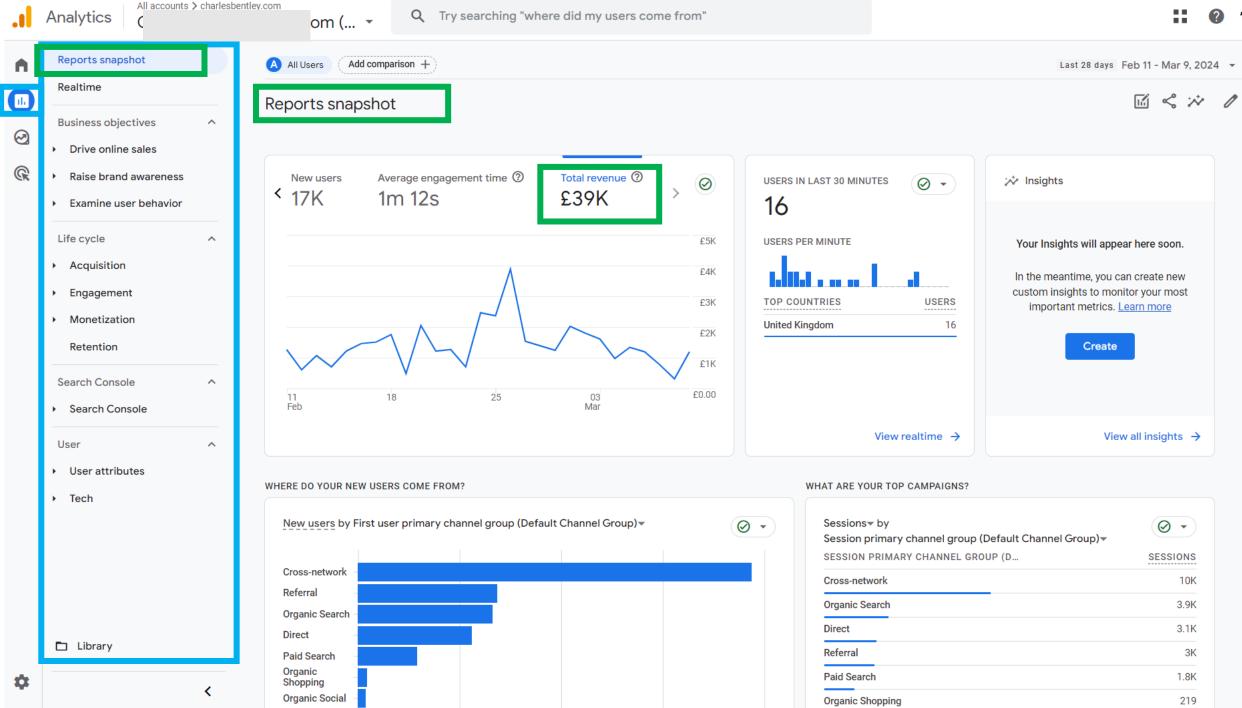

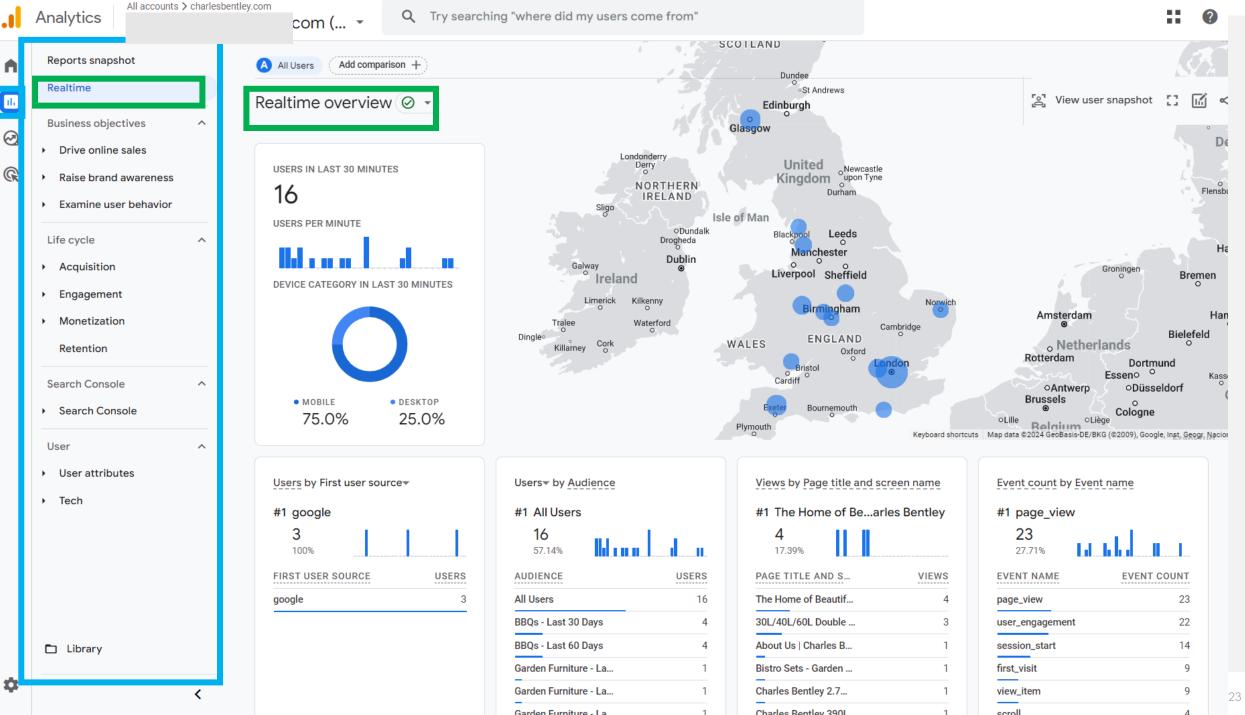

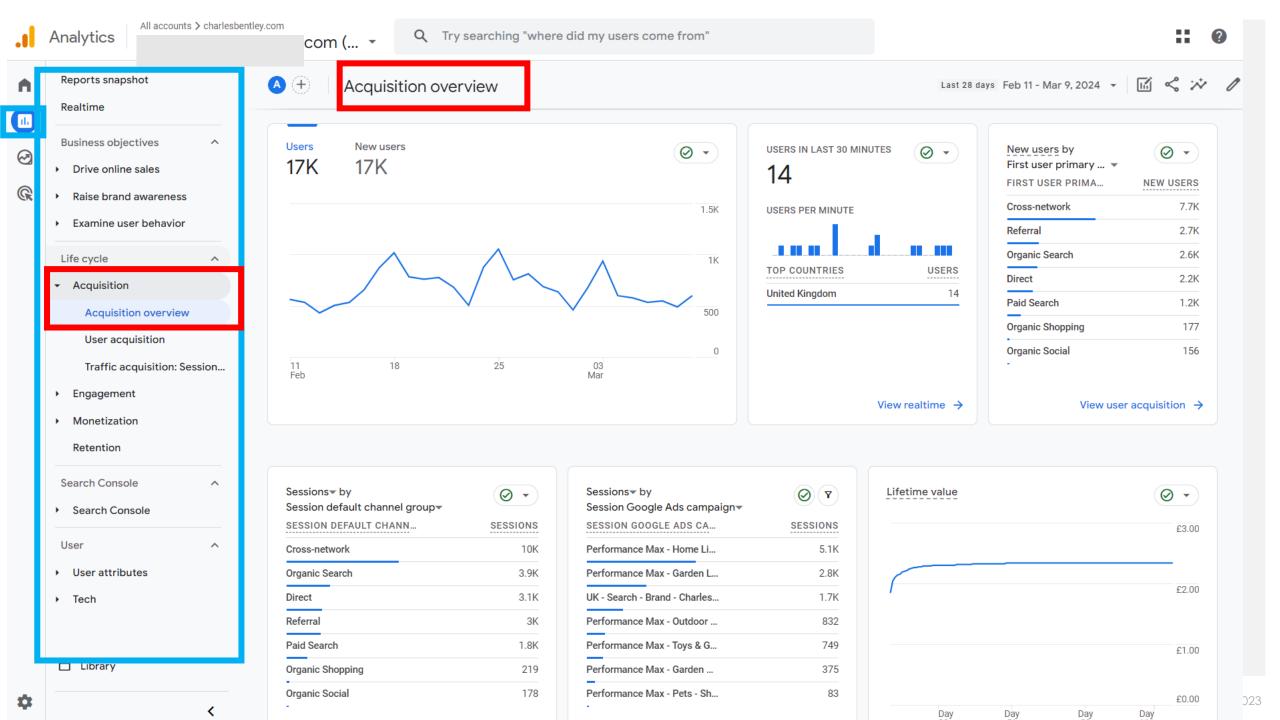

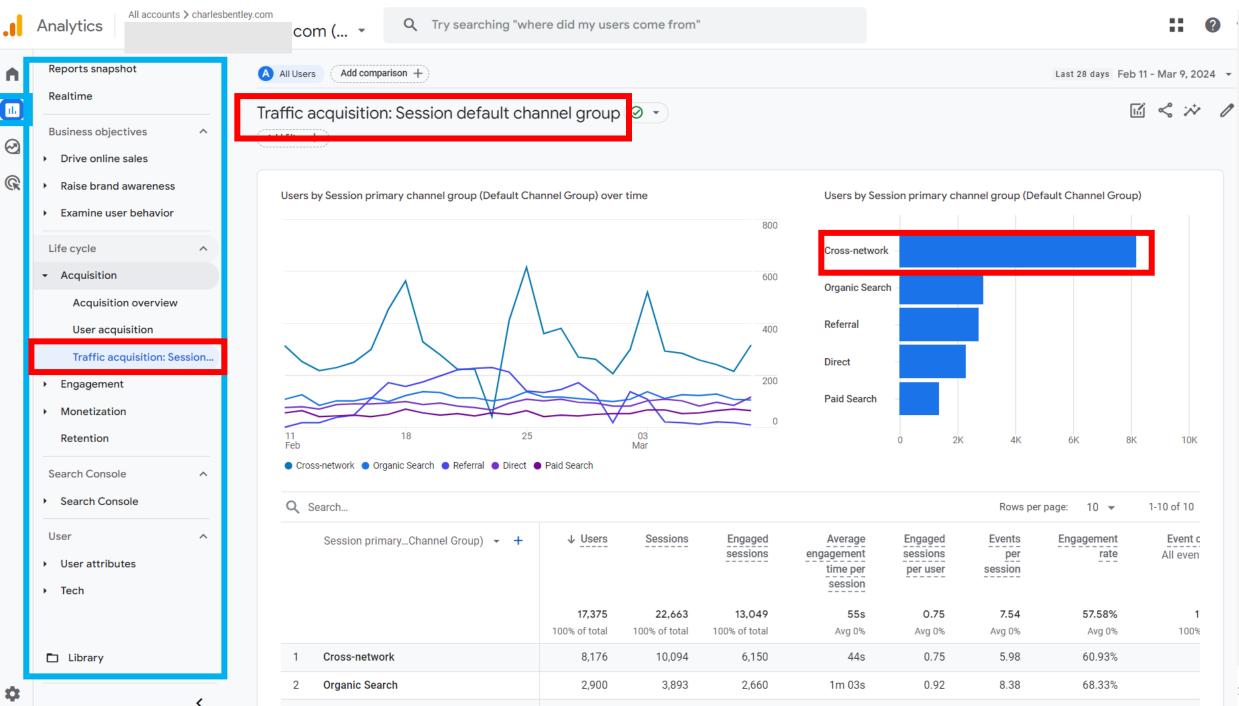

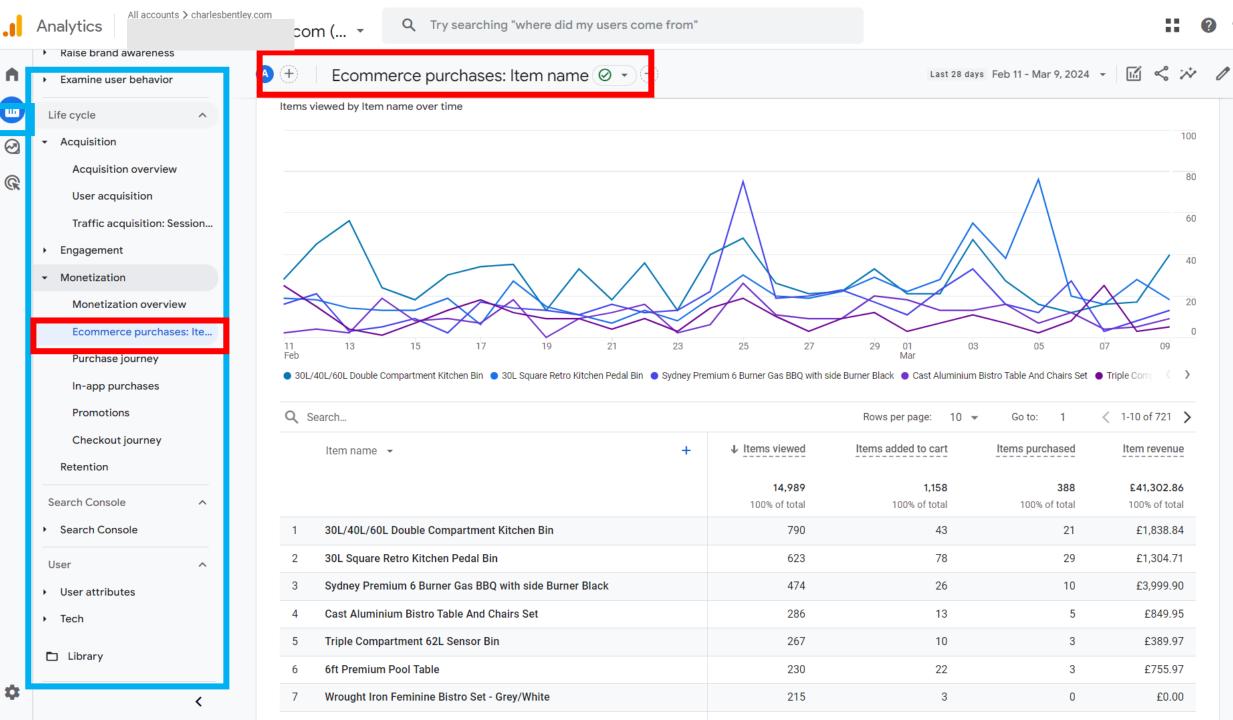

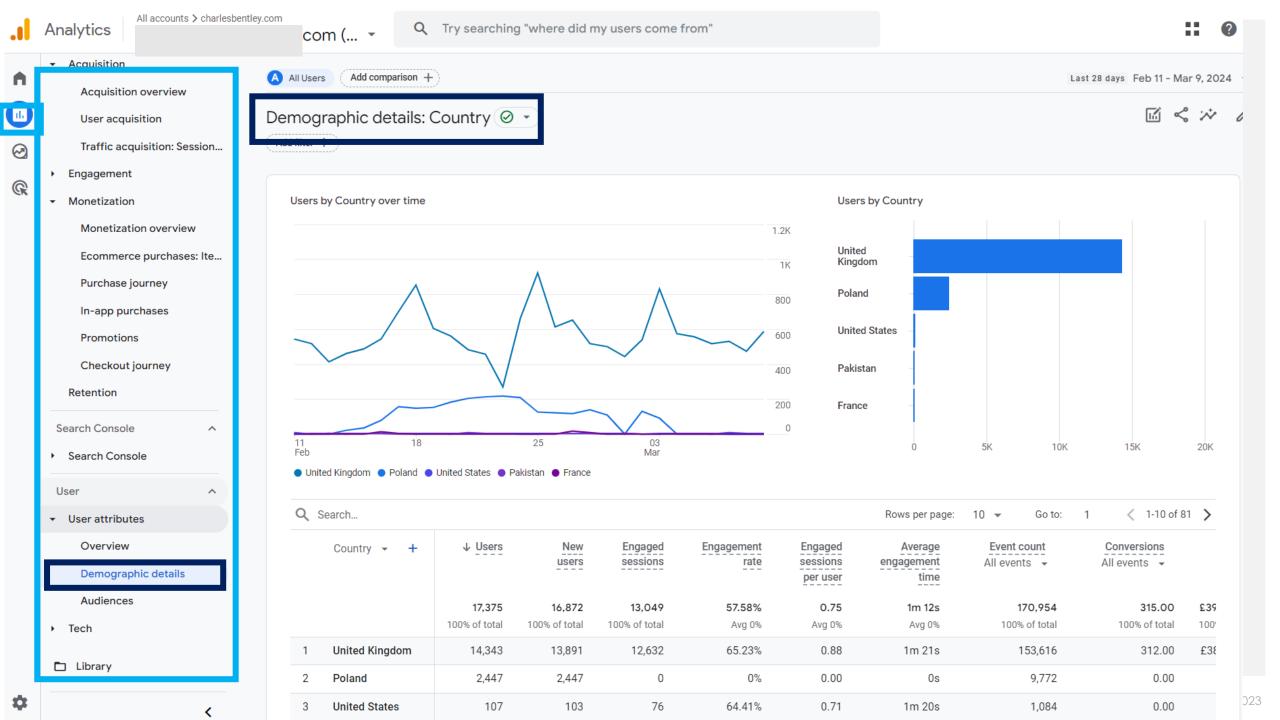

# Use of the Library & customised reports

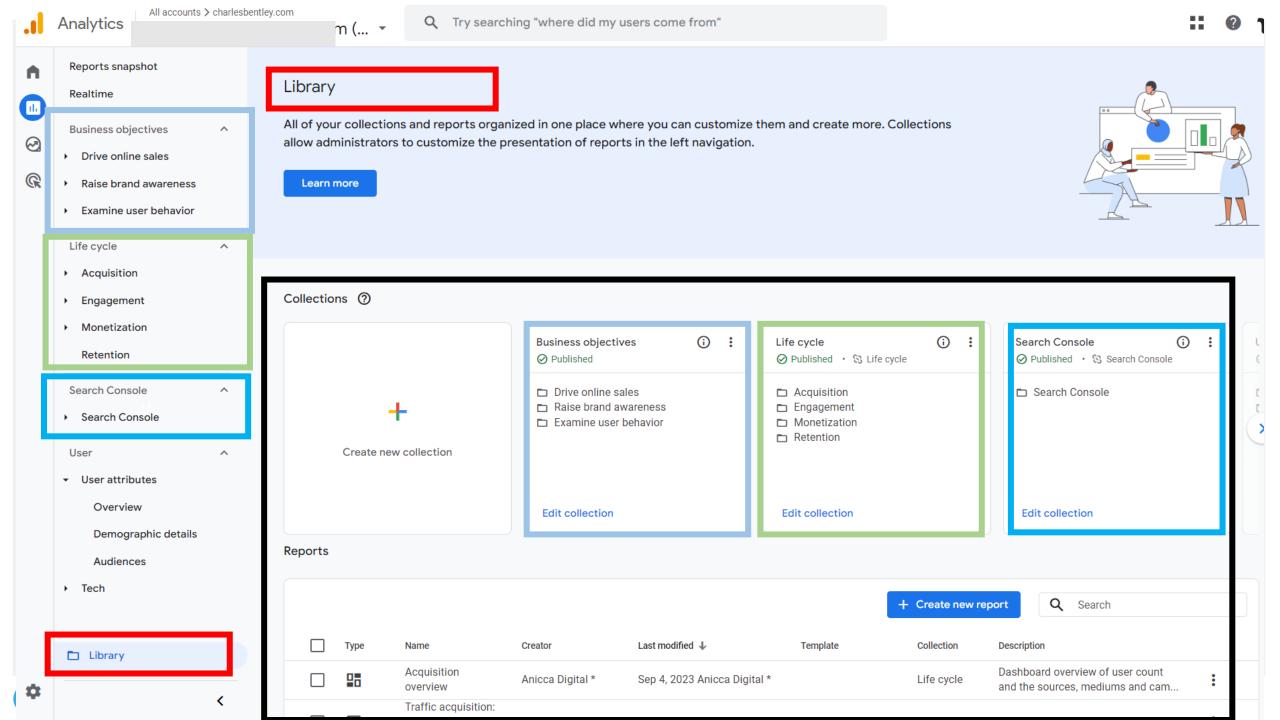

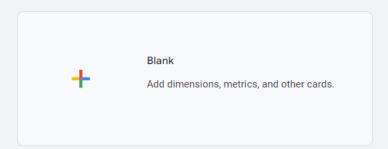

### Start from a template

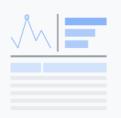

### User acquisition

User count by medium, along with engagement, event-count, conversion, and revenue metrics.

Dimensions: First user default channel group, First user medium, First user source, First user ...

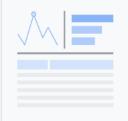

### Traffic acquisition

User count by source/medium, along with engagement, event-count, conversion, and revenue metrics.

Dimensions: Session default channel group, Session source / medium, Session medium, Ses...

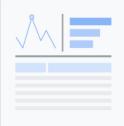

### **Events**

Event count by event name, along with total users that triggered the event, event count per user, and revenue per event.

Dimensions: Event name

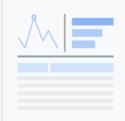

### Conversions

Dimensions: Event name

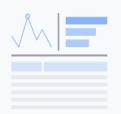

### Pages and screens

Web pages and app screens by total views, number of users who viewed each page/screen, average engagement time, and ...

Dimensions: Page title and screen class, Page path and screen class, Page title and screen na...

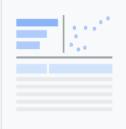

### Landing page

Landing Page by Views, New users, Conversions, and Total Revenue.

Dimensions: Landing page

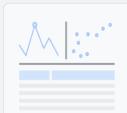

### Ecommerce purchases

Item purchases by views, cart activity, and revenue.

Dimensions: Item name, Item ID, Item category, Item category 2, Item category 3, Item category  $\dots$ 

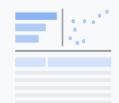

### Checkout journey

Dimensions: Device category, Country, Region, City, Language, Age, Gender, Browser

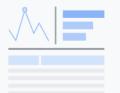

### In-app purchases

Product purchases by quantity and revenue.

Dimensions: Product ID

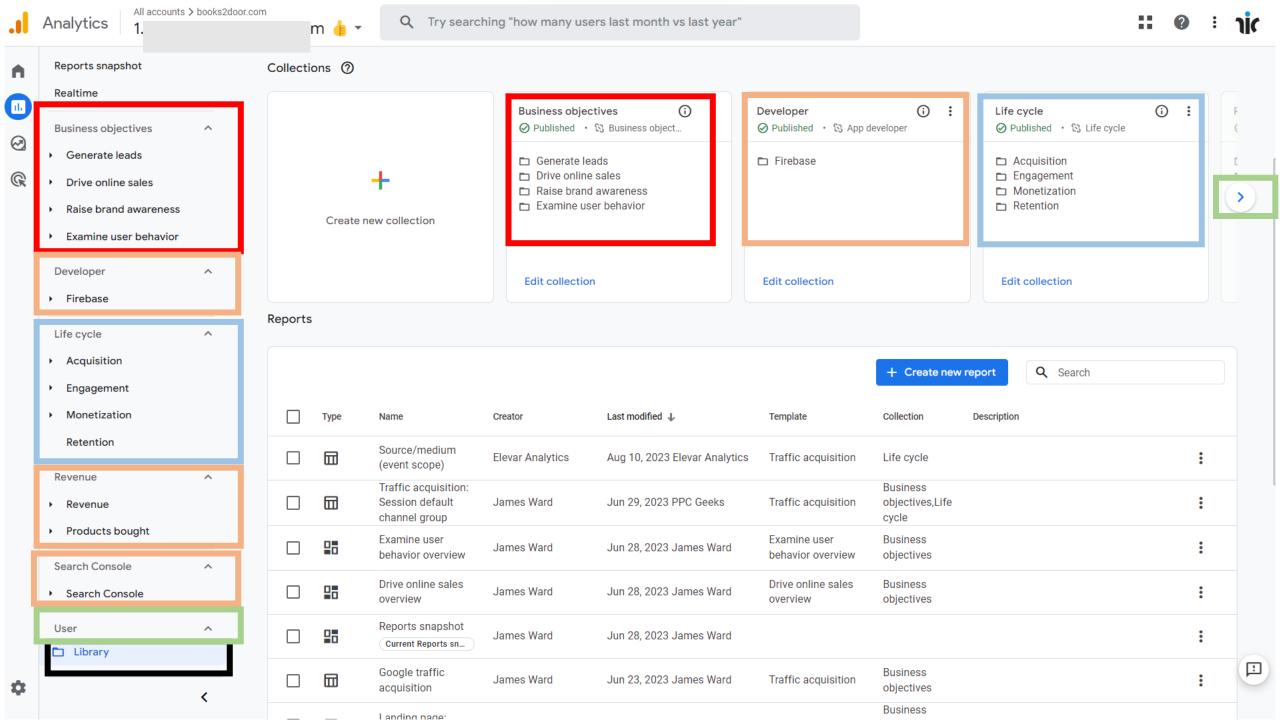

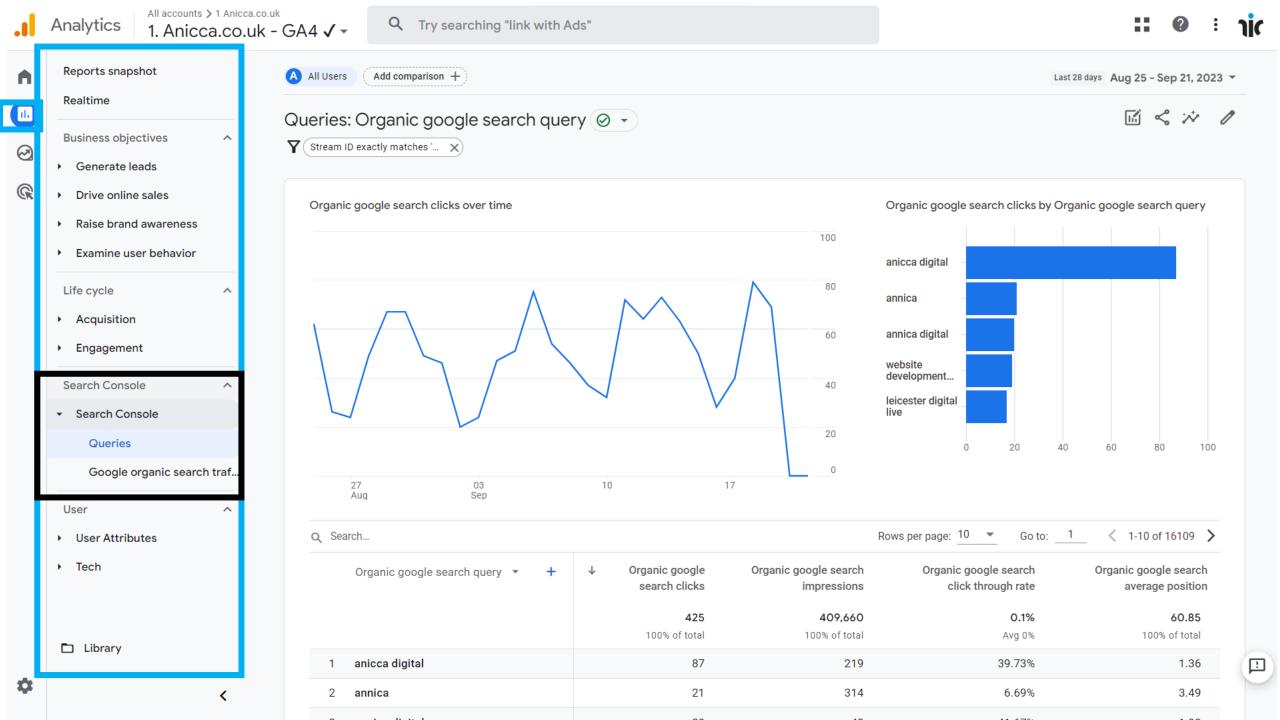

# Explore menu & Explorations

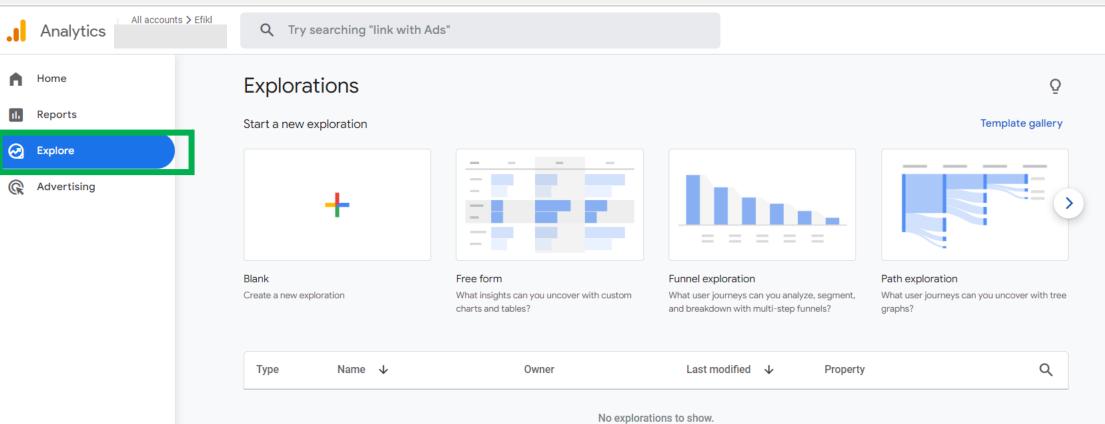

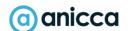

Admin

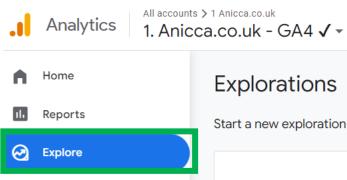

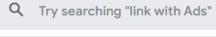

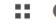

Ō

Template gallery

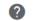

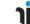

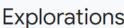

Start a new exploration

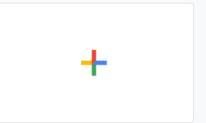

Blank Create a new exploration

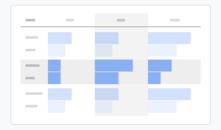

Free form What insights can you uncover with custom charts and tables?

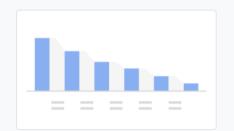

Funnel exploration What user journeys can you analyze, segment, and breakdown with multi-step funnels?

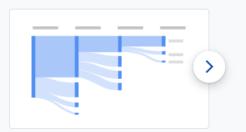

Path exploration What user journeys can you uncover with tree graphs?

| Туре | Name ↓                | Owner            | Last modified ↓ | Property                | Q |
|------|-----------------------|------------------|-----------------|-------------------------|---|
| 8    | Monthly metrics       | Anicca Digital * | 5:01 AM         | 1. Anicca.co.uk - GA4 ✓ | : |
| 2    | Blog Pages by Metrics | Anicca Digital * | Aug 31, 2023    | 1. Anicca.co.uk - GA4 ✓ | : |
| 8    | Segment overlap       | Anicca Digital * | Jul 31, 2023    | 1. Anicca.co.uk - GA4 ✓ | : |
| 2    | Conversion            | Anicca Digital * | Jul 31, 2023    | 1. Anicca.co.uk - GA4 ✓ | : |
| 2    | Path exploration TEST | Anicca Digital * | Jul 31, 2023    | 1. Anicca.co.uk - GA4 ✓ | : |
| 2    | Path exploration      | Anicca Digital * | Jul 31, 2023    | 1. Anicca.co.uk - GA4 ✓ | : |
| 2    | Untitled exploration  | Anicca Digital * | Jul 17, 2023    | 1. Anicca.co.uk - GA4 ✓ | : |
| 8    | Untitled exploration  | Anicca Digital * | Jul 4, 2023     | 1. Anicca.co.uk - GA4 ✓ | : |

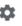

Advertising

# Advertising menu

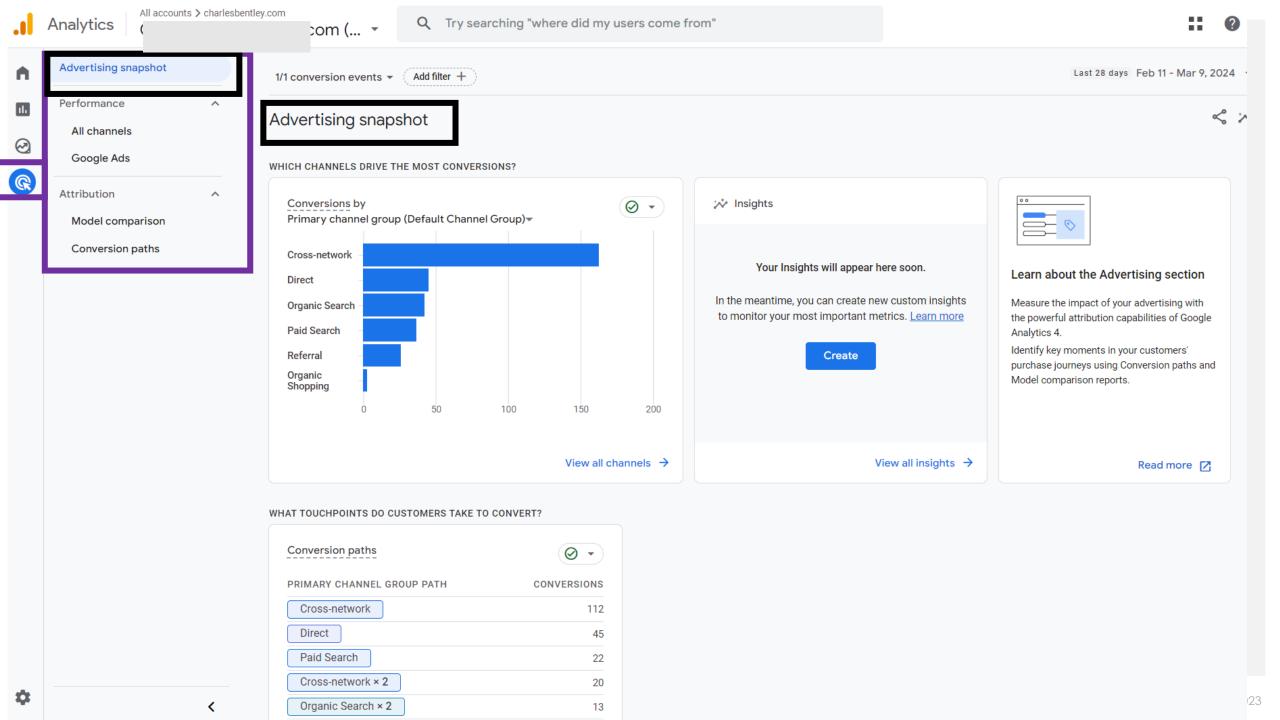

## Admin menu

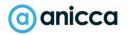

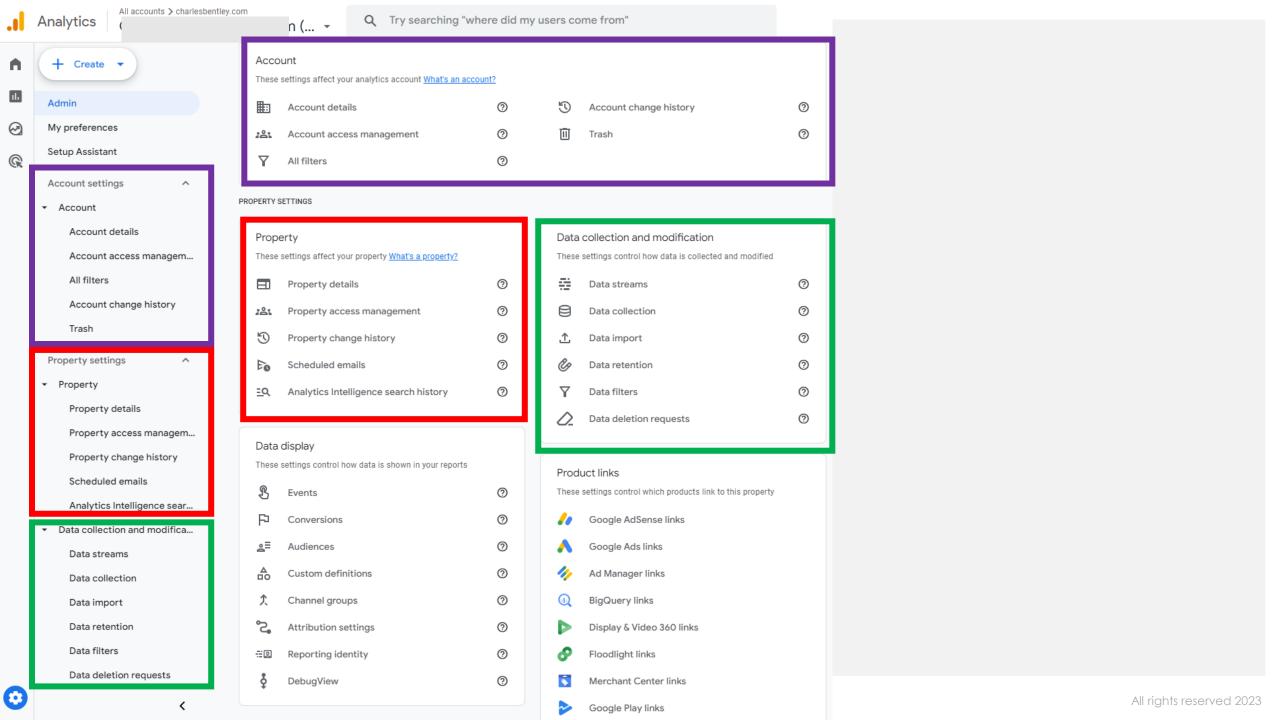

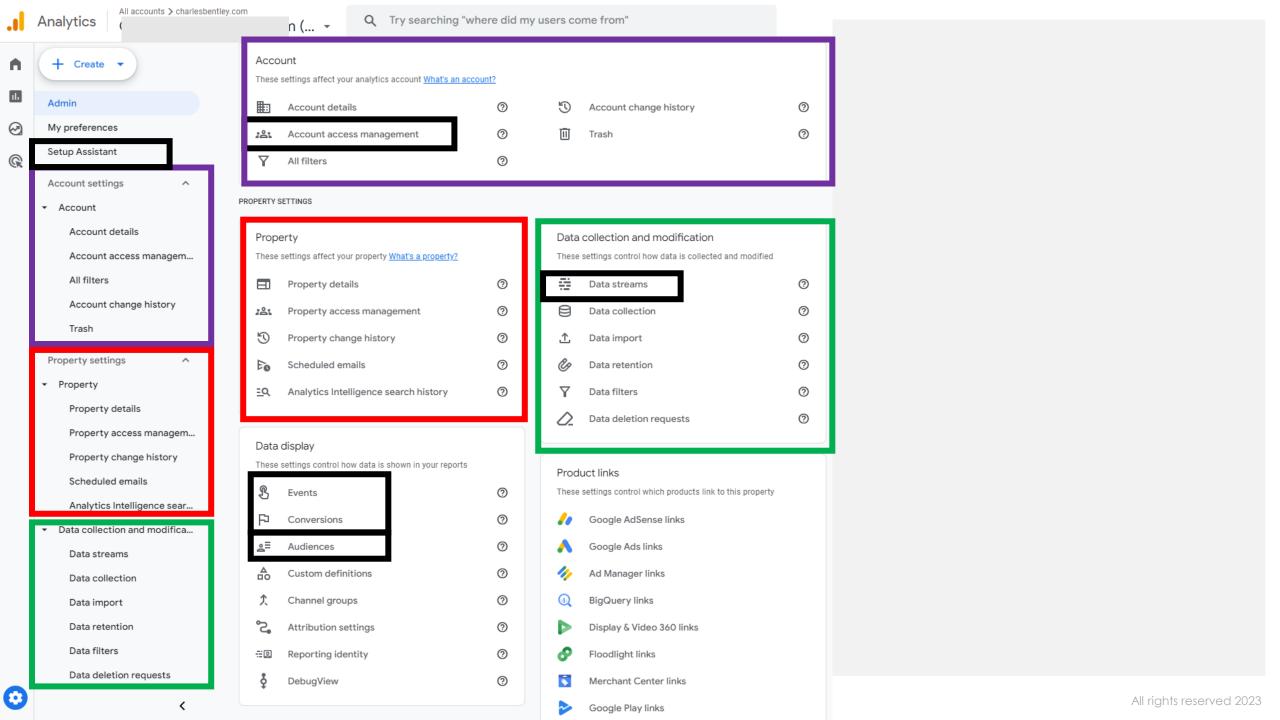

### Webinar on set-up & settings

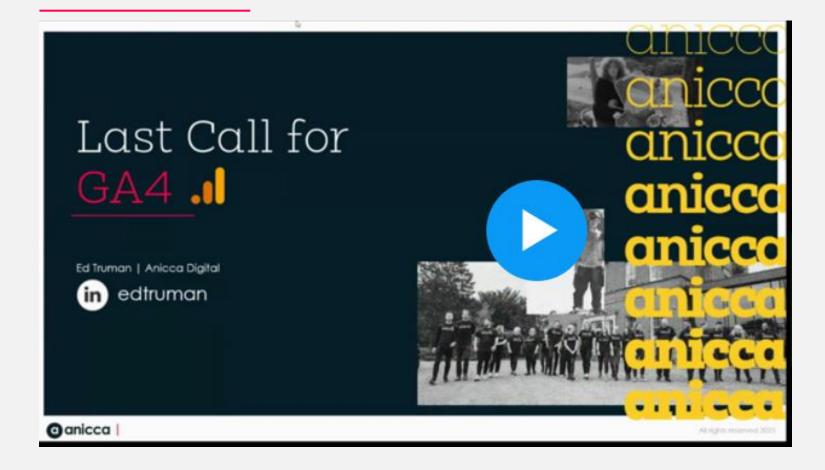

https://www.bigmarker.com/ anicca-digital/Your-last-callfor-GA4-What-to-do-next-Friday-23rd-June-9-00am-10-00am

## Lookers Studio

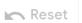

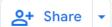

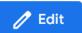

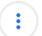

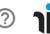

Welcome

**GA3 Ecommerce Data** 

GA3 Data vs Last Year

GA3 Data by Channel

**GA4 Ecommerce Data** 

GA4 Data by Channel

GA4 vs GA3

Google Ads

# Discovery & Analytics Audit **TEMPLATE**

Ann Stanley August 2023

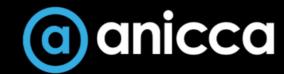

Welcome GA3 Ecommerce Data GA3 Data vs Last Year GA3 Data by Channel GA4 Ecommerce Data GA4 Data by Channel GA4 vs GA3 Google Ads

#### Sessions GA3 (pink) vs GA4 (blue)

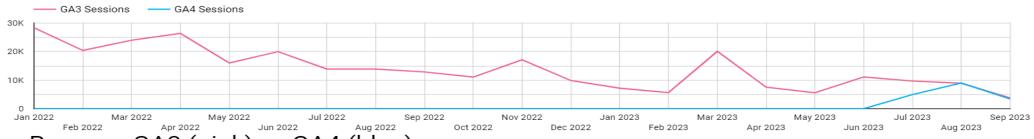

#### Revenue GA3 (pink) vs GA4 (blue)

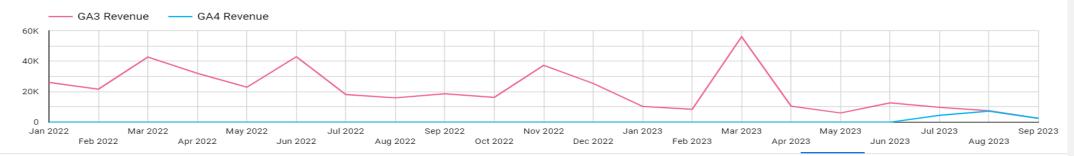

#### Monthly data for GA3 (pink) vs GA4 (blue)

| Month of<br>Year ▼ | GA3 Users | GA4 Users | GA3<br>Sessions | GA4<br>Sessions | GA3 Revenue | GA4 Revenue | GA3 AOV | GA4 AOV | GA3 Ecom<br>Rate | GA4 Ecom<br>Rate |
|--------------------|-----------|-----------|-----------------|-----------------|-------------|-------------|---------|---------|------------------|------------------|
| Sep 2023           | 3,648     | 2,901     | 3,758           | 3,377           | £2,531.02   | £2,505.02   | £41.71  | £36.58  | 1.59%            | 2.26%            |
| Aug 2023           | 8,079     | 7,396     | 8,897           | 8,974           | £7,478.5    | £7,208.7    | £41.55  | £43.33  | 2.06%            | 2.64%            |
| Jul 2023           | 8,558     | 4,218     | 9,674           | 4,923           | £9,721.63   | £4,529.7    | £39.85  | £45.61  | 2.62%            | 2.67%            |
| Jun 2023           | 9,502     | null      | 11,119          | null            | £12,656.05  | null        | £40.3   | null    | 2.68%            | null             |
| May 2023           | 4,988     | null      | 5,586           | null            | £6,066.25   | null        | £42.32  | null    | 2.52%            | null             |
| Apr 2023           | 6,618     | null      | 7,524           | null            | £10,544.9   | null        | £47.13  | null    | 2.63%            | null             |
| Mar 2023           | 16,659    | null      | 20,102          | null            | £56,089.35  | null        | £42.01  | null    | 4.17%            | null             |

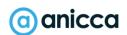

#### Part 2 - Agenda

#### **Section 1: Introduction**

- Introduction to Google Analytics
- User Privacy & Cookies

#### Section 2: What you can measure

- Introducing Dimensions, Metrics, Events & Conversions
- Key Features of GA4

#### **Section 3: Actions & outcomes**

- Tracking Events & Conversions
- Ecommerce Tracking

#### **Section 4: Reports**

- Acquisition Reporting
- Campaign Tracking
- Custom Dimensions & Metrics
- Attribution Reporting

#### **Section 5: Custom Reporting**

- Library
- Explorer

**Section 6: Building GA4 Audiences** 

**Section 7: Correct Set-up & implementation** 

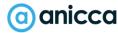

#### What's your current Analytics status

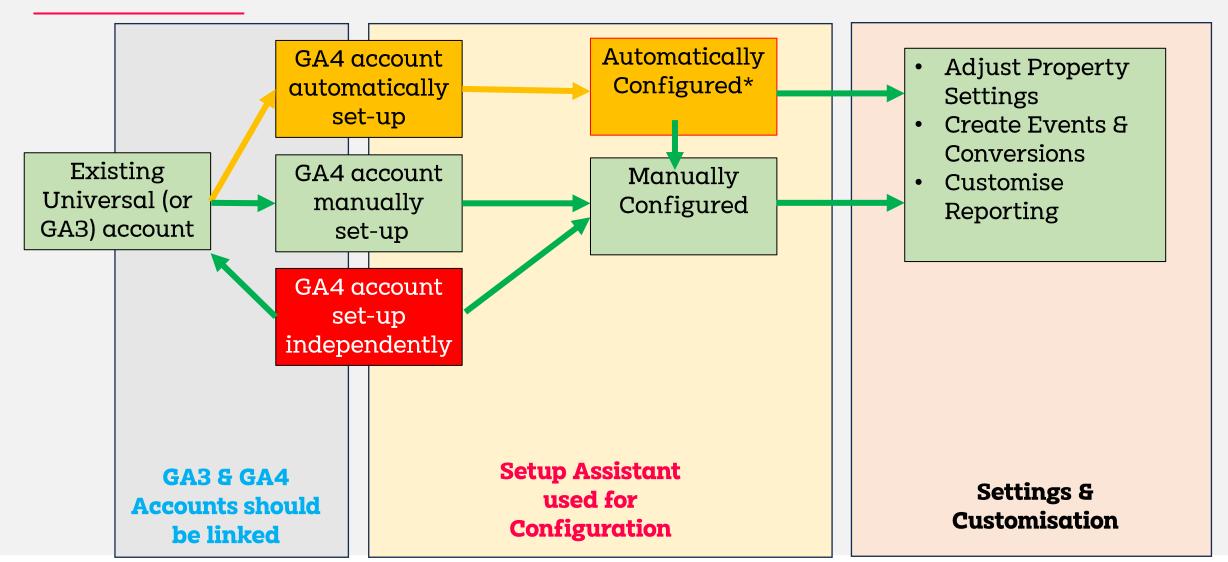

#### What's your current Analytics status

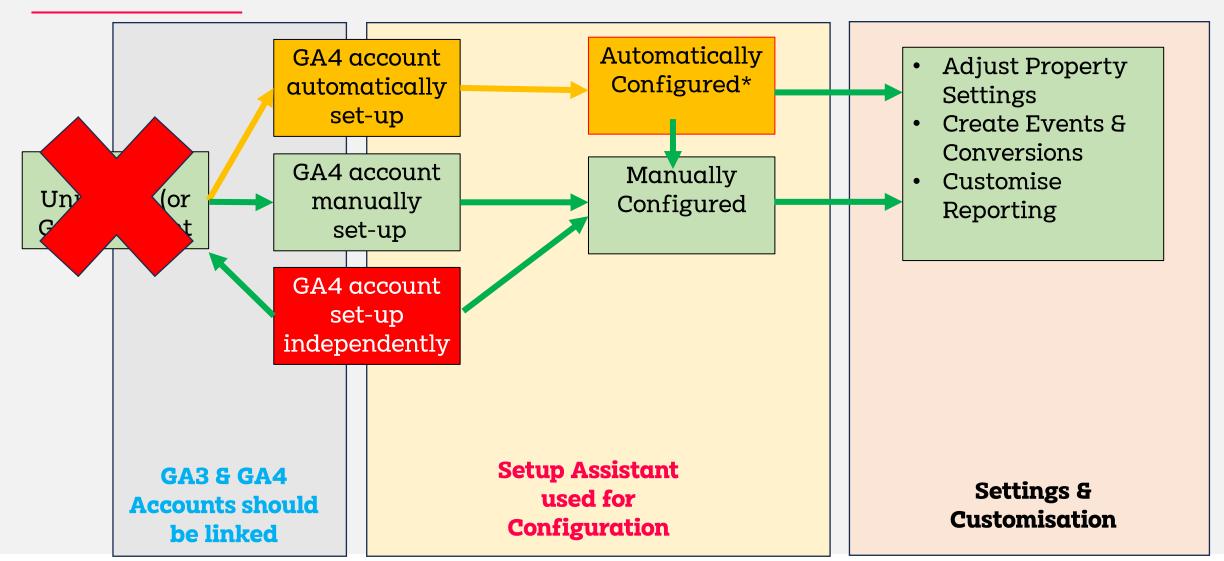

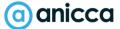

#### How to export your GA3 data

- 1. Google Analytics Interface
  - Standard Reports
  - Custom Reports
- 2. Google Sheets (Analytics plugin)
- 3. Looker Studio
  - Reporting
  - Archiving
  - Use with connectors for max data input e.g. Supermetrics
- 4. Third-party Tools e.g. GA3-exporter
- 5. More technical users
  - Google Analytics API
  - Google BigQuery Export (For Google Analytics 360 Users)

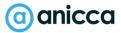

## Section 1: Introduction

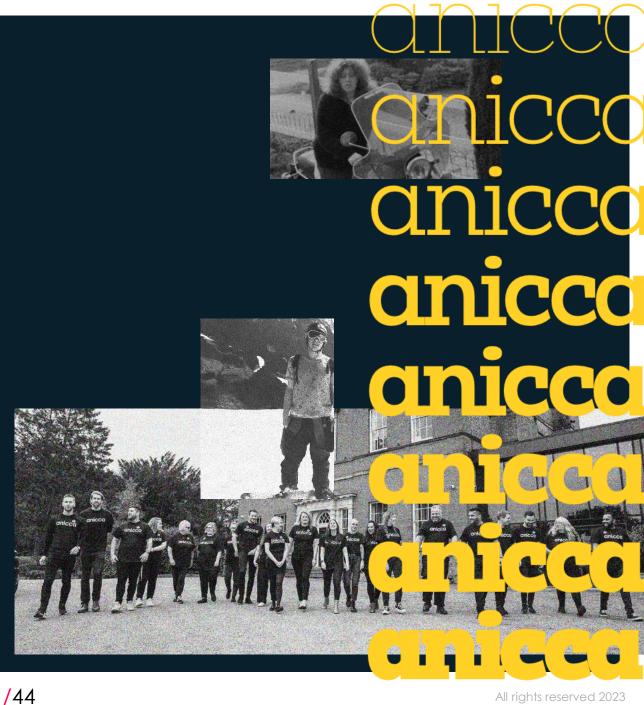

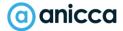

### What is Web Analytics?

Web analytics involves the collection, measurement, and analysis of website data. Web analytics tools can provide lots of useful information about the origin of website traffic, how website users navigate and interact throughout a website, what content and web pages they're most engaged with, and how they exit the site.

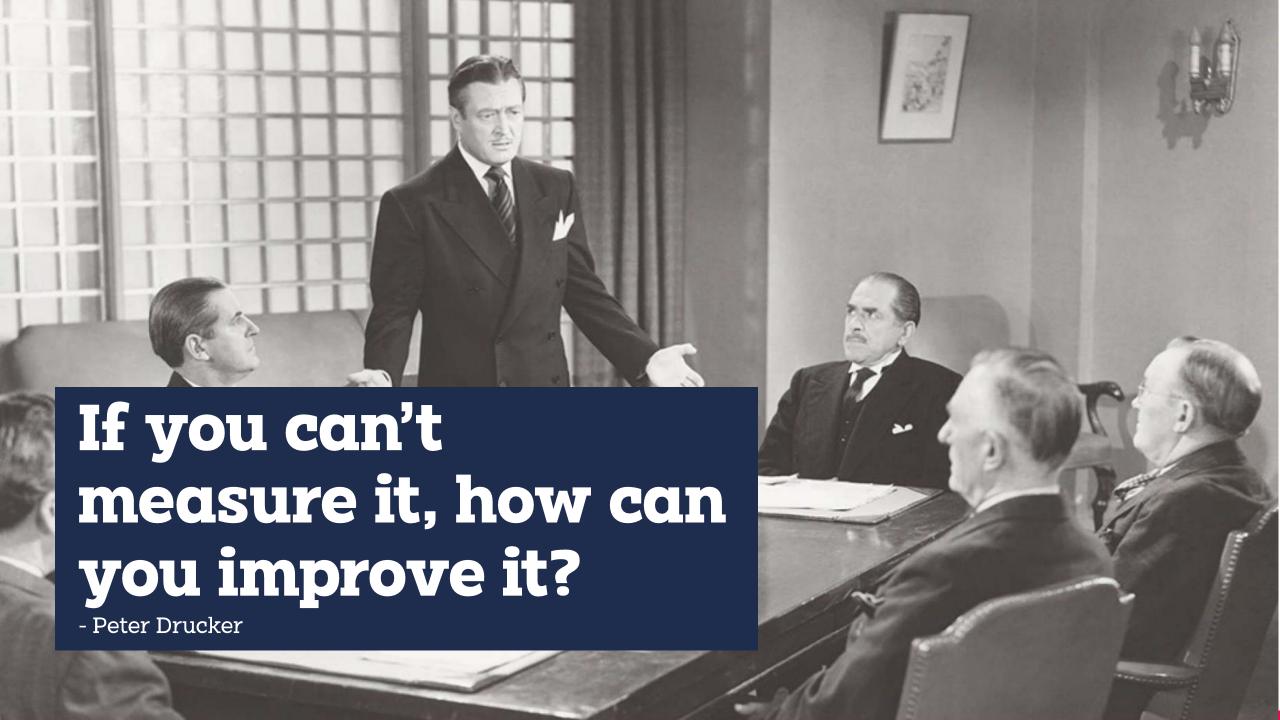

### Benefits of Web Analytics

- 1 Informed data led decision making
- 2 Understand your audience and customers better
- 3 Ability to forecast using trends and patterns in customer behaviour
- 4 Accountability of media spend and resource allocation
- 5 Stronger focus and prioritisation of resources
- 6 Understand barriers to conversion
- 7 Higher conversion rates and enhanced return on investment

## Web Analytics Tool Examples

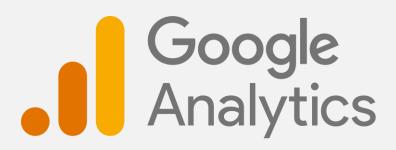

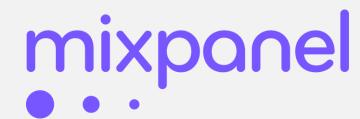

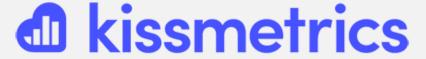

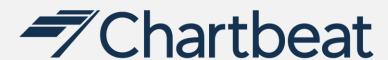

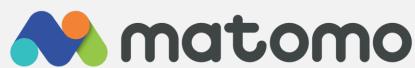

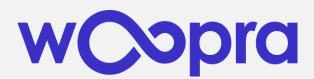

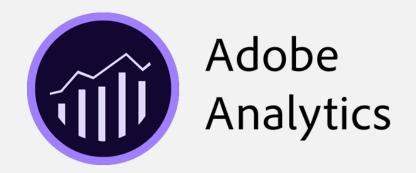

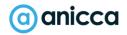

# Introduction to Google Analytics

## What is Google Analytics?

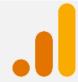

Google Analytics is a web analytics product from Google that provides you with key insights into customer behaviour across websites, apps and other devices.

It can provide you with answers to the following:

- Where Visitors come from Channel Sources & Keywords, User Locations
- What they do Time spent on site, Bounce Rate, What they click
- How they behave on-site Onsite Searches, Conversions, Exits
- Technology Used eg Browser Type, Screen Resolution, Language
- Where users go Funnels, visitor paths, Abandonment rates
- Revenue & ROI Revenue, Ecommerce, Sales Attribution

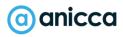

## Which Version of Google Analytics?

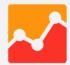

2007 - Classic Google Analytics (Async)

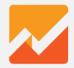

2012 - Universal Analytics (GA3)

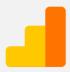

2017 - Universal Analytics (Gtag version)

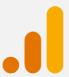

2020 - Google Analytics 4 (GA4) - Latest Version

#### Types of things you can track in GA:

- Visits and Page views
- User Demographics
- Ecommerce Transactions
- Form Submissions
- Add to Carts
- Product Views
- Browser & Device Info
- New & Returning Visits
- PDF downloads
- New Account Signups
- Newsletter signups
- Social Shares
- Video plays
- And lots more.....

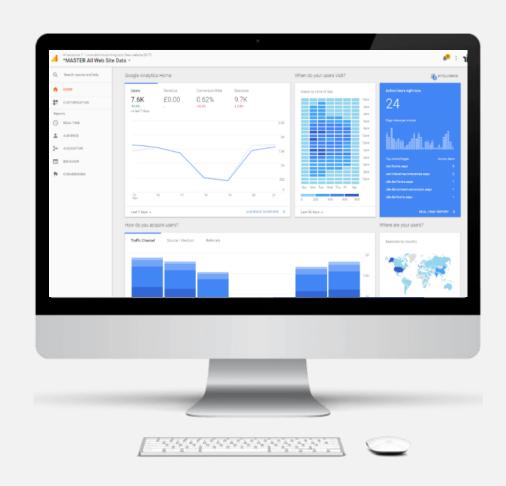

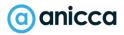

#### What Google Analytics is NOT

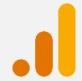

- 1. A Customer Management System for storing customer data
- 2. A system for reporting on all ad spend and costs
- 3. A platform for serving advertising
- 4. A system for obtaining personal information

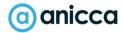

#### GA4 Benefits Summary

- Google Analytics rebuilt from the ground up!
- Mobile & App under a single platform
- Brand new interface and reporting
- New flexible 'event based' model
- Improved conversion tracking & attribution
- Improved cross device and user tracking capabilities
- Greater use of AI as well as better automated insights
- Enhanced Visualisations and custom reporting
- Higher data collection limits and quotas (less sampling)
- Powerful audience building

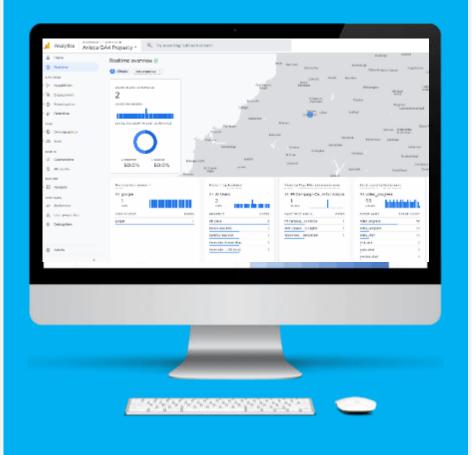

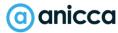

### GA4 Negatives

- Still being worked on and still buggy
- Default Reports not great and still limited
- Often awkward to report what you need
- Thresholds and limitations still applied to data
- Lack of account level and report level filters
- No content grouping
- Metrics can be confusing
- No direct replacement of 'views'
- GA4 API for reporting is problematic

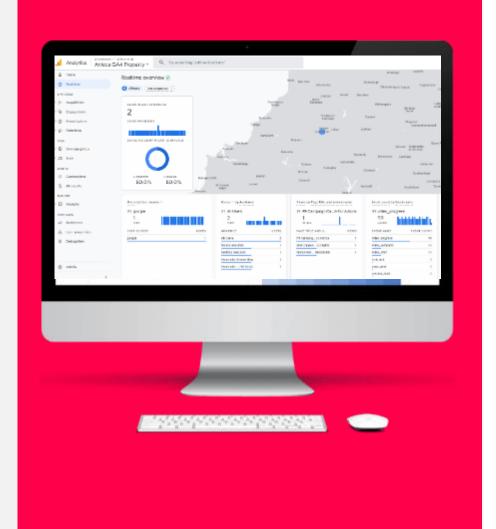

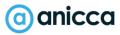

# User Privacy & Cookies

#### GDPR Considerations for GA4

- Audience Demographic Data (Google Signals)
- Data for ads personlisation
- Client ID and User ID cookie identifiers
- Data Sharing with other Google products
- Data storing locations i.e EU US Privacy Shield

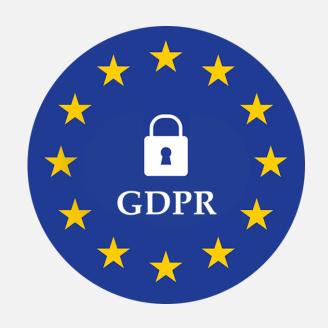

Is GA4 Fully GDPR compliant? Answer = No

## Privacy Features in Google Analytics 4

GA4 has introduced a number of new data privacy features and controls to give businesses more granular control over data collection and sharing.

- Built in automatic IP anonymization feature.
- Data Retention controls
- Data Deletion Mechanisms
- Reduced Data Storage Duration
- Data Sharing controls for other products
- Google Consent Mode

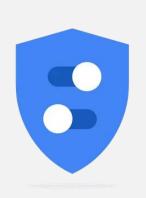

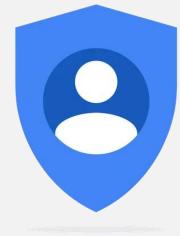

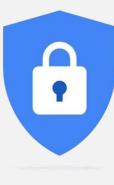

## GDPR & Privacy Laws Requirements

- 1. Get Permission to Drop Cookies As a result of regulations like GDPR in the EU, tracking personally identifiable information – or PII – now requires explicit consent from the consumer.
- **Provide Cookie Controls provide controls to users to opt out anytime.**
- Provide transparent information in your website's cookie policy about the details of all Google Analytics cookies in operation – including their provider, technical details, duration and purpose. This is important as consent is only valid under the GDPR if it constitutes an informed choice on behalf of the users.
- 4. Compile detailed information in your website's **privacy policy** about all Google Analytics cookies on your domain, and what personal data your website processes in general.

We would like to collect data from your device while you use this website. We do this using cookies. You can find out more in our cookie policy. Collecting this data helps us provide the best experience for you, keeps your account secure, helps us provide social media features and allows us to personalise advert and service message content. Please select 'Accept all' to consent to us collecting your data in this way. To see other data collection options, select 'Preferences'

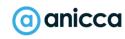

### Cookie Banner Example

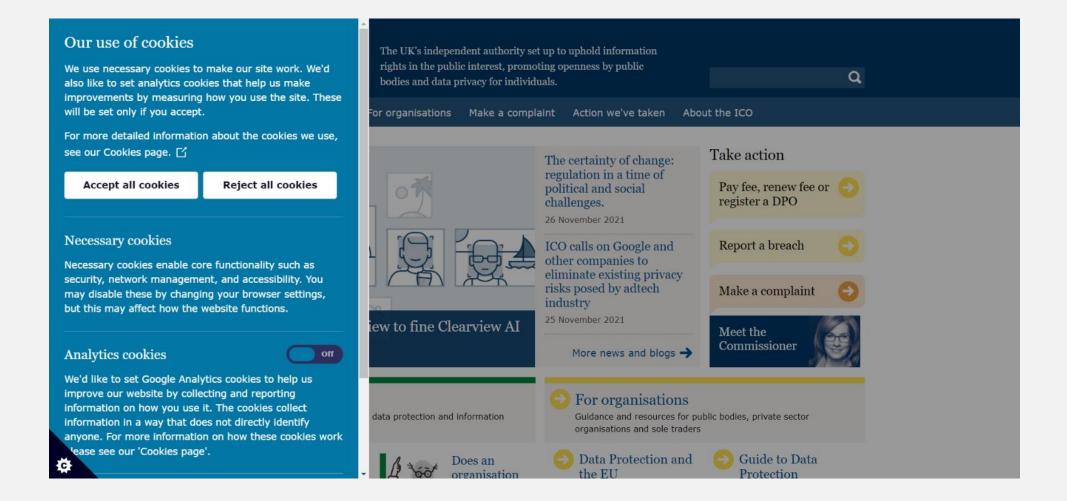

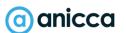

#### The Consent Process

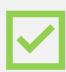

1. Obtain the user's choice to grant or deny consent for storing information about their behaviour.

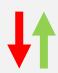

2. Communicate the user's consent choice to tags & pixels.\*\*

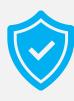

3. Ensure that tags that store or read cookies comply with the user's choice at all times along with ability to change consent settings anytime.

#### Step 1: Obtaining Consent

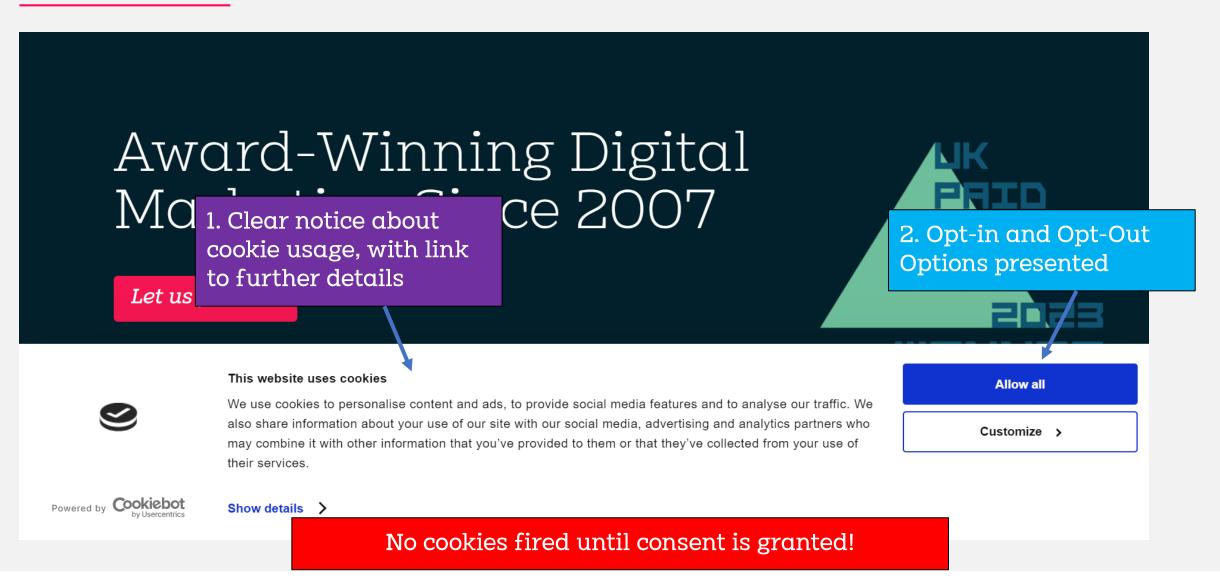

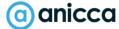

#### Cookie Consent Mode 2

From March 2024 Google will require all advertisers\* to utilize its latest version of 'Consent Mode' if you want to make use of audience targeting!

\*Within EU/EEA and UK

## What is being affected?

1. Google remarketing and audience building capabilities (eg in-market audiences and interest categories)

- 2. Google demographic and Interest reports
- 3. GA4 audience & conversion exporting to google Ads and Big Query

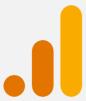

4. Potential Data Modelling Benefits

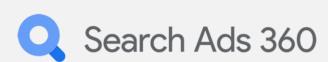

Note: Ad delivery and conversion tracking will continue to work as normal provided you have consent for ad\_storage!

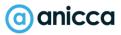

Blog

Analytics V

Paid ~

## Award-Winnii Marketing Sin

Let us prove it

| Туре                    | On-page Default | On-page Update |
|-------------------------|-----------------|----------------|
| ad_storage              | Denied          | Granted        |
| analytics_storage       | Denied          | Granted        |
| functionality_storage   | Denied          | Granted        |
| personalization_storage | Denied          | Granted        |
| security_storage        | Granted         | Granted        |
| ad_user_data            | -               | Granted        |
| ad_personalization      | -               | Granted        |

#### This website uses cookies

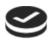

We use cookies to personalise content and ads, to provide social media features and to analyse our traffic. We also share information about your use of our site with our social media, advertising and analytics partners who may combine it with other information that you've provided to them or that they've collected from your use of their services.

Allow all

Customize >

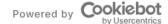

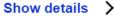

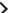

## Getting Started with Consent Mode

If you need to engage in personalized advertising:

- 1. Set up a consent banner on your website:
- 2. If you use a <u>Google-certified consent management</u> <u>platform (CMP)</u>, make sure you enable consent mode in the banner settings. Your CMP provider will automatically update to the newest version of consent mode. (RECOMMENDED OPTION)
- 3. If you maintain your own banner, <u>implement</u> consent mode v2 via Google scripts.

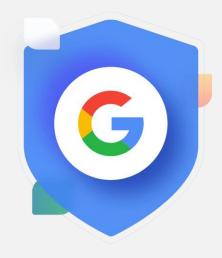

## Cookie Management Platforms (CMP)

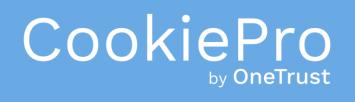

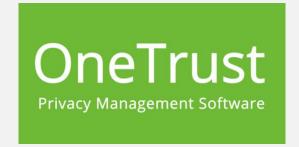

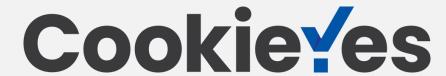

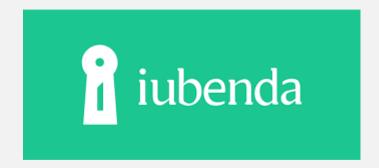

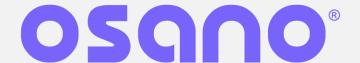

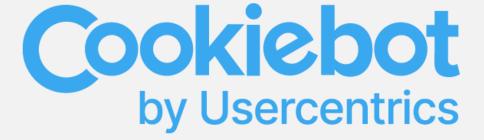

See Googles recommended Consent Partners <a href="https://cmppartnerprogram.withgoogle.com/">https://cmppartnerprogram.withgoogle.com/</a>

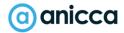

#### Go to Data stream to check your consent mode

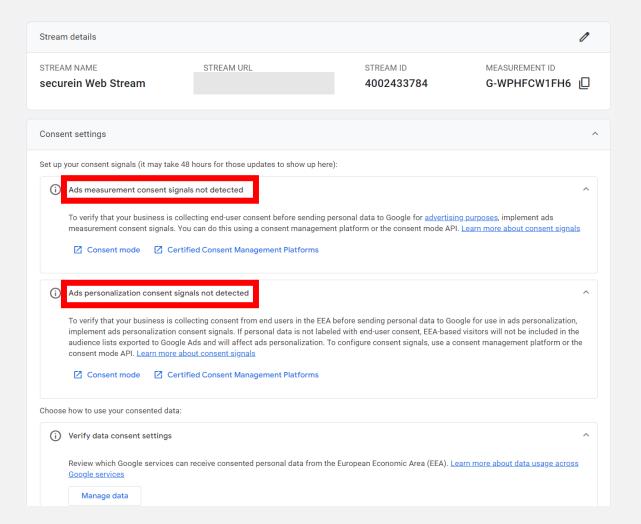

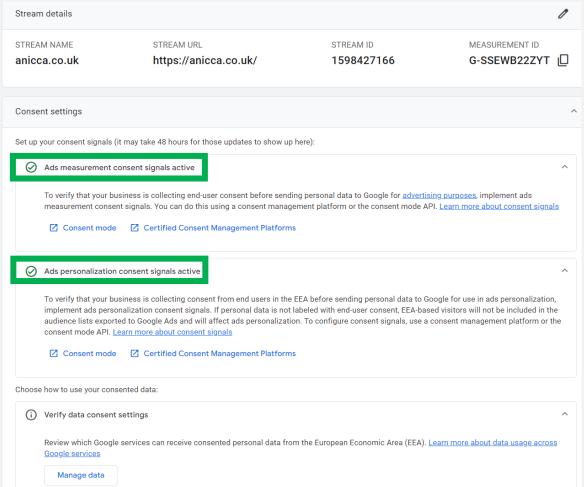

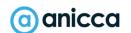

# Section 2: What you can measure

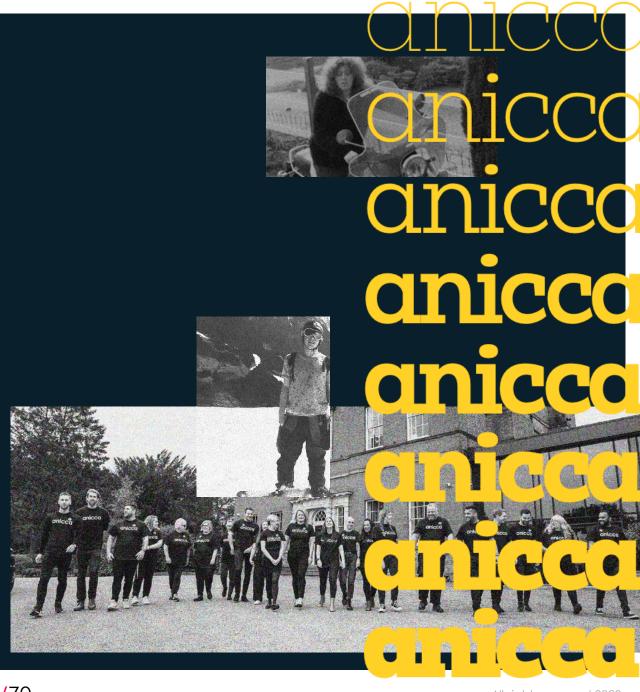

# Account, property & data streams

#### Account Structure

- It is recommended that each business have a single Google Analytics account
- It is recommended that each website you own have its own GA4 property, in order to report separately.
- It is recommended that additional data streams are created only if you have a website app.

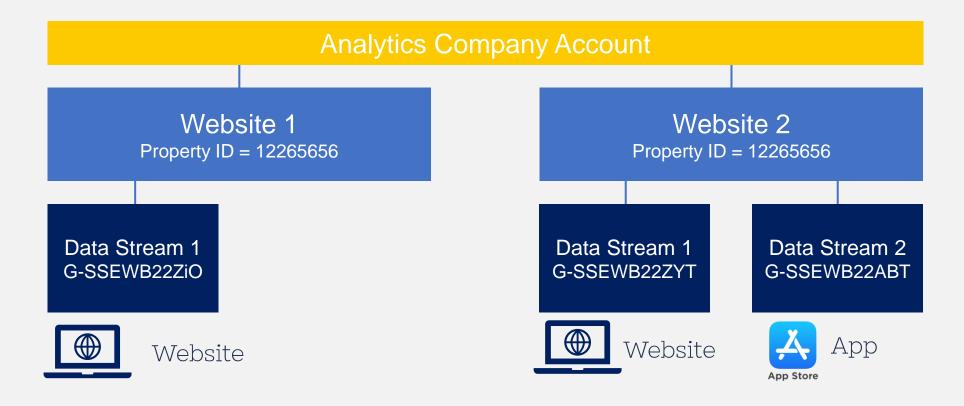

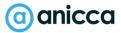

Data Streams & Accessing Tag Details (Measurement ID)

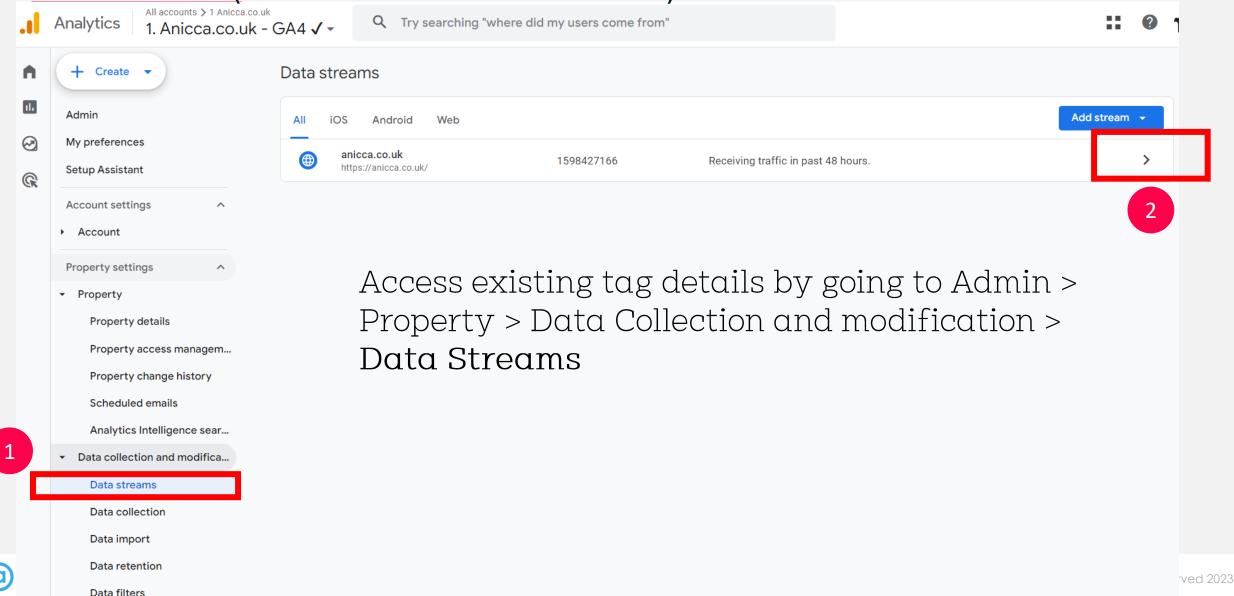

## Grab Your Measurement ID

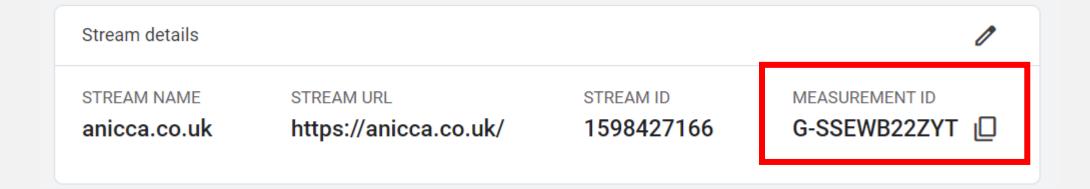

## Installing the GA4 Tag

#### 3 Main Methods

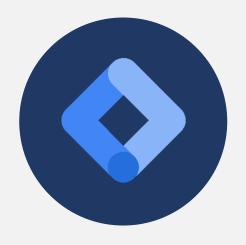

Install via Google Tag
 Manager (GTM)\*\*
 (recommended)

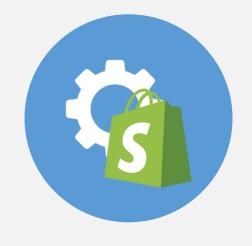

2. Implement via plugin (WordPress, Shopify)

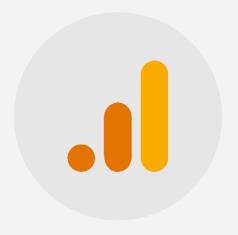

3. Install GA4 pixel manually directly on page (HTML)

## Google Tag Assistant

- Google Tag Assistant helps you identify and troubleshoot Google tags on your website.
- Can be downloaded as a chrome extension or accessed via the following link: https://tagassistant.google.com/

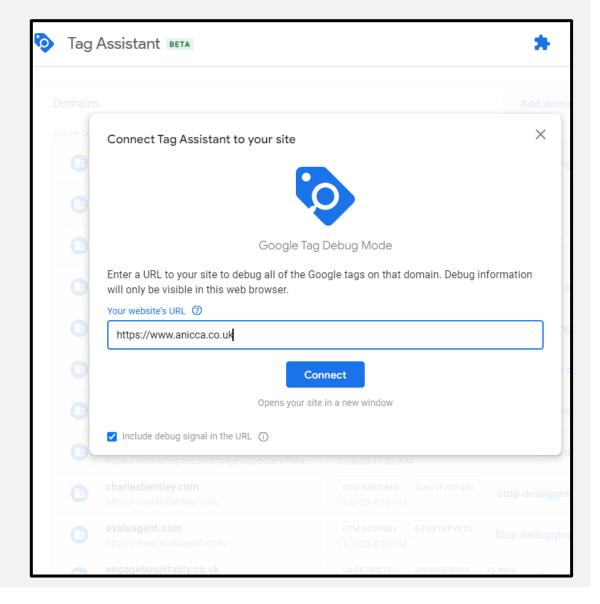

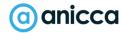

#### Google Tag Assistant

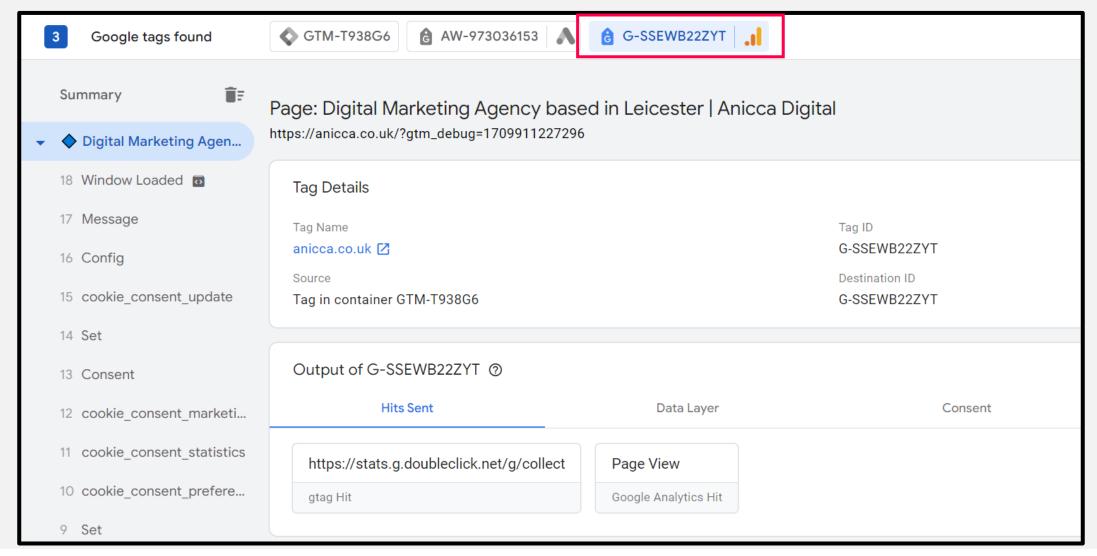

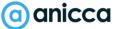

### Set Account and Property Level Permissions

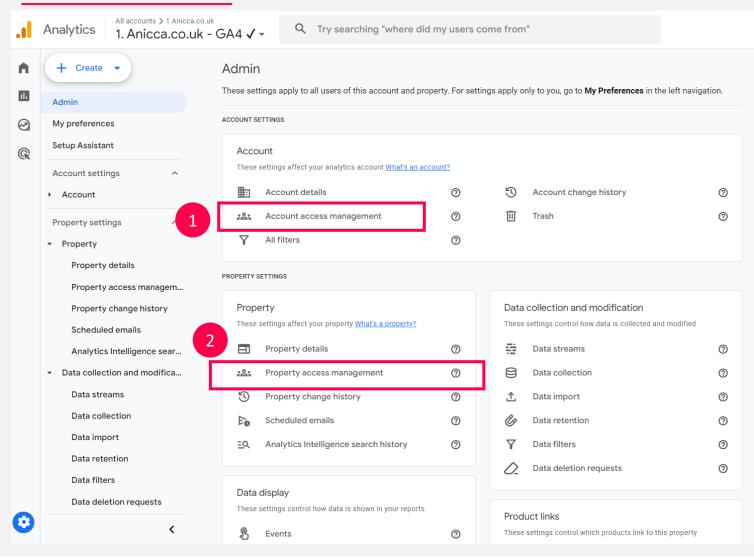

- Add users at account level to give access to all properties OR Add users at a property level to give access to a single property.
- Note you will need a Google associated email address to access GA4!

## GA4 User Permissions

| Administrator | Full control of Analytics. Can manage users (add/delete users, assign any role or data restriction). Can grant full permissions to any user, including themselves, for any account or property for which they have this role. Includes permissions of the Editor role. (Replaces Manage Users permission.)          |  |
|---------------|----------------------------------------------------------------------------------------------------|--|
| Editor        | Full control of settings at the property level. Cannot manage users.                                                                                                    |  |
|               | Includes permissions of the Analyst role.                                                                                                    |  |
| Marketer      | Can create, edit, and delete audiences, conversions, attribution-models, events, and conversion windows. Includes permissions of the Analyst role.                                                                                                    |  |
| Analyst       | Can create, edit, and delete certain property assets. Can collaborate on shared assets. Includes permissions of the Viewer role.  Property assets include things like <a href="Explorations">Explorations</a> .                                                                                                    |  |
| Viewer        | Can see settings and data; can change which data appears in reports (e.g., add comparisons, add a secondary dimension); can see shared assets via the user interface or the APIs. Cannot collaborate on shared assets. For example, shared explorations can be viewed, but not edited, by those with a Viewer role. |  |

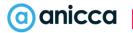

### Permissions

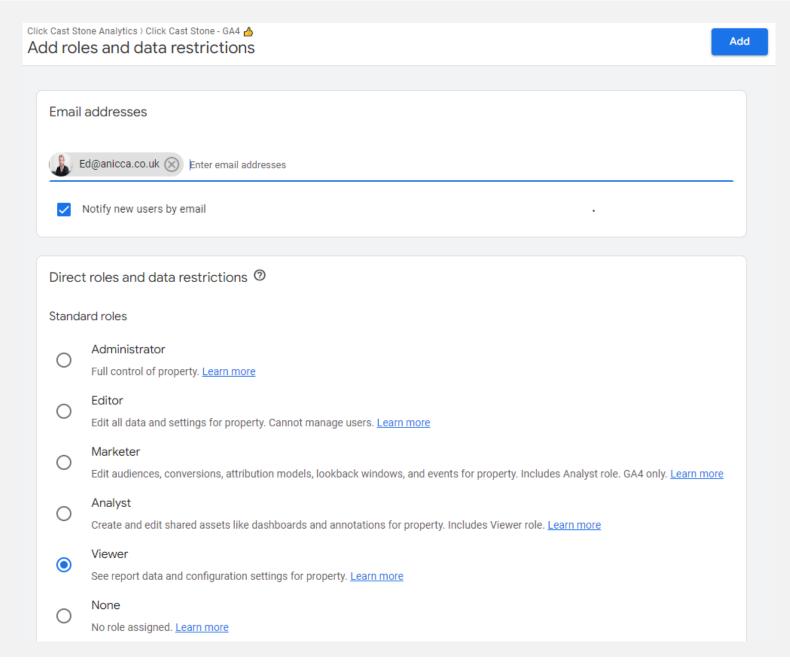

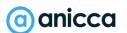

Introducing dimension, metrics, events & conversions

# Types of things you can track in GA:

- 1. About the user who they are & where
  they came from
  (dimensions)
- About their session where did they go on
   your site/app and what
   did they do) (metrics &
   events)
- The actions they took measuring conversions
- Comparing metrics, events & conversions against specific dimensions or characteristics

- Visits and Page views
- User Demographics
- Ecommerce Transactions
- Form Submissions
- Add to Carts
- Product Views
- Browser & Device Info
- New & Returning Visits
- PDF downloads
- New Account Signups
- Newsletter signups
- Social Shares
- Video plays
- And lots more.....

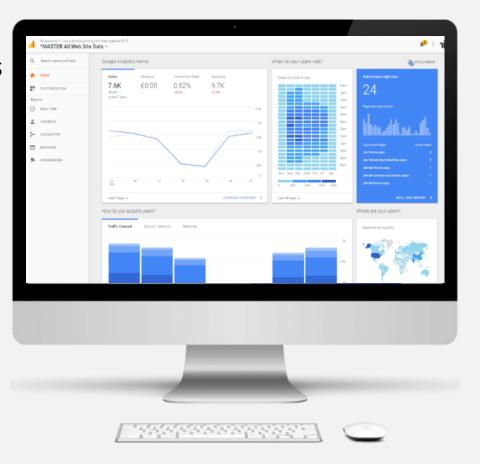

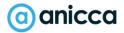

# Understanding Reporting Tables

|   | Session default channel group ▼ + | ↓ Users                    | Sessions                   | Engaged<br>sessions        | Average<br>engagement<br>time per<br>session | Engaged<br>sessions per<br>user | Events per<br>session | Engagement<br>rate      | Event count All events ▼       |
|---|-----------------------------------|----------------------------|----------------------------|----------------------------|----------------------------------------------|---------------------------------|-----------------------|-------------------------|--------------------------------|
|   | Dimension                         | <b>2,589</b> 100% of total | <b>3,937</b> 100% of total | <b>2,330</b> 100% of total | Avg 0%                                       | Tetrics Avg 0%                  | <b>6.59</b><br>Avg 0% | <b>59.18%</b><br>Avg 0% | <b>25,933</b><br>100% of total |
| 1 | Organic Search                    | 1,236                      | 1,871                      | 1,241                      | 0m 48s                                       | 1.00                            | 6.62                  | 66.33%                  | 12,387                         |
| 2 | Direct                            | 878                        | 1,142                      | 575                        | 0m 43s                                       | 0.65                            | 6.93                  | 50.35%                  | 7,919                          |
| 3 | Email                             | 130                        | 226                        | 129                        | 1m 09s                                       | 0.99                            | 6.13                  | 57.08%                  | 1,386                          |
| 4 | Organic Social                    | 113                        | 157                        | 72                         | 0m 23s                                       | 0.64                            | 6.11                  | 45.86%                  | 959                            |
| 5 | Referral                          | 112                        | 217                        | 148                        | 0m 30s                                       | 1.32                            | 7.16                  | 68.2%                   | 1,553                          |
| 6 | Paid Search                       | 86                         | 126                        | 93                         | 0m 55s                                       | 1.08                            | 7.65                  | 73.81%                  | 964                            |
| 7 | Paid Other                        | 49                         | 49                         | 28                         | 0m 10s                                       | 0.57                            | 5.96                  | 57.14%                  | 292                            |
| 8 | Unassigned                        | 40                         | 91                         | 39                         | 0m 36s                                       | 0.98                            | 5.04                  | 42.86%                  | 459                            |
| 9 | Organic Video                     | 2                          | 2                          | 2                          | 0m 19s                                       | 1.00                            | 5.00                  | 100%                    | 10                             |

Each row of the table represents data related to a particular dimension and each column contains different metrics for each dimension!

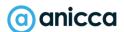

#### Dimensions and Metrics

- Every report in Analytics is made up of dimensions and metrics so it is helpful to understand the differences:
- **Metrics** are <u>quantitative</u> measurements (or numbers). The metric *Sessions* is the total number of sessions. The metric *Pages/Session* is the average number of pages viewed per session
- **Dimensions** are <u>attributes</u> of your data and provide context to metrics. For example, the dimension 'City' indicates the city, for example, "London" or "Nottingham", from which a session originates.

#### **Example of Dimensions**

Age

Country

Transaction Id

Session source

Session campaign

Date

Page Location

Page Title

Vide URL

#### **Example of Metrics**

Views

**Active Users** 

Sessions

Engagement Rate

Add to carts

Items Viewed

Purchases

User conversion rate

Total Revenue

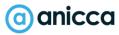

## Quick Fire Test - Dimension or Metric?

| Sessions          | = |
|-------------------|---|
| New Users         | = |
| Landing Page      | = |
| Transactions      | = |
| Device Category   | = |
| Engagement Rate % | = |
| Page Load Time    | = |
| Session Source    | = |

Metric

Metric

Dimension

Metric

Dimension

Metric

Metric

Dimension

# Levels of Reporting in GA

- Different Dimensions and Metrics also fall under different levels of reporting. This is called 'Scope'.
- There are 4 Levels of scope. Here are some examples of dimensions and metrics for each.

Engagement Rate %

There are restrictions on which metrics and dimensions can be combined.

| User Data         | Session Data      | Event Data     | Product Item Data |  |
|-------------------|-------------------|----------------|-------------------|--|
| Dimensions        | Dimensions        | Dimensions     | Dimensions        |  |
| Country Location  | Landing Page      | Page Path      | Item Category     |  |
| Audience Name     | Source/Medium     | Event Name     | Item ID           |  |
| First User Source | Campaign Name     | Transaction ID | Item Name         |  |
| Metrics           | Metrics           | Metrics        | Metrics           |  |
| Memes             |                   |                |                   |  |
| Total Users       | Sessions          | Views          | Items Purchased   |  |
| New Users         | Pages per Session | Conversions    | Item Revenue      |  |
|                   |                   |                |                   |  |

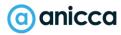

Sessions Per User

**Event Count** 

Item Quantity

# Key Features of GA4

### A Brand New & Customisable Interface

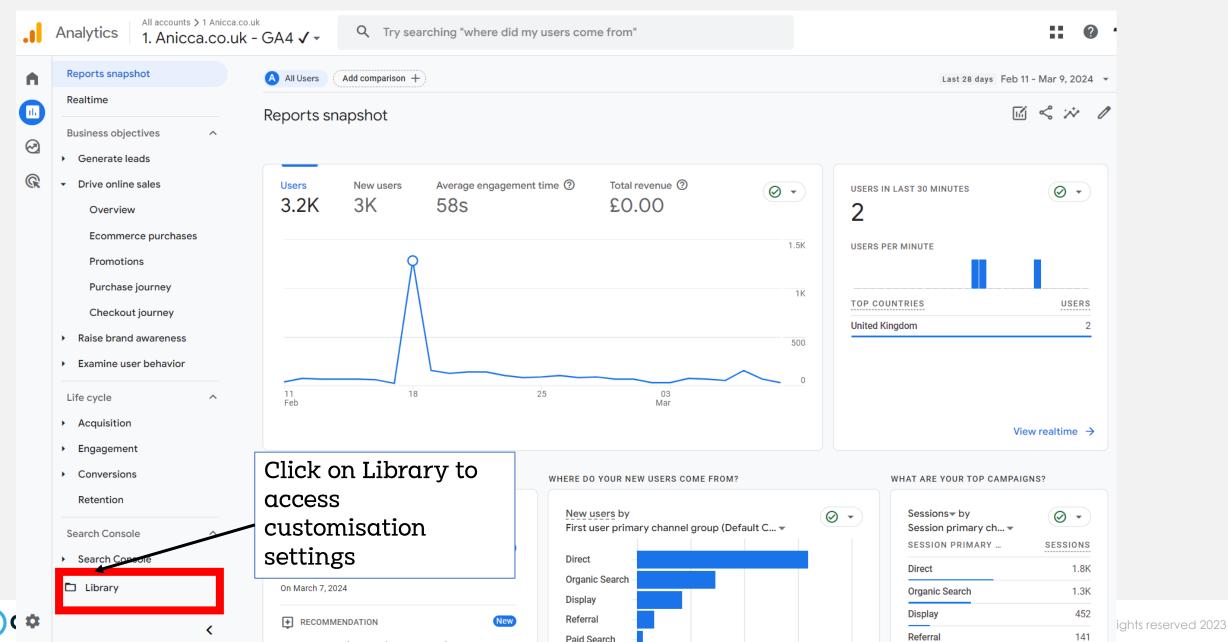

### GA4 as an Event Based Model

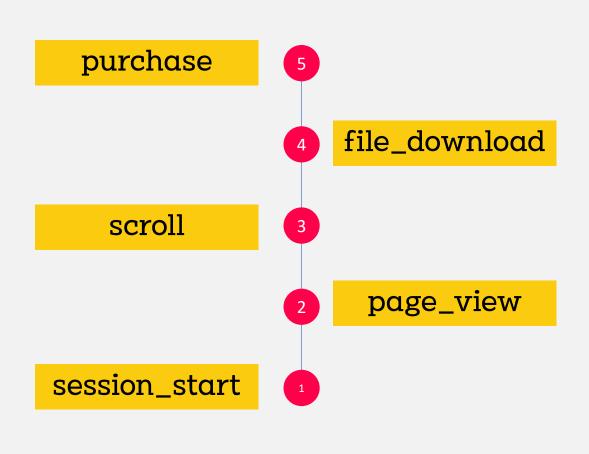

All interactions are now events!

| Event name ▼ + |                     |                                | Total users            |
|----------------|---------------------|--------------------------------|------------------------|
|                | Totals              | <b>26,360</b><br>100% of total | 2,687<br>100% of total |
| 1              | page_view           | 9,009                          | 2,662                  |
| 2              | user_engagement     | 6,916                          | 1,597                  |
| 3              | session_start       | 4,093                          | 2,672                  |
| 4              | first_visit         | 2,480                          | 2,480                  |
| 5              | scroll              | 2,311                          | 677                    |
| 6              | blog_article_view   | 1,004                          | 588                    |
| 7              | click               | 201                            | 131                    |
| 8              | view_search_results | 179                            | 54                     |
| 9              | file_download       | 130                            | 72                     |
| 10             | form_submission     | 31                             | 22                     |

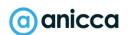

# Enhanced Measurement Events (Auto Tracking)

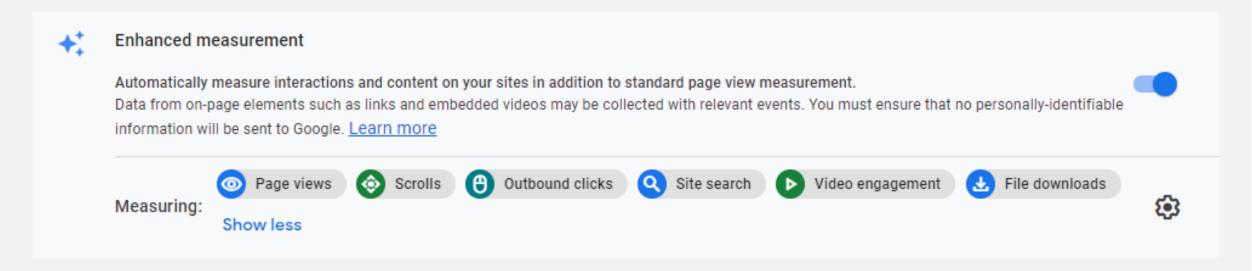

- Auto tracking included by default!
- Smart pixel automatically listens for clicks & scrolls, site searches, video plays & downloads, form interactions
- Advanced users may want to use Google Tag Manager instead

# User Metrics Examples

**Total Users =** Total number of users (aligns with Universal Analytics)

New Users = Number of Active Users who have 0 previous sessions

**Active Users (aka Users) =** total number of users who have an engaged session or are new users.

**Session** = Visit (aka session\_start) is the period of time a user is actively engaged with your website or app).

## New Engagement Based Metrics

- Engagement rate
- → Engaged sessions
- Engagement time
- → Engaged Sessions Per User
- **→** Scroll

Bounce rate still available within GA4

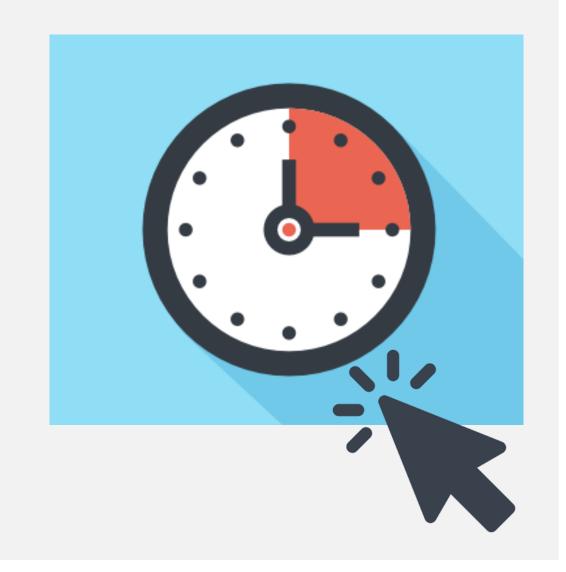

# New Engagement Based Metrics

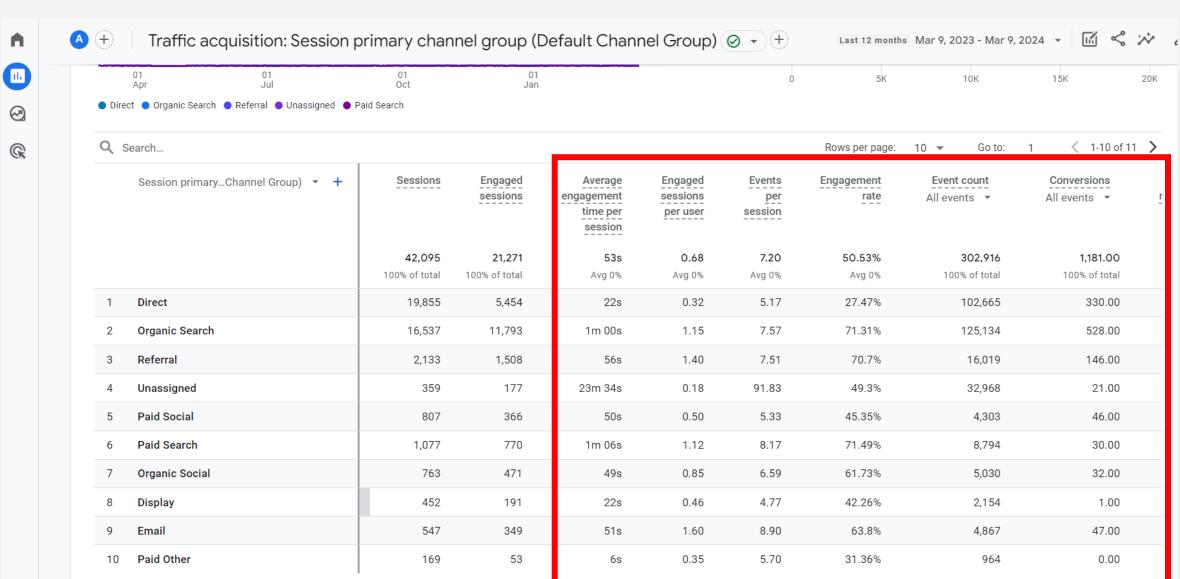

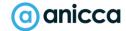

# Where to See Events- Example 1

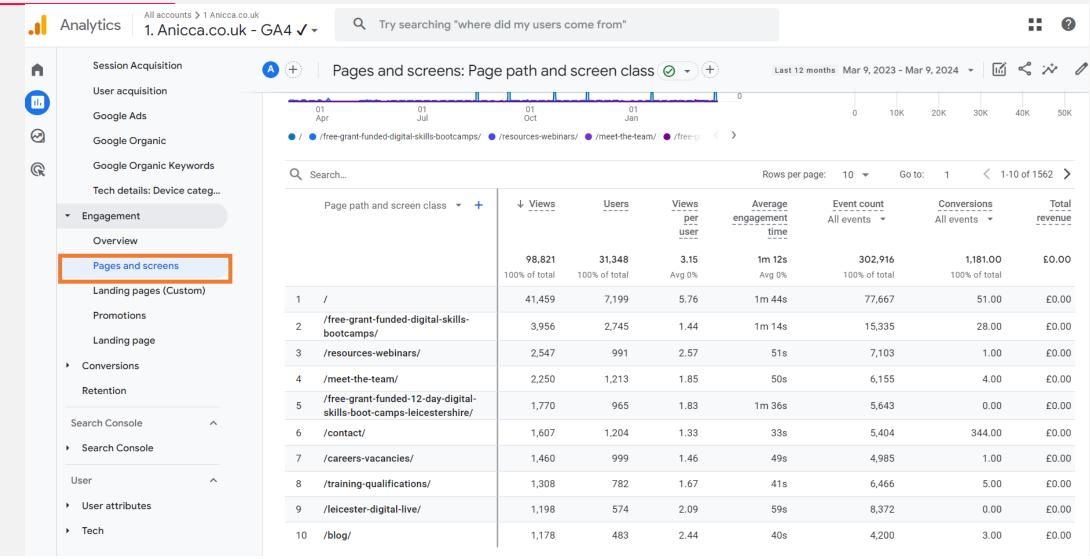

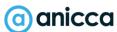

# Where to See Events- Example 2

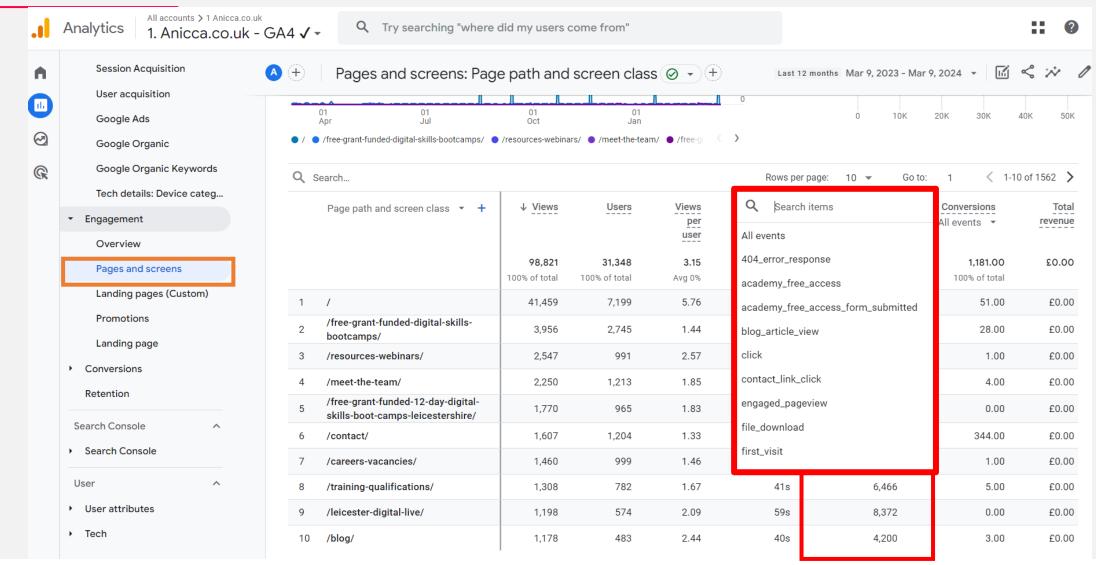

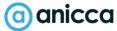

## Engagement Metrics

**Views** = Pageviews

**Engaged sessions** = The number of sessions that lasted 10 seconds or longer, or had 1 or more conversion events or 2 or more page or screen views.

**Engagement rate** % = The percentage of sessions that were engaged sessions.

Average engagement time = Average time on page or time on site by users

**Conversion Rate** = Total % of users that completed a conversion marked event

#### Ecommerce Metrics

#### For Transactions

- Transactions = count of purchases that had a transaction ID
- **Ecommerce Purchases** = count of purchase events
- Gross purchase revenue = The sum of revenue from purchases made in your app or site. Purchase revenue is specified by the 'value' parameter in tagging.

#### For Products

- Gross item revenue (The total revenue from items only, excluding tax and shipping)
- Items purchased i.e quantity of items sold
- Item revenue same as gross revenue but minus item refunds

# Reporting Differences vs Universal Analytics

| User Counts       | GA4 uses 'active users' instead                 |
|-------------------|-------------------------------------------------|
| Session Counts    | Different calculation used. Often lower.        |
| Attribution       | Data driven campaign attribution set by default |
| Data Retention    | Data retention limited to max 14 months         |
| Bounce Rate       | Different calculation used                      |
| Conversion Counts | Counts each event as opposed to once per visit. |

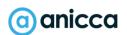

# Big Query Export

- Export Raw data to Google Big Query for further analysis & usability
- Previously only available to 360 enterprise users. Now FREE!
- Store data beyond 14 months
- Highly Recommended

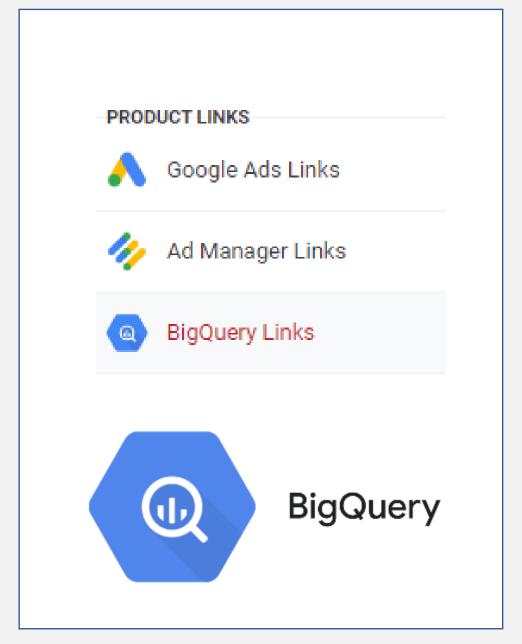

# Section 3: Actions & outcomes

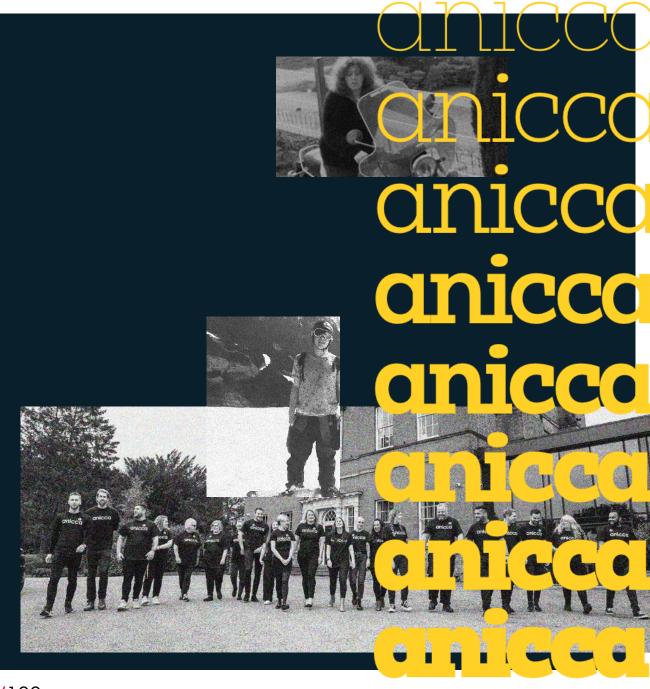

# Tracking Events & Conversions

#### GA4 Events

#### GA4 events fall under 3 categories:

Automatically Collected Events:

page\_view
first\_visit
session\_start
in\_app\_purchase
screen\_view
user\_engagement
first\_open

**Enhanced Events\*** 

click
file\_download
view\_search\_results
scroll
video\_start
video\_complete

Custom /
Recommended Events

purchase
add\_to\_cart
begin\_checkout
login
sign\_up
Share
view\_promotion

& any custom event

See Google's full list of events

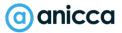

#### Send in Event Parameters

- Send in extra info with your events
- Upto 25 parameters
- Some parameters automatically collected by default

Value

{{video title}}

{{video url})

#### Events and parameters

Measurement

option / event

The following table explains when events are triggered, and which parameters are collected for each event. You can find data about each triggered event in the Events report within the Engagement topic. Click the event name in the report for more information on the event.

**Parameters** 

Triggered...

| Page views<br>page_view | each time the page loads or the browser<br>history state is changed by the active<br>site                                                                                         | page_location (page<br>URL), page_referrer<br>(previous page URL) |
|-------------------------|----------------------------------------------------------------------------------------------------|-------------------------------------------------------------------|
|                         | This event is collected automatically. You cannot turn off collection.                                                                                                    |                                                                   |
|                         | An advanced setting on this option controls whether the event is sent based on browser-history events. This measurement option listens for pushState, popState, and replaceState. |                                                                   |
| déh                     | the first time a user reaches the bottom<br>of each page (i.e., when a 90% vertical<br>depth becomes visible)                                                                     | No parameters are collected                                       |
| KS                      | each time a user clicks a link that leads away from the current domain                                                                                                    | link_classes,<br>link_domain, link_id,                            |

Event Name (?)

video start

**Event Parameters** 

Parameter Name

video\_title

video url

#### GA4 Event Parameters

→ Send in upto 25 parameters with each event

Some parameters automatically collected by default

#### **GA4 Event Name**

**Event Parameters (Dimensions)** 

page\_view

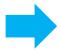

page\_location (page URL),
page\_title

file\_download

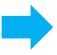

file\_extension, file\_name, link\_domain, link\_url

form\_submit

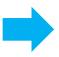

form\_id, form\_name, form\_destination

## Sending in Events Into GA4

**Option 1** = Use Google Tag Manager (GTM) to send in new events

**Option 2** = Create directly within GA4 by piggy backing off of <u>existing</u> events (fallback option)

## Option 1: Using GTM\* to Send in Events

Triggering

Firing Triggers

Enquiry Custom Event

Do this when an existing event doesn't exist within your current Google Analytics

#### OR

If you have want to have more control over which types of event get fired

Tag Configuration Tag Type Google Analytics: GA4 Event Google Marketing Platform Configuration Tag (?) GA4 Global Config Setup Tag Event Name (?) enquiry\_form\_submit > Event Parameters > User Properties > Advanced Settings

\*GTM = Google Tag Manager

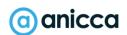

# Option 2: Create from Existing Events

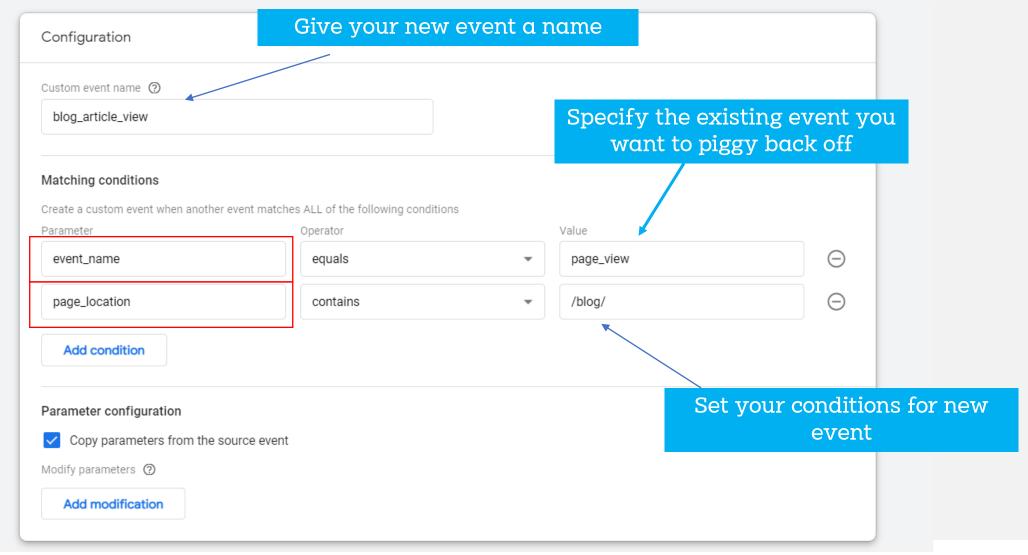

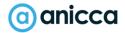

#### Track Promotions & Banners

Track website banners and callouts in order to measure clicks and impressions

| <b>GA4</b> parameter | Description                                                                                                    |
|----------------------|----------------------------------------------------------------------------------------------------|
| promotion_id         | ID of the promotion.                                                                                                    |
| promotion_name       | Name of the promotion.                                                                                                    |
| creative_name        | Name of the creative associated with the promotion.                                                                           |
| creative_slot        | Name of the slot where the creative was shown.                                                                                |
| location_id          | The physical location associated with the item. It's recommended to use the Google Place ID that corresponds to the location. |

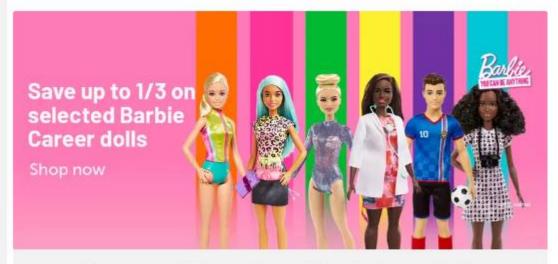

Save up to 1/3 on selected Barbie Career Dolls
Celebrate International Women's Day.

#### Convert Events into 'Conversions'

- More Flexible event based conversion Model
- Choose & define which events you want as conversions directly within the interface
- No longer session based counted on every event.
- Select upto 30 events
- Conversions are not retroactive

|                            |       |                 |       |                 | _                    |
|----------------------------|-------|-----------------|-------|-----------------|----------------------|
| Existing events            |       |                 |       |                 | Q Ł                  |
| Event name ↑               | Count | % change        | Users | % change        | Mark as conversion 🕜 |
| a10_form_submitted         | 55    | <b>↑</b> 189.5% | 43    | <b>↑</b> 186.7% |                      |
| academy_free_access        | 6     | <b>↑</b> 50.0%  | 5     | <b>↑</b> 66.7%  |                      |
| blog_article_view          | 2,053 | <b>†</b> 43.3%  | 1,507 | <b>†</b> 44.5%  |                      |
| click                      | 634   | <b>†</b> 88.1%  | 399   | <b>↑</b> 105.7% |                      |
| contact_form_submitted     | 10    | <b>†</b> 42.9%  | 10    | <b>†</b> 42.9%  |                      |
| core_service_page_view     | 468   | <b>↑</b> 51.5%  | 319   | <b>↑</b> 170.3% |                      |
| file_download              | 97    | <b>↑</b> 86.5%  | 76    | <b>↑</b> 90.0%  |                      |
| first_visit                | 4,936 | <b>↑</b> 162.3% | 4,934 | <b>↑</b> 162.4% |                      |
| form_submit                | 0     | ↓100.0%         | 0     | ↓100.0%         |                      |
| outbound_link_click_twitte | 16    | <b>↑</b> 300.0% | 13    | <b>†</b> 225.0% |                      |
|                            |       |                 |       |                 |                      |

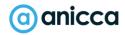

# Benefits of turning 'Events' into 'Conversions'

- ✓ Get access to conversion metrics within reports i.e conversion totals and conversion rates
- ✓ Ability to import conversions into Google Ads
- ✓ Ability to use metrics within attribution reporting
- ✓ Conversions report will populate

| Session default channel group |                        | Conversions                 | First-time purchaser conversion | User conversion rate   |
|-------------------------------|------------------------|-----------------------------|---------------------------------|------------------------|
| Totals                        | 1.54%<br>100% of total | <b>301</b><br>100% of total | <b>1.75%</b><br>Avg 0%          | 1.89%<br>100% of total |
| 1 Referral                    | 13.51%                 | 13                          | 20%                             | 30%                    |
| 2 Email                       | 4.76%                  | 1                           | 0%                              | 9.09%                  |
| 3 Unassigned                  | 2%                     | 4                           | 1.11%                           | 2.22%                  |
| 4 Direct                      | 1.94%                  | 135                         | 1.86%                           | 1.91%                  |
| 5 Paid Search                 | 1.5%                   | 87                          | 2.26%                           | 2.62%                  |
| 6 Organic Search              | 1.31%                  | 56                          | 1.27%                           | 1.48%                  |
| 7 Paid Shopping               | 0.32%                  | 3                           | 0.5%                            | 0.5%                   |
| 8 Organic Social              | 0.22%                  | 2                           | 0%                              | 0.44%                  |
|                               |                        |                             |                                 |                        |

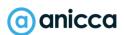

#### GA4 Conversions vs Universal Analytics Goals

#### **Universal Analytics**

Session based Goals counted **ONCE** per visit

Select up <u>20</u> Goals

4 Types of goal conversions

Last click attribution

#### GA4

Event based Conversions counted <u>EVERY</u> time action occurs \* option to change this

Select upto 30 Conversions active

1 Type of conversion only

Data driven attribution by default

Expect some attribution & count differences between GA and Universal Analytics

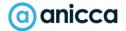

### Importing GA4 Conversions into Google Ads

To import your Analytics conversions into Google Ads, you must:

- Link Analytics and Google Ads
- Enable auto-tagging in your Google Ads account

#### Import conversions

- 1. Sign in to your Google Ads account.
- 2. In the top right, click **Tools and Settings**
- 3. Go to Measurement > Conversions.
- 4. In the top left, click + New conversion action.
- 5. Click Import, select Google Analytics 4 properties, then click Continue.
- 6. Select each conversion event you want to import, then click Import and continue.
- 7. Click Done.

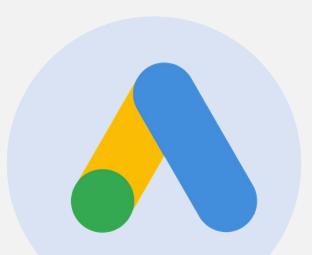

#### Importing GA4 Audiences into Google Ads

If you have <u>linked your Analytics account to</u>

<u>Google Ads</u> and keep the default option
to <u>Enable Personalized Advertising</u>, then your
audiences are automatically shared with Google
Ads for use in <u>remarketing lists for search ads</u>. You
will need to have enabled Google Signals inorder

Go to Audience Manager within Google Ads to view full list

Add an audience segment by going to campaign > audiences

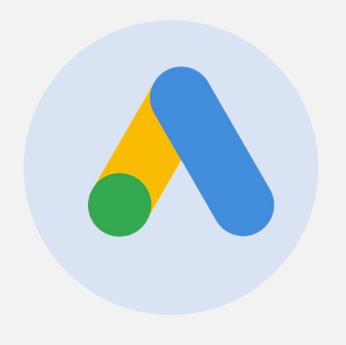

## Ecommerce Tracking

#### Track Ecommerce Transactions

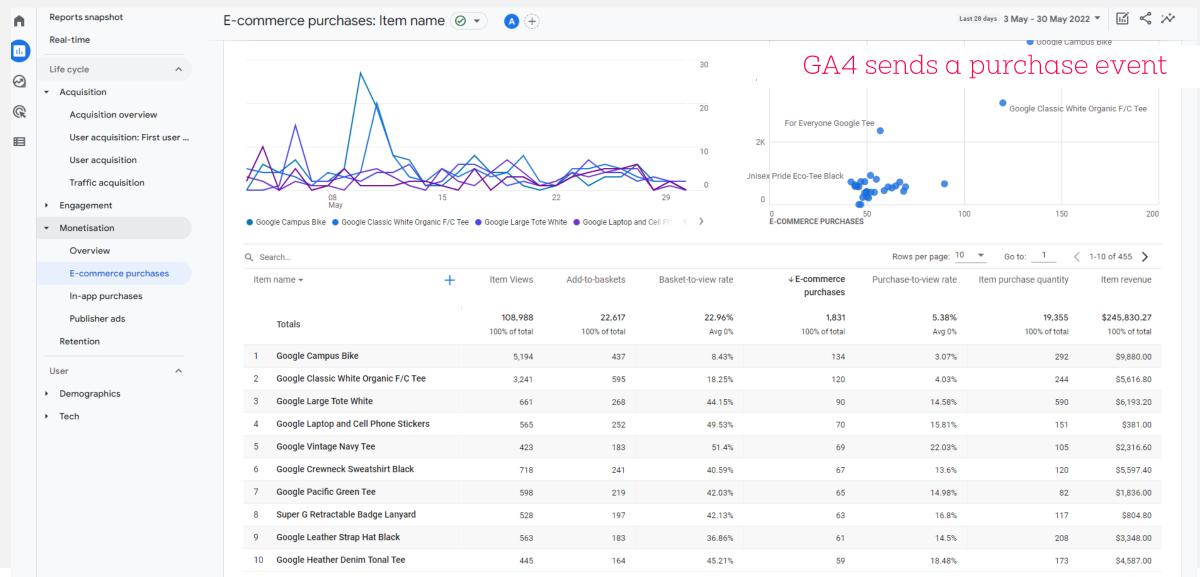

1 . . .

2023

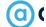

#### Events for Ecommerce

You will need to implement ecommerce tracking and send in the following events in order to report fully

View\_promotion

→ View\_item

→ Add\_to\_cart

7 add\_to\_wishlist 7 Purchase

→ view cart

> begin\_checkout

add\_shipping\_info

add\_payment\_info

7 Refund

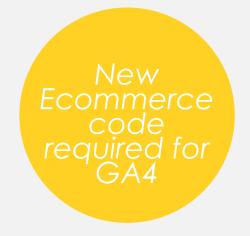

| Q Search      |                         |                        |                          |                            |                       |                            |                          |
|---------------|-------------------------|------------------------|--------------------------|----------------------------|-----------------------|----------------------------|--------------------------|
| Item name ▼ + | Item views              | Add-to-carts           | Cart-to-view rate        | ↓Ecommerce purchases       | Purchase-to-view rate | Item purchase quantity     | Item revenue             |
| Totals        | <b>48</b> 100% of total | <b>24</b> 50% of total | <b>50.00%</b><br>Avg 50% | <b>12</b><br>100% of total | <b>25.00%</b> Avg 25% | <b>52</b><br>100% of total | €153.00<br>100% of total |
| 1 T-Shirt     | 12                      | 3                      | 25%                      | 3                          | 25%                   | 3                          | €20.00                   |

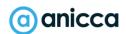

#### Send in Product Details

A typical ecommerce implementation measures any of the following actions:

- → Item\_id
- 7 Item\_name
- zoupon
- Item category
- 7 discount

- → Item variant
- price
- 7 quantity
- Affiliation
- 7 Item list name

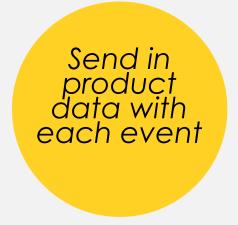

```
dataLayer.push({
  event: "purchase",
  ecommerce: {
      transaction_id: "T_12345",
      value: 25.42.
      tax: 4.90,
      shipping: 5.99,
      currency: "USD",
      coupon: "SUMMER_SALE",
      items: [
        item_id: "SKU_12345",
        item_name: "Stan and Friends Tee",
        affiliation: "Google Merchandise Store",
        coupon: "SUMMER_FUN",
        discount: 2.22.
        index: 0,
        item_brand: "Google",
        item_category: "Apparel",
        item_category2: "Adult",
        item_category3: "Shirts",
        item_category4: "Crew",
        item_category5: "Short sleeve",
        item_list_id: "related_products",
        item_list_name: "Related Products",
        item_variant: "green",
        location_id: "ChIJIQBpAG2ahYAR_6128GcTUEo",
        price: 9.99,
        quantity: 1
```

#### Ecommerce Product Reporting

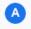

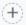

E-commerce purchases: Item ID 🕢 🕝 🛨

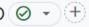

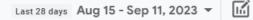

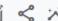

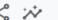

| ≪ | <b>*</b> | 0 |
|---|----------|---|
|   |          |   |

| Q Sea | arch                                                                                                   |   |                    |               | Rows per page: 10 ▼   | Go to:1         | < 1-10 of 29755 > |
|-------|----------------------------------------------------------------------------------------------------|---|--------------------|---------------|-----------------------|-----------------|-------------------|
|       | Item name ▼ +                                                                                          | 4 | Items<br>purchased | Item revenue  | First time purchasers | Items<br>viewed | Items added to    |
|       |                                                                                                    |   | 17,940             | £350,787.36   | 7,265                 | 408,014         | 1,100,323         |
|       |                                                                                                    |   | 100% of total      | 100% of total | 100% of total         | 100% of total   | 100% of total     |
| 1     | Lift the Flap Hidden World Series 3 Books Collection Set By<br>Libby Walden, Stephanie Fizer Coleman - |   | 496                | £14,529.96    | 14                    | 422             | 106               |
| 2     | Never After Series by Emily McIntire 4 Books Collection Set -<br>Fiction - Paperback                   |   | 315                | £10,466.90    | 45                    | 1,356           | 982               |
| 3     | Off-Campus Series By Elle Kennedy 5 Books Collection Set -<br>Fiction - Paperback                      |   | 228                | £14,755.09    | 46                    | 929             | 681               |
| 4     | Briar U Series by Elle Kennedy 4 Books Collection Set - Fiction -<br>Paperback                         |   | 150                | £4,821.65     | 32                    | 393             | 419               |
| 5     | Priest Trilogy Series by Sierra Simone 3 Books Collection Set -<br>Fiction - Paperback                 |   | 144                | £3,622.06     | 34                    | 610             | 531               |
| 6     | Shatter Me Series By Tahereh Mafi 7 Books Collection Set -<br>Ages 12+ - Paperback                     |   | 133                | £7,437.89     | 22                    | 1,023           | 786               |
| 7     | A Court of Thorns and Roses Series by Sarah J. Maas 5 Books<br>Box Set - Fiction - Paperback           |   | 125                | £5,681.67     | 34                    | 1,922           | 981               |
| 8     | Gift Wrap                                                                                              |   | 119                | £356.21       | 107                   | 43              | 562               |
| 9     | Numberblocks Friends Six to Ten By Learning Resources - Ages 3+                                        |   | 99                 | £2,192.80     | 95                    | 1,666           | 304               |
| 10    | Wipe Clean Learn to Write Activity 10 Book Set Collection Pack -<br>Ages 3+ - Paperback                |   | 97                 | £990.41       | 88                    | 1,230           | 368               |

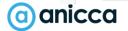

#### User Purchase Funnel (For Ecom Sites)

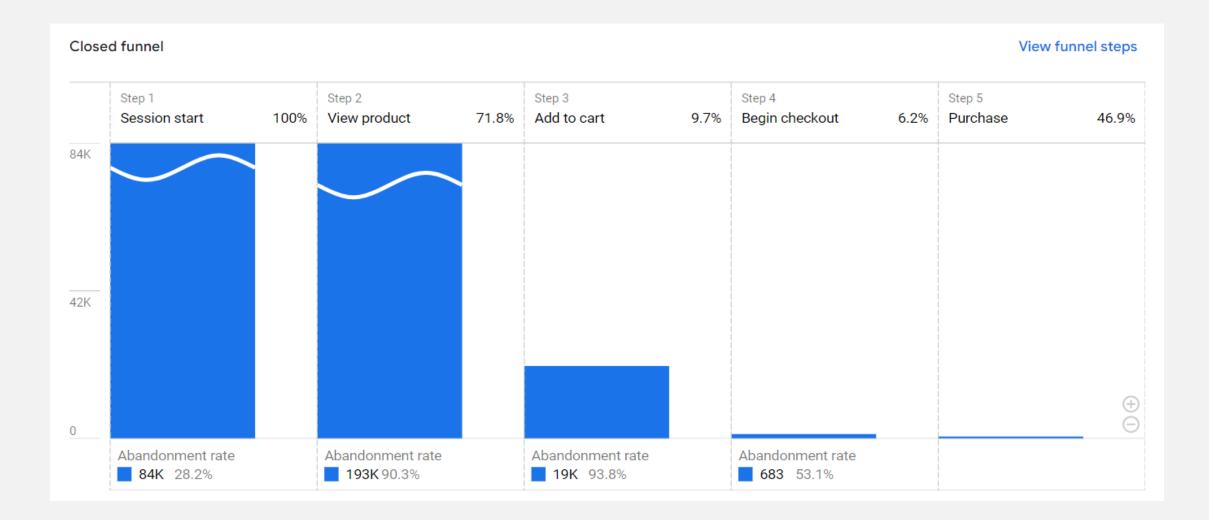

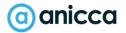

# Do I have to Upgrade My Ecommerce Tracking?

#### Most Likely Yes ..

- 1. However if using existing ecommerce implemented through Google Tag Manager Datalayer = You can use GTM to convert universal schema into GA4 version, without having to upgrade on page code\*
- 2. If not leave your UA implementation unchanged & install GA4 in addition to your existing Universal analytics

#### New GA4 Ecommerce Schema

→ Extra product categories provided and ability to track in app purchases

New metrics added eg add\_to\_wishlist, view\_cart, discount, currency

```
dataLayer.push({ ecommerce: null }); // Clear the
dataLayer.push({
  event: "purchase",
  ecommerce: {
      transaction_id: "T_12345",
      affiliation: "Google Merchandise Store",
      value: 25.42.
      tax: 4.90,
      shipping: 5.99,
      currency: "USD",
      coupon: "SUMMER_SALE",
      items: [
        item_id: "SKU_12345",
        item_name: "Stan and Friends Tee",
        affiliation: "Google Merchandise Store",
        coupon: "SUMMER_FUN",
        currency: "USD",
        discount: 2.22.
        index: 0.
        item_brand: "Google",
        item_category: "Apparel",
        item_category2: "Adult",
        item_category3: "Shirts",
        item_category4: "Crew",
        item_category5: "Short sleeve",
        item_list_id: "related_products",
        item_list_name: "Related Products",
```

# Section 4: Reports

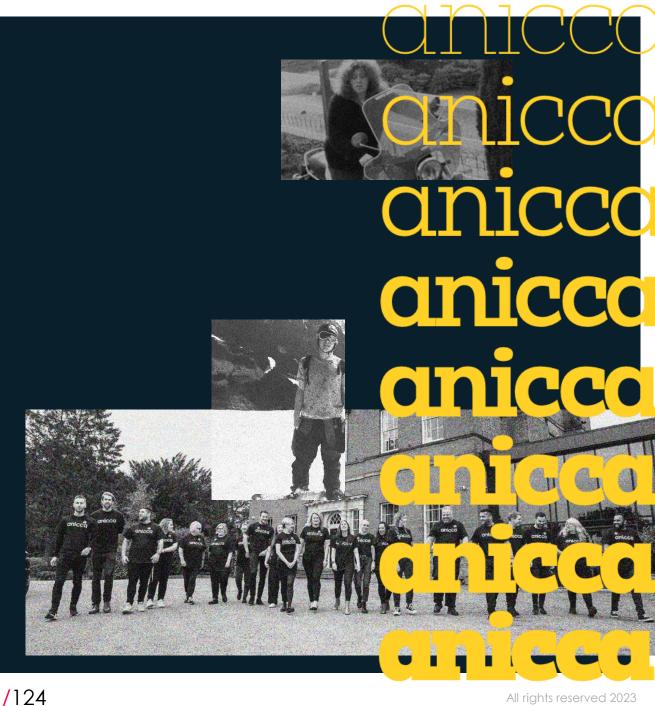

All rights reserved 2023

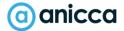

# Acquisition Reporting

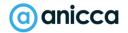

#### Acquisition Reporting

#### 1. By Channel Grouping

Channels in the Acquisition reports are rule-based groupings of the most-common sources of traffic, and include:

- Organic Search: The search engines from which traffic originated
- Social: Any referral site automatically recognised as being from a social site
- Referral: Any referring domain other than that identified as being not organic, paid or social
- Paid Search: Any paid traffic source identified by (cpc | ppc)
- Display: The display-ad content and campaigns from which traffic originated
- Email: Email campaigns identified by the medium of 'email'
- Direct: Source exactly matches Direct AND Medium exactly matches (not set) OR Medium exactly matches (none)
- **2. By Source** = <u>The name</u> of the source eg Google, Facebook, Bing, Spring Email Every visit to your site has a source, or point of origin for example, a search engine (e.g. google, yahoo, bing), a referring site (e.g. youtube.com, zazzle.com), one of your newsletters (spring\_newsletter), or users enter your URL or have it bookmarked (direct).
- 3. By Medium: = The type of traffic or Method in which users reached you eg Organic, PPC, Email, Direct, Affiliate, Referral
- **4. By Campaign** = the specific campaign details of the traffic source identified by a campaign parameter eg "FB Spring Sale Campaign 001"
- **5. By Keyword:** The paid and organic search terms that brought users to your site. For Google organic searches, when SSL search is enabled, Keyword has the value (not provided).

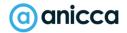

#### Session Acquisition

The session acquisition report shows you where both <u>new and returning</u> users are coming from when they start new sessions.

| ◆ Session default channel group | Sessions      | Engaged<br>sessions | Average<br>engagement<br>time per<br>session | Engaged<br>sessions per<br>user | Events per<br>session | Engagement<br>rate | Event count All events ▼ | Conversions<br>All events ▼ |
|---------------------------------|---------------|---------------------|----------------------------------------------|---------------------------------|-----------------------|--------------------|--------------------------|-----------------------------|
|                                 | 392,607       | 354,981             | 0m 58s                                       | 1.18                            | 12.70                 | 90.42%             | 4,986,449                | 1,707,458.00                |
|                                 | 100% of total | 100% of total       | Avg 0%                                       | Avg 0%                          | Avg 0%                | Avg 0%             | 100% of total            | 100% of total               |
| 1 Unassigned                    | 10,440        | 7,765               | 1m 15s                                       | 0.94                            | 15.12                 | 74.38%             | 157,831                  | 49,544.00                   |
| 2 Referral                      | 3,000         | 2,365               | 0m 53s                                       | 0.93                            | 11.66                 | 78.83%             | 34,985                   | 11,363.00                   |
| 3 Paid Social                   | 53,080        | 52,599              | 0m 28s                                       | 1.34                            | 9.31                  | 99.09%             | 494,345                  | 225,138.00                  |
| 4 Paid Shopping                 | 2,365         | 2,235               | 1m 10s                                       | 1.12                            | 10.62                 | 94.5%              | 25,121                   | 10,144.00                   |
| 5 Paid Search                   | 17,832        | 16,124              | 1m 39s                                       | 1.30                            | 18.28                 | 90.42%             | 325,972                  | 101,072.00                  |
| 6 Paid Other                    | 6,693         | 6,441               | 0m 46s                                       | 1.09                            | 7.51                  | 96.23%             | 50,273                   | 23,414.00                   |
| 7 Organic Video                 | 251           | 212                 | 1m 47s                                       | 1.08                            | 18.24                 | 84.46%             | 4,578                    | 1,311.00                    |
| 8 Organic Social                | 7,792         | 6,586               | 1m 16s                                       | 1.00                            | 15.50                 | 84.52%             | 120,744                  | 38,239.00                   |
| 9 Organic Shopping              | 4,241         | 3,966               | 0m 46s                                       | 2.16                            | 11.10                 | 93.52%             | 47,070                   | 15,786.00                   |
| 10 Organic Search               | 79,891        | 69,055              | 1m 28s                                       | 1.17                            | 15.60                 | 86.44%             | 1,246,132                | 381,753.00                  |

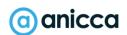

#### User Acquisition

Use the User acquisition report to see which channels are bringing in first time (New) users. Choose from a range of user dimensions:

|   | First user defa channel group 🔻 🕂 | Event count<br>All events ▼       | Conversions All events ▼             | Total revenu                 |
|---|-----------------------------------|-----------------------------------|--------------------------------------|------------------------------|
|   |                                   | <b>4,986,449</b><br>100% of total | <b>1,707,458.00</b><br>100% of total | £316,928.09<br>100% of total |
| 1 | Direct                            | 1,563,353                         | 478,762.00                           | £117,655.61                  |
| 2 | Cross-network                     | 902,142                           | 365,215.00                           | £84,026.69                   |
| 3 | Organic Search                    | 1,237,192                         | 379,962.00                           | £25,684.39                   |
| 4 | Paid Social                       | 489,626                           | 222,049.00                           | £23,461.25                   |
| 5 | Paid Search                       | 300,246                           | 94,069.00                            | £19,188.04                   |
| 6 | Organic Social                    | 116,672                           | 37,395.00                            | £2,618.38                    |

First user default channel group

First user medium

First user source

First user source / medium

First user source platform

First user campaign

First user Google Ads ad network type

First user Google Ads ad group name

First user Expanded channel groups

Cross-network is from Google Ads (Performance Max Ads)

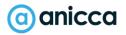

#### Google Ads & Search Console

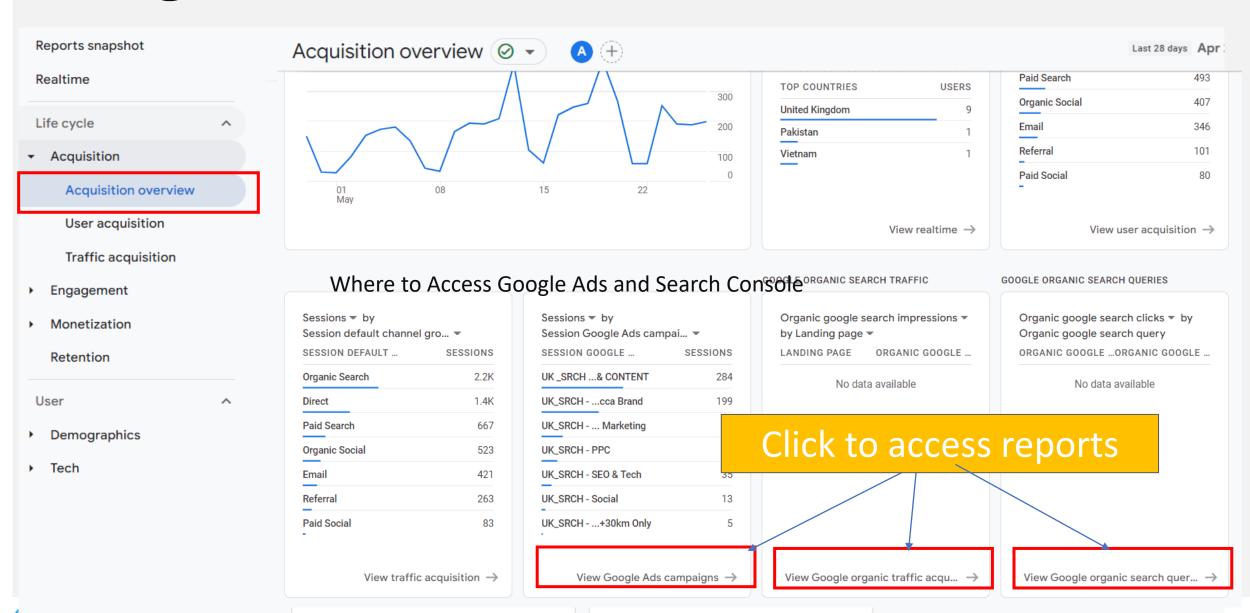

#### Google Ads Reporting

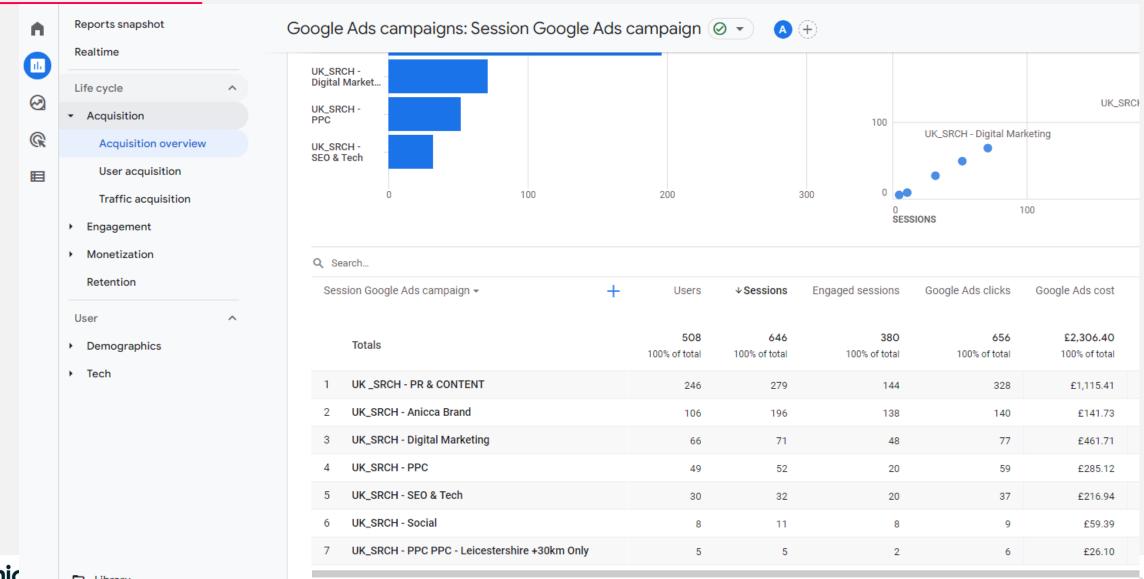

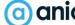

□ Library

#### Google Search Console Reporting

| Sea  | arch                                                           |                                  | The state of the state of the s | ows per page: 10 🔻                             | Go to: 1 <                                   | 1-10 of 902                 |
|------|----------------------------------------------------------------|----------------------------------|----------------------------------------------------------------------------------------------------|------------------------------------------------|----------------------------------------------|-----------------------------|
| Lanc | ding page ▼ +                                                  | √Organic google<br>search clicks | Organic google<br>search<br>impressions                                                                                                    | Organic google<br>search click<br>through rate | Organic google<br>search average<br>position | Users                       |
|      | Totals                                                         | <b>1,859</b><br>100% of total    | <b>591,259</b> 100% of total                                                                                                    | <b>0.31%</b><br>100% of total                  | <b>53.95</b> 100% of total                   | <b>1,37</b><br>100% of tota |
| 1    | /images/Web-development-proposal-Anicca-Solutions.pdf          | 399                              | 9,550                                                                                                    | 4.18%                                          | 34.45                                        |                             |
| 2    | /                                                              | 289                              | 110,855                                                                                                    | 0.26%                                          | 54.05                                        | 27                          |
| 3    | /blog/free-social-audit-tools/                                 | 165                              | 5,810                                                                                                    | 2.84%                                          | 53.12                                        | 16                          |
| 4    | /leicester-digital-live-2022/                                  | 142                              | 4,190                                                                                                    | 3.39%                                          | 33.28                                        | 1                           |
| 5    | /pricing-rate-card/                                            | 117                              | 6,295                                                                                                    | 1.86%                                          | 21.18                                        | 10                          |
| 5    | /?UTM_source=GMB_listing&UTM_medium=organic                    | 74                               | 8,995                                                                                                    | 0.82%                                          | 4.00                                         | (                           |
| 7    | /blog/wordpress-site-hacked-fake-spam-urls-resolved/           | 69                               | 1,965                                                                                                    | 3.51%                                          | 51.85                                        | (                           |
| 8    | /blog/ppc-agency-costs-to-manage-adwords-pay-per-click/        | 46                               | 26,542                                                                                                    | 0.17%                                          | 68.51                                        | 4                           |
| 9    | /blog/creating-a-google-shopping-feed-from-scratch-using-googl | 35                               | 6,452                                                                                                    | 0.54%                                          | 47.11                                        | 3                           |
| 10   | /grant-funded-digital-skills-bootcamps/                        | 35                               | 2,501                                                                                                    | 1.4%                                           | 28.93                                        | 4                           |

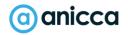

⊡

#### What does Direct / None mean

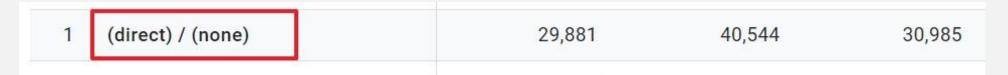

Direct/none means Analytics can't determine an entrance source for a particular user. It has received no referral information for this user and can't tell you exactly how their <u>session on your site</u> started.

- 1. User typed directly in browser or came via bookmark
- 2. Any untagged or improperly tagged source without referrer information
- 3. Mobile applications that don't send a referrer.
- Word/PDF documents that don't send a referrer.
- 5. '302 redirects' that sometimes cause the referrer to be dropped.
- 6. During http to https redirect (or vice versa) the referrer is not passed because of security reasons.
- 7. All such traffic is treated as direct traffic by Google.
- 8. Can include Dark Social link clicks from Email, Text messages/SMS, Messaging apps like WhatsApp!

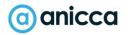

#### What does 'Not Set' mean

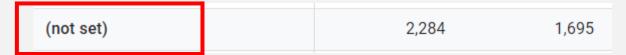

(not set) is a placeholder name that Analytics uses when it hasn't received any information for a dimension.

- Session source / medium will report (not set) for sessions where the automatically collected event session\_start is missing.
  - Not set can appear in Google Ads reports when:
  - Google Ads account and Analytics property are not linked
  - Auto-tagging is not enabled
  - Traffic from unlinked Google Ads accounts
  - Manually tagged destination URLs with incomplete or incorrect UTM parameters
  - (other) is the value Analytics uses for an aggregated row due to cardinality limits.
- Unassigned is the value Analytics uses when there are no other channel rules that match the event data

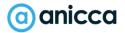

# Channels & Campaign Campaign Tracking

#### GA4 Default Channel Definitions

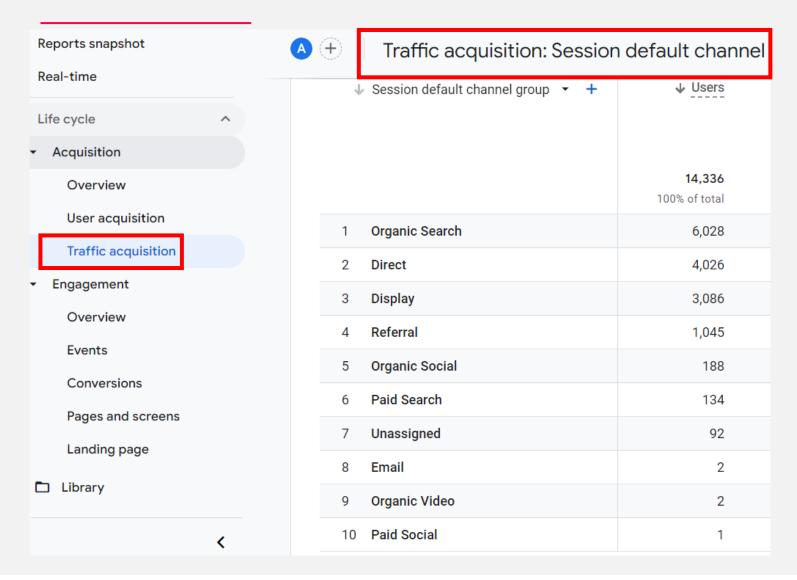

- See which digital channels are driving visits and conversions to your website
- Channels group / bundle traffic sources together
- Review conversion rates and revenue for each channel
- Unassigned is the value
   Analytics uses when there are no other channel rules that match the event data.
- (other) is the value Analytics uses for an aggregated row due to system defined limits over the amount of rows that can be reported

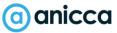

#### GA4 Default Channel Definitions

- GA4 will group traffic based on its own rule based classification.
- You need to be aware of this when you are setting your UTM campaign source and mediums
- You can find the rule definitions <u>here</u>

| Channel       | Analytics definition                                                                                            |  |  |  |  |  |
|---------------|----------------------------------------------------------------------------------------------------|--|--|--|--|--|
|               | Channels for Google Ads traffic                                                                                 |  |  |  |  |  |
| Paid Shopping | Source platform is "Google Ads"  AND  Google Ads campaign type is "Shopping"                                    |  |  |  |  |  |
| Paid Search   | Source platform is "Google Ads"  AND  Google Ads ad network type is one of ("Google Search", "Google Partners") |  |  |  |  |  |
| Paid Video    | Source platform is "Google Ads"  AND  Google Ads ad network type is one of ("YouTube Search", "YouTube Videos") |  |  |  |  |  |
| Display       | Source platform is "Google Ads"  AND  Google Ads ad network type is one of ("Google Display Network")           |  |  |  |  |  |

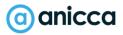

# Track Campaigns with UTM Tracking Codes

Allow campaigns to be recognised within Google Analytics by adding utm parameters to your campaign links

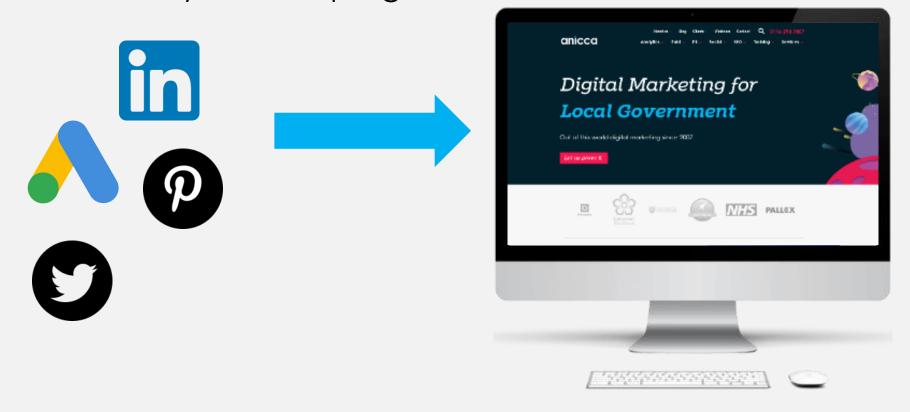

https://anicca.co.uk/?utm\_source=facebook&utm\_medium=paidsocial&utm\_campaign=winter\_sale\_2020

#### UTM Builder Tool

Use the Google Analytics free builder tool to help you create your utm links

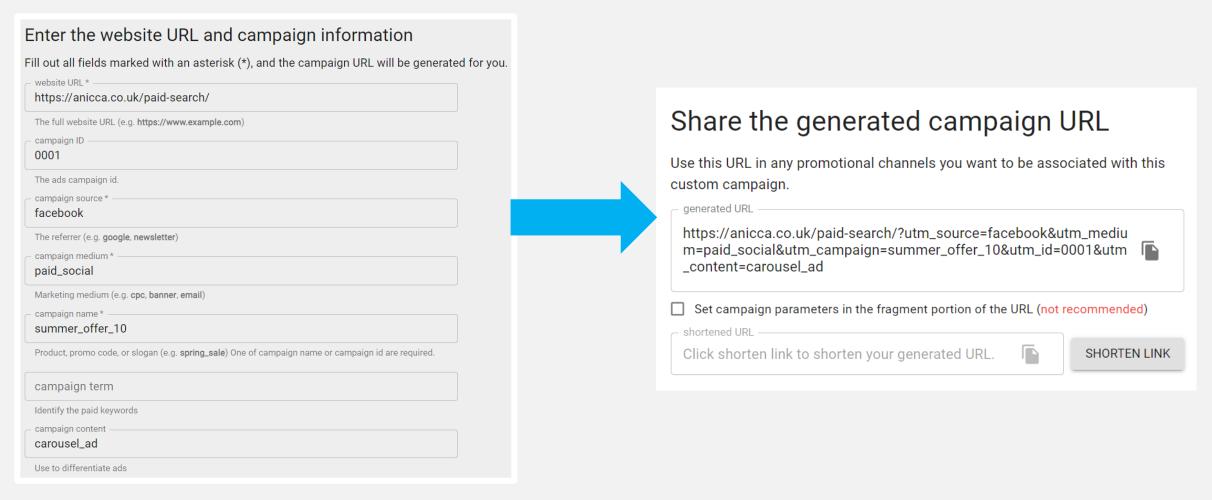

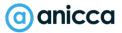

#### GA4 UTM Parameters

\* = strongly recommended

| Parameter                                                                                          | Dimension name within GA4                                                  |
|----------------------------------------------------------------------------------------------------|----------------------------------------------------------------------------|
| utm_source * (i.e the platform sending the traffic)                                                | Source, First user source, Session source                                  |
| utm_medium * (i.e the general type of traffic think of this as a category)                         | Medium, First user medium, Session<br>medium                               |
| utm_campaign * (i.e the campaign name)                                                             | Campaign, First user campaign, Session<br>campaign                         |
| <b>utm_term</b> (i.e the keyword, ad headline, email subject line)                                 | Manual term, Session manual term, First<br>user manual term                |
| <b>utm_content</b> (i.e Use utm_content to differentiate ads or links that point to the same URL.) | Manual ad content, Session manual ad content, First user manual ad content |
| utm_id (Used to identify a specific campaign or promotion                                          | Source platform, Session source platform,<br>First user source platform    |

Failure to not include UTM tracking will result in **campaign information** <u>not</u> being <u>passed</u> and **source data** <u>not</u> accurately being <u>identified</u> in GA.

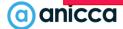

### Use "secondary dimension" for campaigns

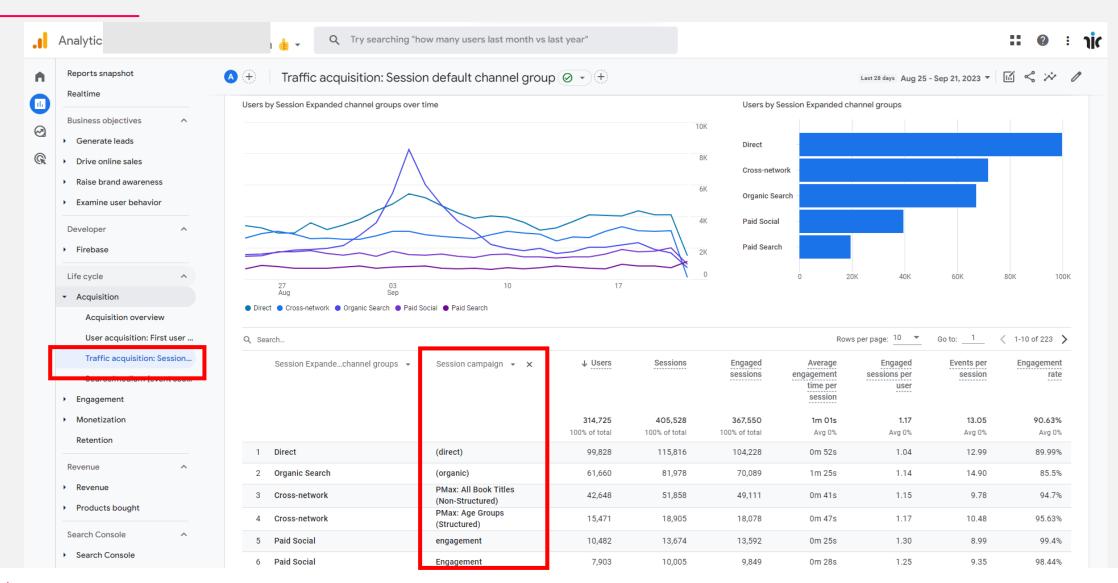

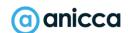

/140

#### Campaign UTM Examples:

Keep naming conventions lowercase and use \_underscores for spaces. These are just some recommended examples, however campaign naming and tagging should be based around your own business and reporting needs.

| utm_source* |
|-------------|
| facebook    |
| google      |
| youtube     |
| newsletter  |
| linkedin    |
| twitter     |
| instagram   |
| pinterest   |
|             |
|             |

| utm_medium*              |
|--------------------------|
| organic (organic search) |
| cpc (paid search)        |
| email                    |
| affiliate                |
| webinar                  |
| podcast                  |
| guest_post               |
| event                    |
| paid_display             |
| organic_social           |
| paid_social              |

| utm_campaign      |
|-------------------|
| back2school       |
| academy_launch    |
| certification005  |
| conference_launch |
|                   |
|                   |
|                   |
|                   |
|                   |
|                   |
|                   |

| utm_content         | utm_term  |
|---------------------|-----------|
| advertorial         | win20off  |
| advert              | signup    |
| carousel_ad         | learnmore |
| message_ad          |           |
| web_banner_ad_120x9 |           |
| 00                  |           |
|                     |           |
|                     |           |
|                     |           |
|                     |           |
|                     |           |
|                     |           |

#### Campaign Naming Structure

Using a consistent and proper naming structure for your campaigns will help you easily filter and identify your campaigns. There are many ways to do this.

By Product Variable: eg Brand, category, Sub Category, Product Name

By Offer: eg Promotion name / sale name

**By Targeting Variable:** eg Location, Ad type, Campaign Objective, Audience, Placement, Traffic Source

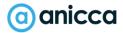

#### Example Campaign Naming

#### us\_nike\_running\_pegasus\_10off\_remarketing

[Geo] [Brand] [Category] [Sub-category] [promotion] [objective]

#### Recommendations

- Pick a standard <u>delimiter</u> (e.g., underscore, dash, or pipe) to mark where one variable ends and the next begins.
- Use all lowercase to prevent against capitalisation
- Do not include blank spaces

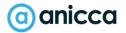

# Custom Dimensions & Metrics

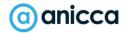

#### Create Custom Dimensions & Metrics

#### Admin > Custom Definitions

For dimensions and metrics that don't exist within GA4, you can choose to create your own 'custom dimensions' based on things that are relevant to your needs. This can help you with understanding and analysis based on data tailored to your business analysis needs. Set at a User level, event level, or product level. You can set up to 50 custom dimensions\* and 50 custom metrics\*

| ustom definitions                                      |             |       |                            | Quota infor  | mation |
|--------------------------------------------------------|-------------|-------|----------------------------|--------------|--------|
| Custom dimensions Custom metrics Create custom dimensi |             |       |                            |              | sions  |
| Dimension name ↑                                       | Description | Scope | User<br>Property/Parameter | Last changed |        |
| Author Name                                            |             | Event | author_name                | 16 Mar 2023  | :      |
| Member Renewal Date                                    |             | Event | member_renewal<br>_date    | 16 Mar 2023  | :      |
| Subscription Type                                      |             | Event | subscription_typ<br>e      | 16 Mar 2023  | :      |
| User ID                                                |             | User  | userID                     | 16 Mar 2023  | :      |

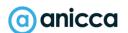

## Define your own Custom Channel Groups

Custom channel groups are available to all clients and you can use them across standard and custom reports and explorations to see current and historical views of your campaign channels.

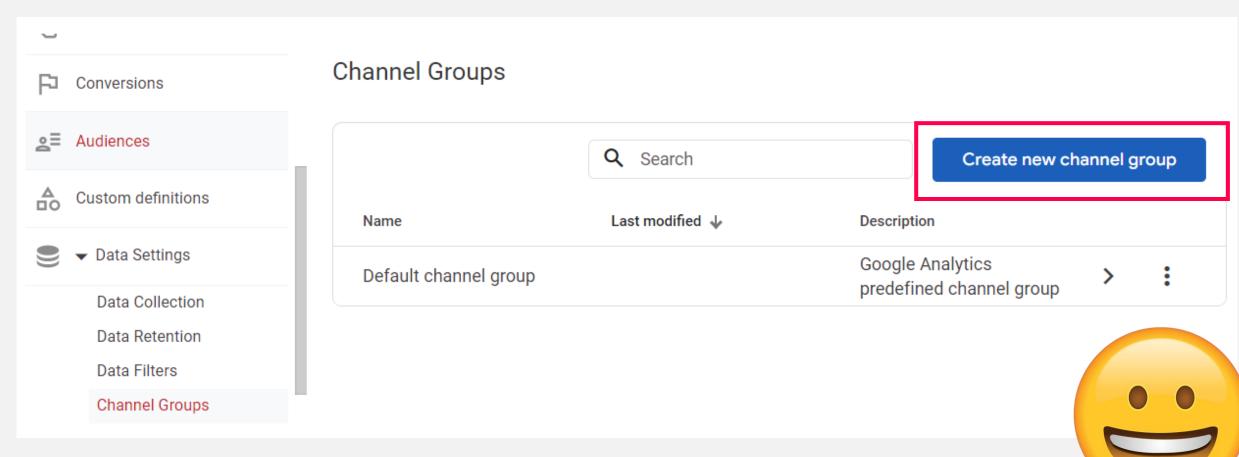

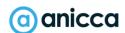

# Attribution Reporting

## Attribution Reporting

You will need to have at least one conversion event in order to use attribution reporting.

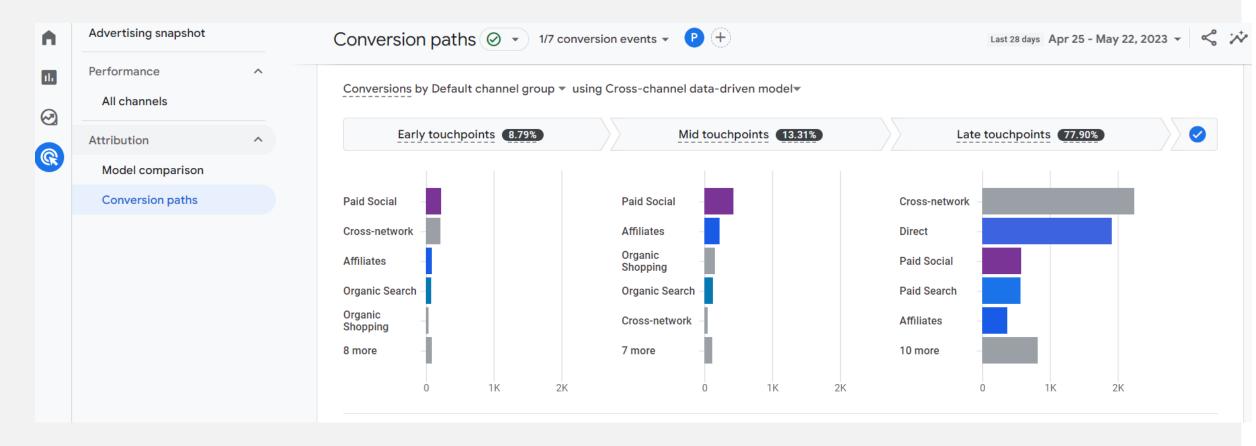

## Compare Attribution Models

| Model comparison ∅ ▼ 1/7 conversion events ▼ |                           |                                                                |             |                                                                     |                              |             |         |
|----------------------------------------------|---------------------------|----------------------------------------------------------------|-------------|---------------------------------------------------------------------|------------------------------|-------------|---------|
|                                              |                           | Attribution model (non-direct)  Cross-channel last click model |             | Attribution model (non-direct)  Cross-channel data-driven model   ▼ |                              | % Change    |         |
|                                              | Default channel group ▼ + | ↓ Conversions                                                  | Revenue     | Conversions                                                         | Revenue                      | Conversions | Revenue |
|                                              |                           | <b>8,322</b> 100% of total                                     | £286,170.87 | <b>8,322.00</b> 100% of total                                       | £286,170.86<br>100% of total | 0%          | >-0.01% |
| 1                                            | Cross-network             | 2,442                                                          | £73,581.67  | 2,513.70                                                            | £75,981.98                   | 2.94%       | 3.26%   |
| 2                                            | Direct                    | 1,914                                                          | £64,053.58  | 1,914.00                                                            | £64,053.58                   | 0%          | 0%      |
| 3                                            | Paid Social               | 1,224                                                          | £33,261.95  | 1,222.45                                                            | £33,361.07                   | -0.13%      | 0.3%    |
| 4                                            | Paid Search               | 677                                                            | £26,820.86  | 610.82                                                              | £24,005.15                   | -9.78%      | -10.5%  |
| 5                                            | Affiliates                | 621                                                            | £26,404.61  | 683.57                                                              | £29,541.95                   | 10.08%      | 11.88%  |
| 6                                            | Organic Shopping          | 557                                                            | £26,874.52  | 544.54                                                              | £26,447.30                   | -2.24%      | -1.59%  |
| 7                                            | Organic Search            | 445                                                            | £19,068.42  | 421.65                                                              | £18,379.12                   | -5.25%      | -3.61%  |
| 8                                            | Unassigned                | 130                                                            | £4,908.24   | 128.82                                                              | £4,682.14                    | -0.9%       | -4.61%  |
| 9                                            | Paid Shopping             | 100                                                            | £3,181.10   | 79.53                                                               | £2,293.52                    | -20.47%     | -27.9%  |
| 10                                           | Organic Social            | 71                                                             | £2,178.62   | 65.71                                                               | £1,921.69                    | -7.44%      | -11.79% |

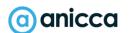

Section 5: Custom Reporting (Library & Explorer)

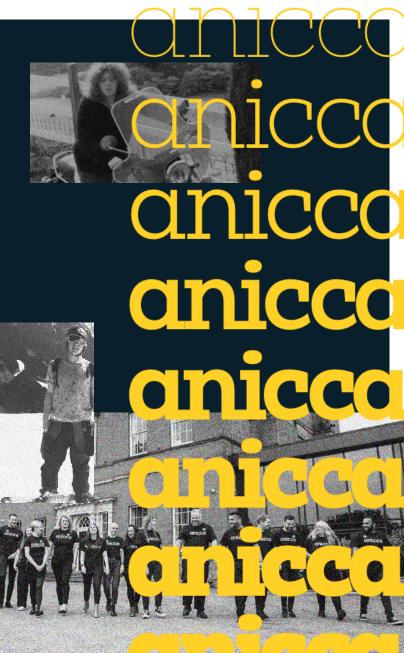

## Library

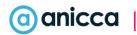

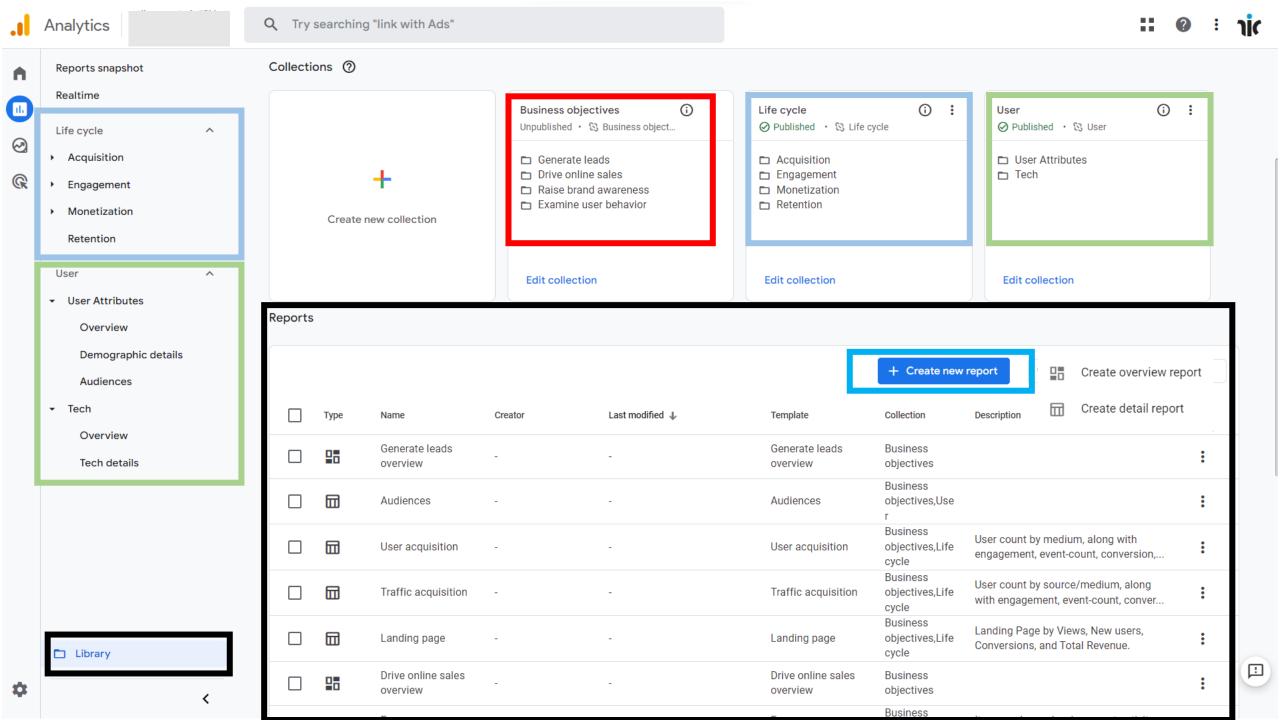

## Building a custom report

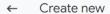

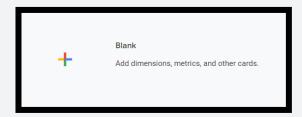

#### Start from a template

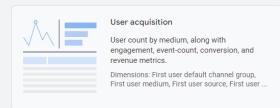

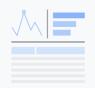

#### Traffic acquisition

User count by source/medium, along with engagement, event-count, conversion, and revenue metrics.

Dimensions: Session default channel group, Session source / medium, Session medium, Ses...

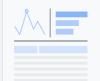

Event count by event name, along with total users that triggered the event, event count per user, and revenue per event.

Dimensions: Event name

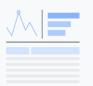

Dimensions: Event name

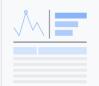

#### Pages and screens

Web pages and app screens by total views, number of users who viewed each page/screen, average engagement time, and ...

Dimensions: Page title and screen class, Page path and screen class, Page title and screen na...

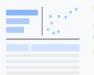

#### Landing page

Landing Page by Views, New users, Conversions, and Total Revenue.

Dimensions: Landing page

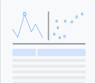

#### Ecommerce purchases

Item purchases by views, cart activity, and

Dimensions: Item name, Item ID, Item category, Item category 2, Item category 3, Item category .

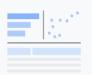

#### Checkout journey

Dimensions: Device category, Country, Region, City, Language, Age, Gender, Browser

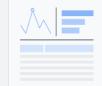

#### In-app purchases

Product purchases by quantity and revenue.

Dimensions: Product ID

#### Select a template

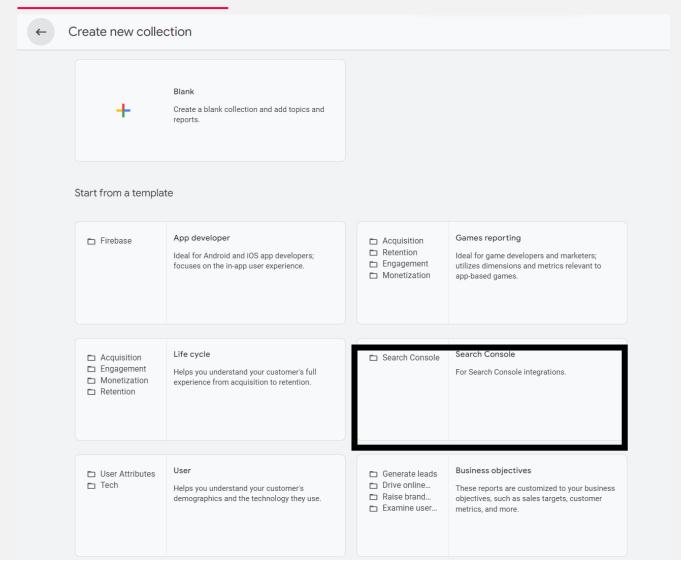

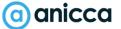

#### Search Queries report

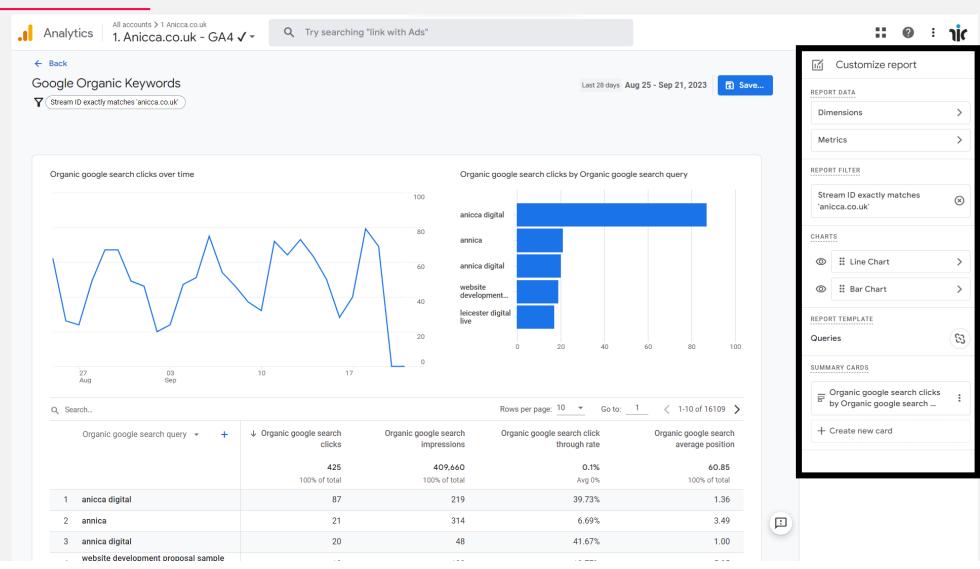

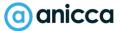

/156

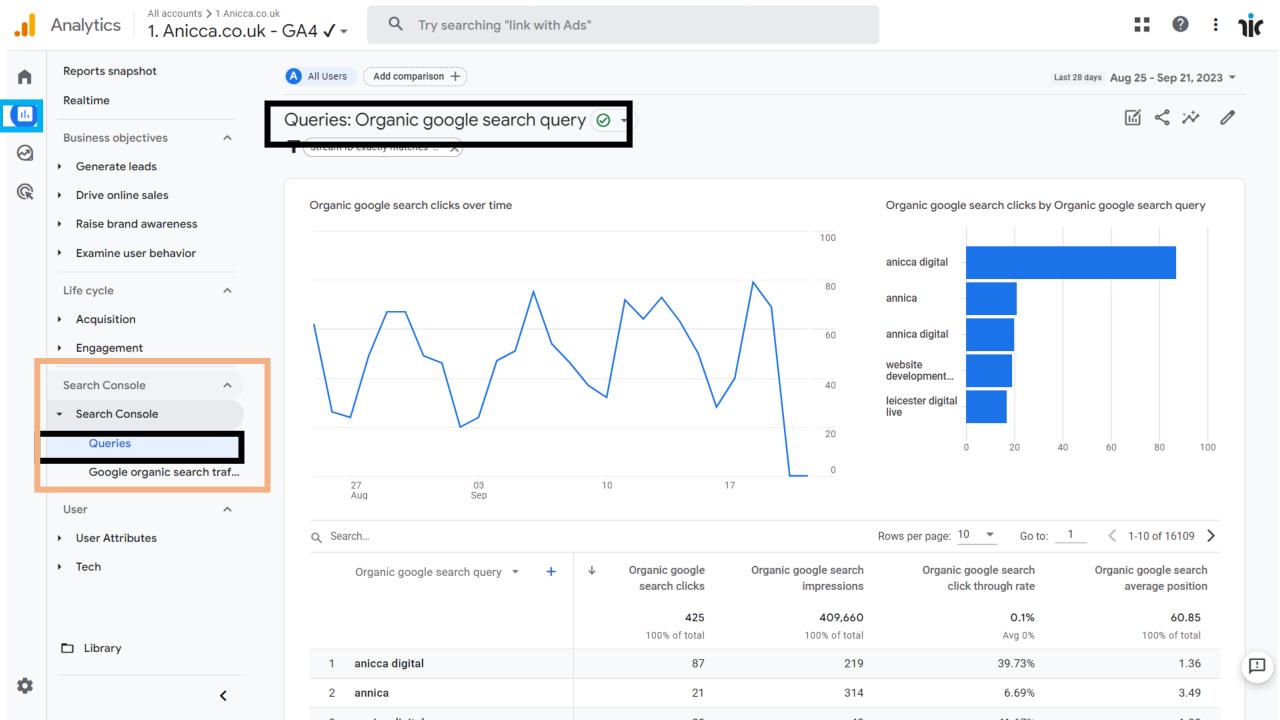

## Explorer

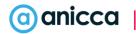

#### New Explorer Area

#### **Techniques**

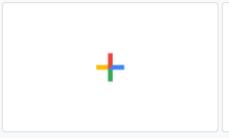

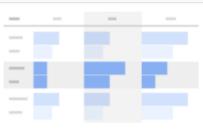

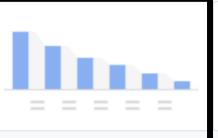

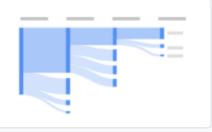

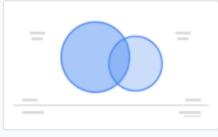

Blank

Create a new exploration

#### Free form

What insights can you uncover with custom charts and tables?

#### Funnel exploration

and breakdown with multi-step funnels?

#### Path exploration

What user journeys can you analyze, segment. What user journeys can you uncover with tree. What do intersections of your segments of graphs?

#### Segment overlap

users tell you about their behavior?

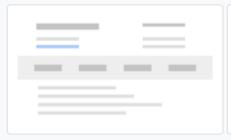

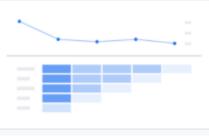

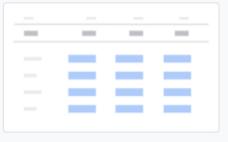

#### User explorer

drilling into individual user activities?

#### Cohort exploration

What individual behaviors can you uncover by What insights can you get from your user cohorts behavior over time?

#### User lifetime

What can you learn by analyzing the entire lifetime of your users?

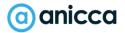

## Funnel Analysis – Build Your Own

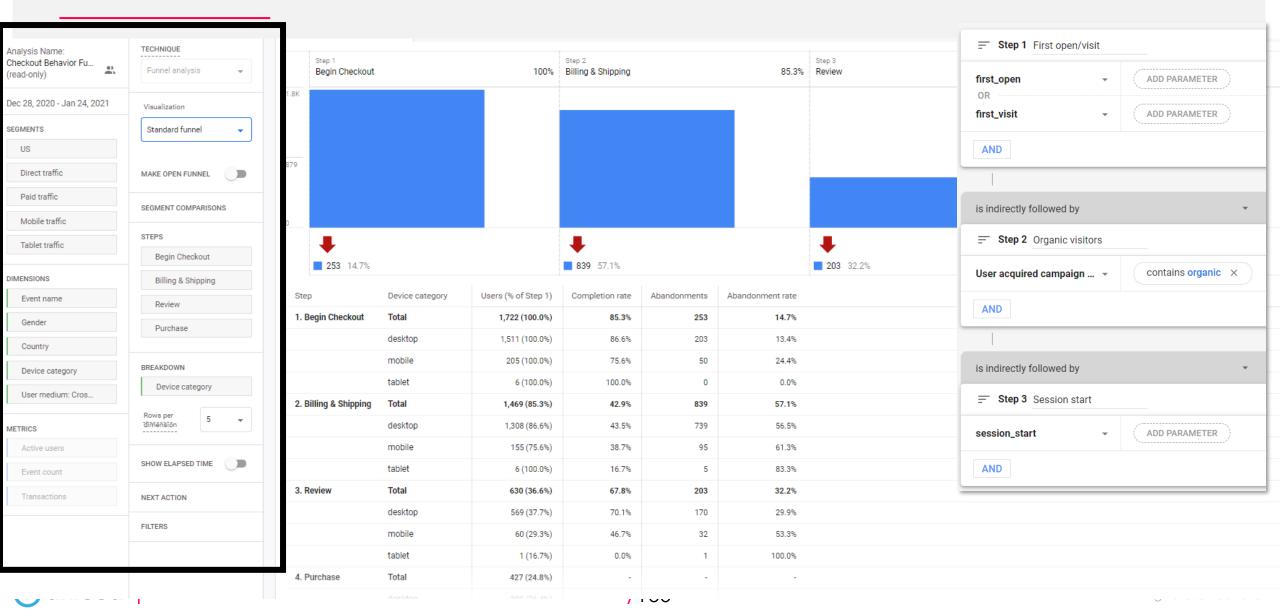

## Path Analysis

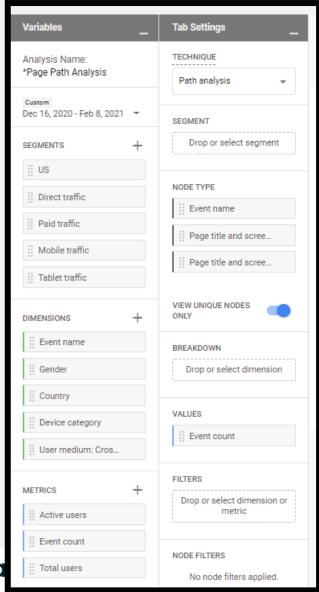

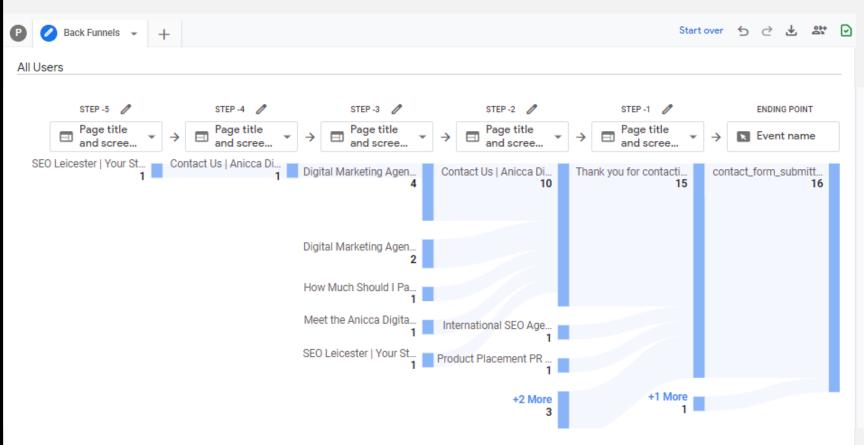

Options to choose from starting point or end point

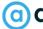

## User Lifetime Reporting

Available only in Explore.

| First Source      | - <b>6 0</b> +                    |                                    | 5 3 ₹ % -                    |  |
|-------------------|-----------------------------------|------------------------------------|------------------------------|--|
| First user source | Total users                       | ↓LTV: Total                        | Lifetime transactions: Total |  |
| Totals            | <b>851,655</b><br>100.0% of total | <b>£735,526.14</b> 100.0% of total | 18,159<br>100.0% of total    |  |
| 1 google          | 760,025                           | £661,431.19                        | 16,398                       |  |
| 2 bing            | 47,036                            | £52,887.07                         | 1,077                        |  |
| 3 facebook        | 46,708                            | £20,704.57                         | 664                          |  |
| 4 instagram       | 1,181                             | £503.32                            | 20                           |  |

## Custom Reports Examples

- Acquisition Report
- Top Page Report
- Landing Page Report
- User Lifetime Acquisition by Traffic
- User Lifetime Acquisition by Date
- Search Term Report
- Google Ads
- Search Console (Data NOT AVAILABLE IN EXPLORATIONS)
- Site Search Report
- Video Plays
- Video Completions
- file\_download
- Create a funnel exploration report for checkout (Google Merch Store Example)
- Bonus Path exploration

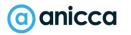

# Section 6: Building GA4 Audiences

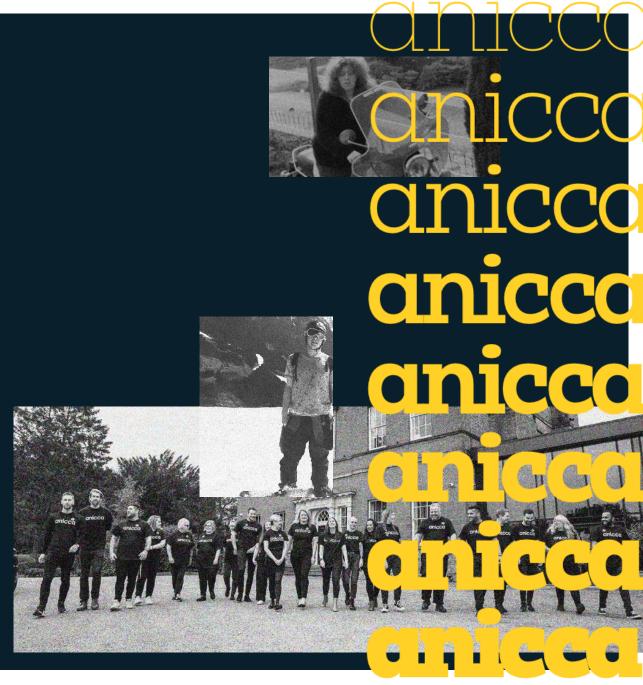

## Creating Audiences within GA4

Audiences let you segment your users in the ways that are important to your business. You can segment by dimensions, metrics, and events to include practically any subset of users.

- → Set at a user, session, or event level
- → Set based on demographic, age, gender, location
- → Set based on level engagement or activity carried out
- → Set by time period i.e same day, past 7 days etc.
- → Set by sequence of activities carried out
- Audiences can update dynamically
- → Choose to exclude temporarily or permanently

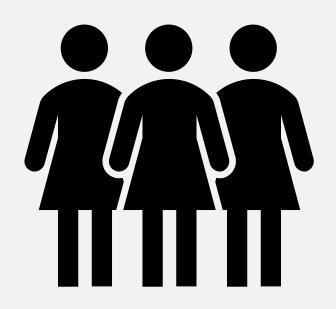

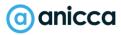

## Example Audiences

- 7 Users that added item to basket but didn't convert
- → Users who downloaded content and engaged within last 30 days
- Users who came from social media
- Users who subscribed to email
- → High value spenders who spent X amount

Choose from Prebuilt Audiences and Custom Audiences.

## Audiences: Group Users By Engagement

Non-Engagers – users who immediately abandoned

**Engaged Users** - users who viewed 2 pages or more and hung around for 1 minute or more?

**Repeat Engagers** – users who have came back to the site

**High Intent users** – showed signs of being interested in product or service

**Converted Users** – users who purchased or signedup

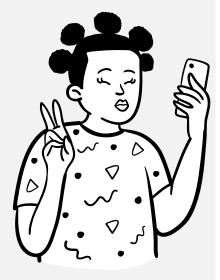

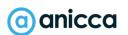

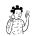

#### Create An Audience in GA4

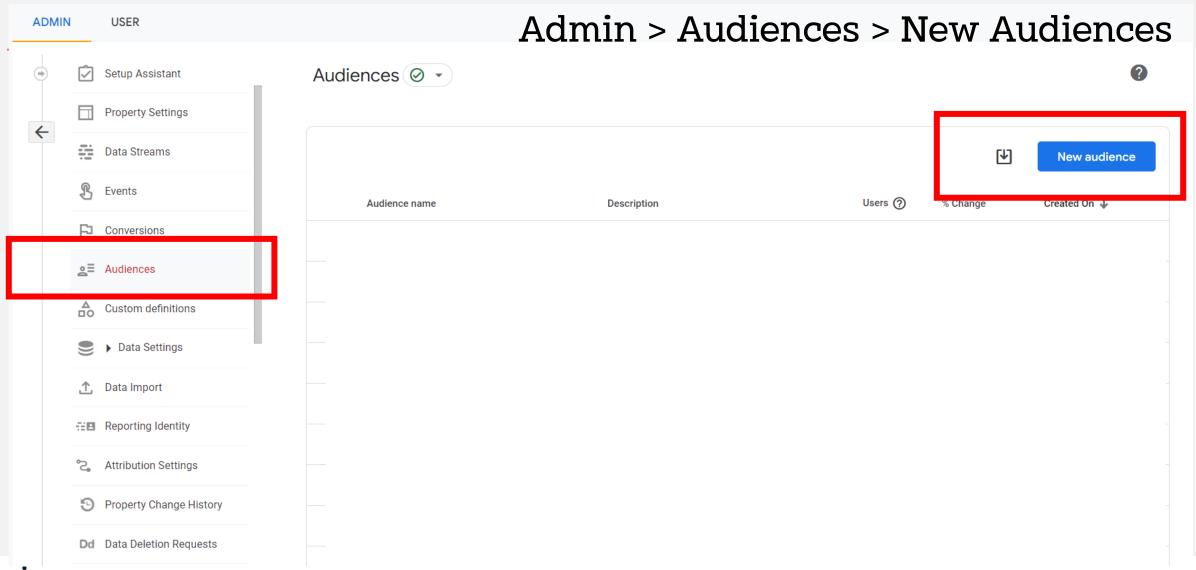

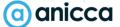

#### Create Your Audience

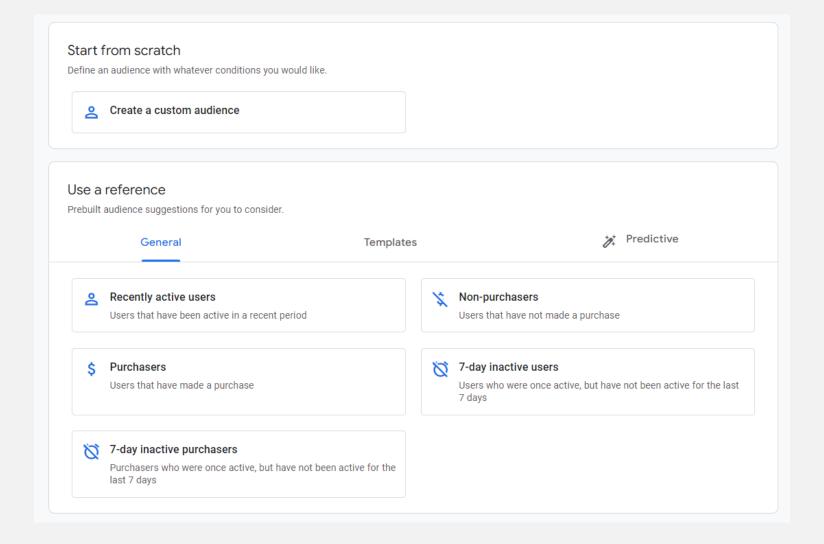

## Example: <u>Users W</u>ho came via Organic Search

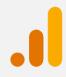

| ← First Visit Organic S          | earch                                  |      | Help center Cancel Save                              |  |
|----------------------------------|----------------------------------------|------|------------------------------------------------------|--|
| Provide a short description      |                                        |      | Additional audience settings                         |  |
| Include users when:              |                                        |      | MEMBERSHIP DURATION  30 days                         |  |
| First user default channel group | Condition*  contains  ▼                | Or 🛞 | Set to maximum limit  AUDIENCE TRIGGER  + Create new |  |
| + Add condition group to inc     | Organic Search  ✓ At any point in time |      | One of your filter definitions is not complete.      |  |
| Add group to exclude             | Cancel Apply                           |      | Summary USERS IN THIS AUDIENCE                       |  |

Audiences membership can be set to a max limit of 540 days (17 Months)

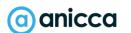

## Example: Users Who Viewed Specific Content

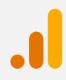

| <b>±</b>                                     |                                |  |  |
|----------------------------------------------|--------------------------------|--|--|
| ← Users who viewed Blog Page                 | Help center Cancel Save        |  |  |
| Provide a short description                  | Additional audience settings   |  |  |
| Include users when:                          | MEMBERSHIP DURATION  30 days   |  |  |
| page_view • page_location page_location Or 🛇 | Set to maximum limit           |  |  |
| And Condition*                               | + Create new                   |  |  |
| + Add condition group to inc /blog           |                                |  |  |
| Add group to exclude                         | Summary USERS IN THIS AUDIENCE |  |  |
| Cancel Apply                                 | 11K<br>99.8% of all users      |  |  |

Audiences membership can be set to a max limit of 540 days (17 Months)

## Users who carried out specific event

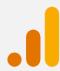

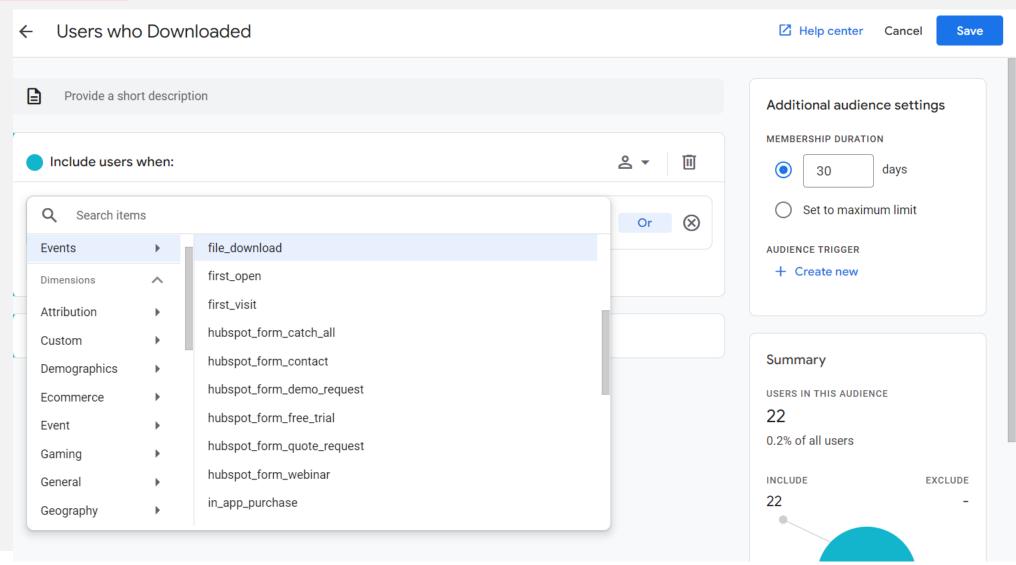

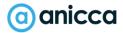

## Example:

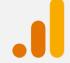

<u>Users Who spent more than 3 minutes</u>

Session Duration More than 3 mins (60 Days)\*\* Viewed more than 3 pages but didn't complete any form Include users when: 圃 Set session duration in seconds Session > 180 duration AND user\_engage ment

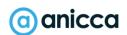

## Repeat Visitors

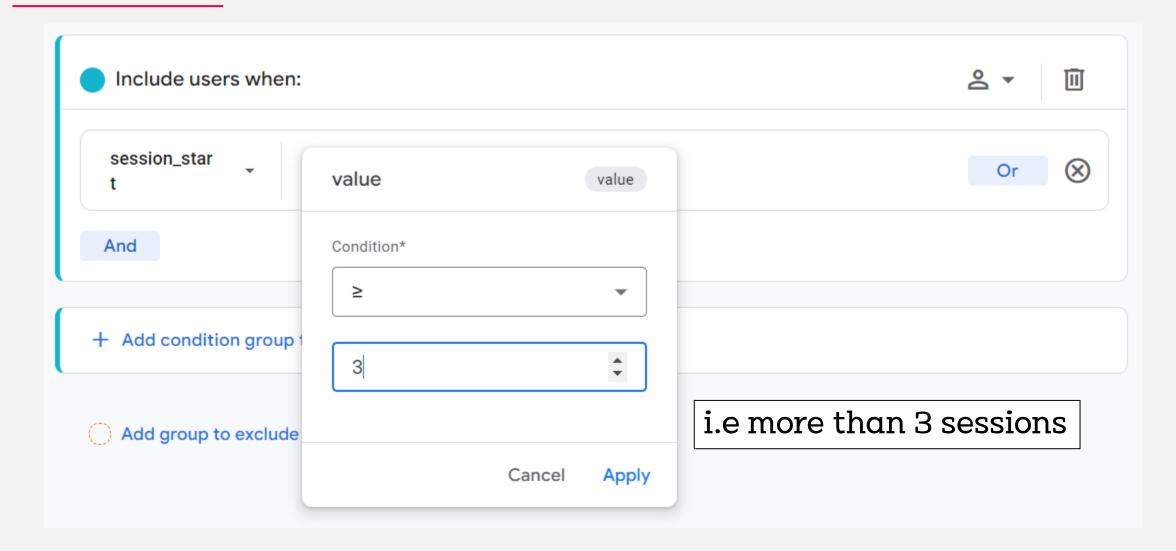

## Multi Step Conditions

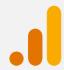

Ability to build sequences based on steps and time taken

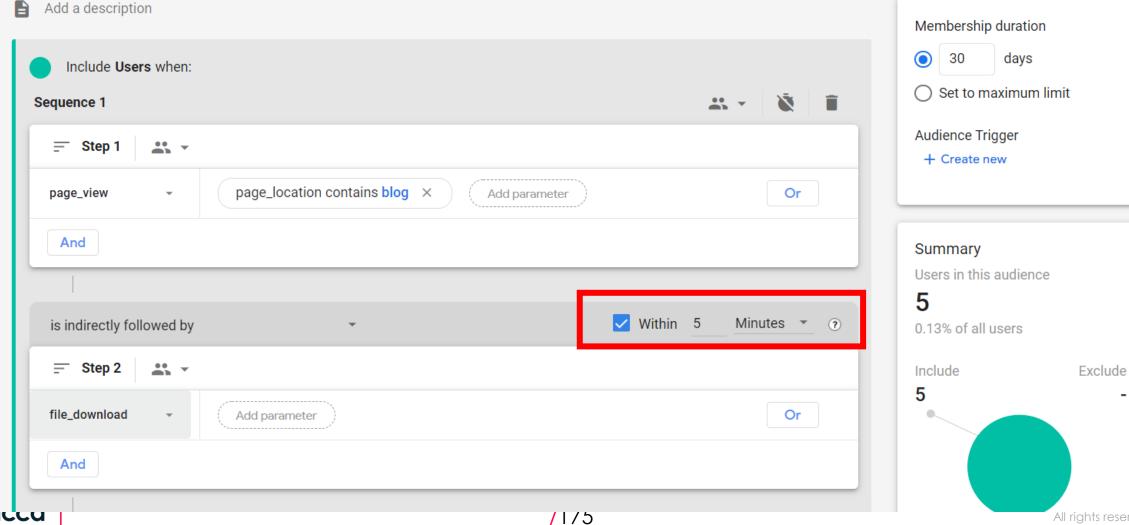

(a) aniduu

All rights reserved 2023

#### GA4 Audience Limitations

As with any new feature, there are a few limitations to consider when working with GA4 Audiences. Current limitations include:

#### **Audience Limits:**

- A limit of 100 audiences per property
- A limit of 20 audience-trigger events per property

Note: If these limits are reached, audiences can be archived.

#### Time needed to build lists:

- It can take 24-48 hours for the audience to accumulate users
- It can take 24-48 hours for GA4 to add a new user to an audience based on the specified criteria

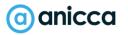

#### Audience Based Events

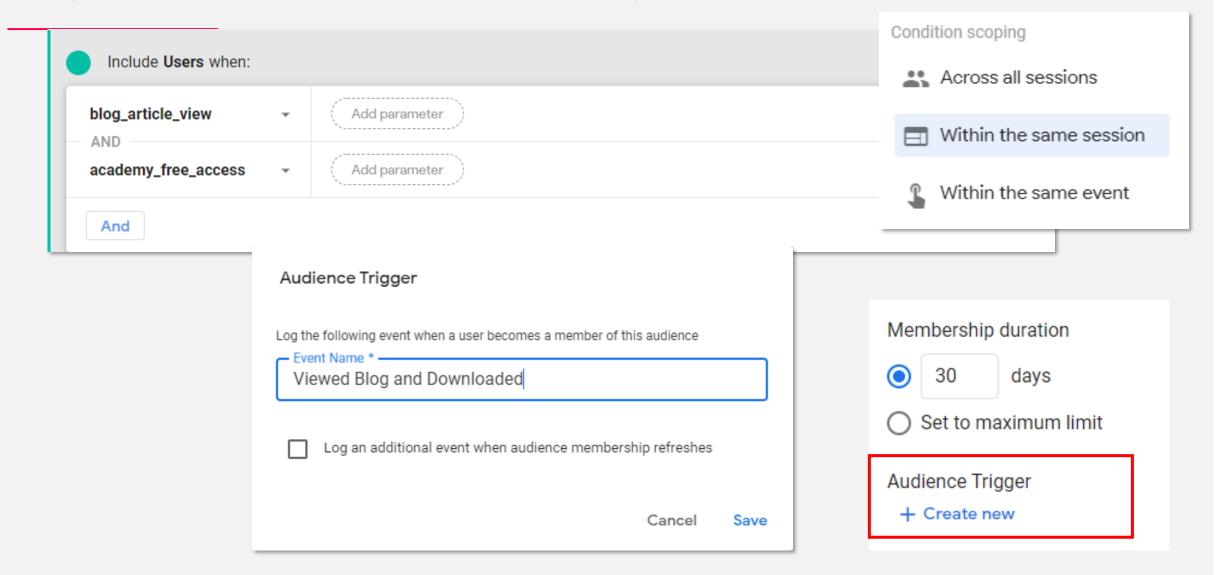

#### Predictive Audiences

- Purchase probability
- Churn probability
- Predictive Revenue

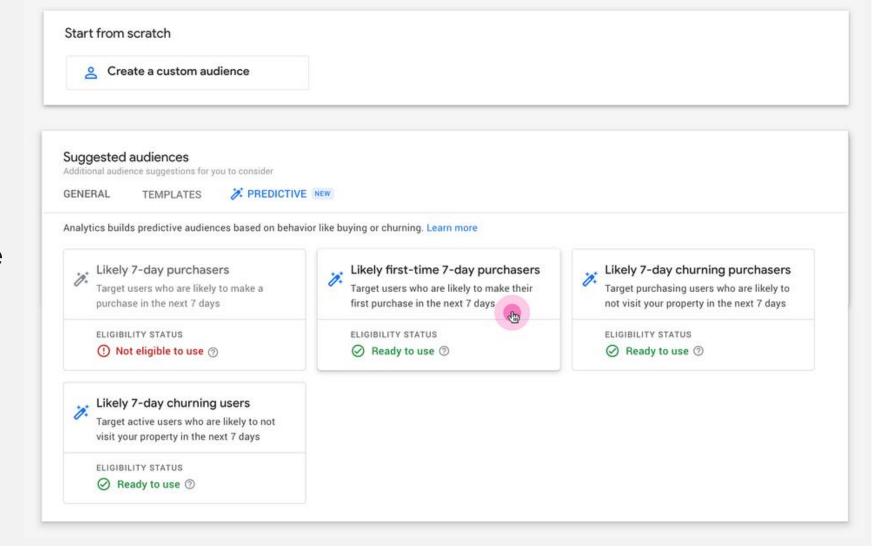

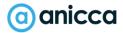

## Segmenting & Comparing Data in GA4

#### 3 Main Ways

- Report Comparisons enable you to evaluate subsets of your data side by side similar to segments in UA
- 2. Audiences can be used in Google Ads remarketing campaigns, but segments can't. You can build audiences rom segments
- 3. Segments are available only in exploration reports, while audiences are not

## Comparisons vs Segments vs Audiences

|                                     | <b>Report Comparisons</b> | Segments | Audience |
|-------------------------------------|---------------------------|----------|----------|
| Available in<br>Exploration Reports | ×                         |          | ×        |
| Available in<br>Standard Reports    | <b>√</b>                  | *        | <b>√</b> |
| Available in Google<br>Ads          | ×                         | *        | <b>√</b> |
| Is retroactive                      | <b>√</b>                  | <b>√</b> | *        |
| Reusable                            | ×                         | *        | <b>√</b> |

Note Segments can be turned into audiences. Test your audiences as segments first!

Section 7: Correct Set-up & implementation

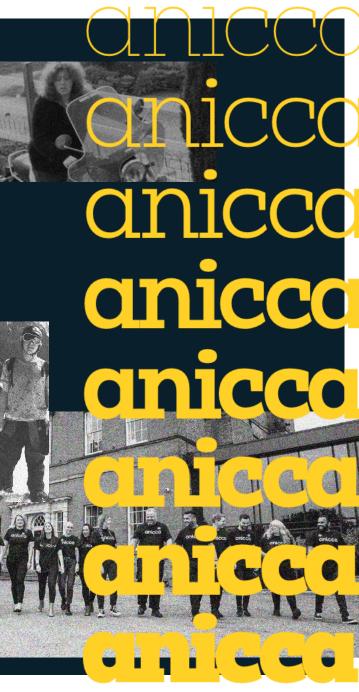

## Webinar on set-up & settings

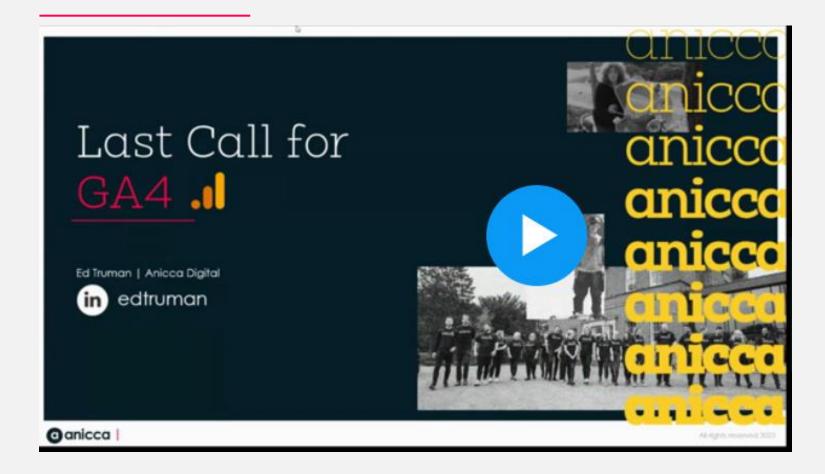

https://www.bigmarker.com/ anicca-digital/Your-last-callfor-GA4-What-to-do-next-Friday-23rd-June-9-00am-10-00am

# Installing & Setting up GA4

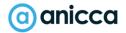

## Creating A New GA4 Property

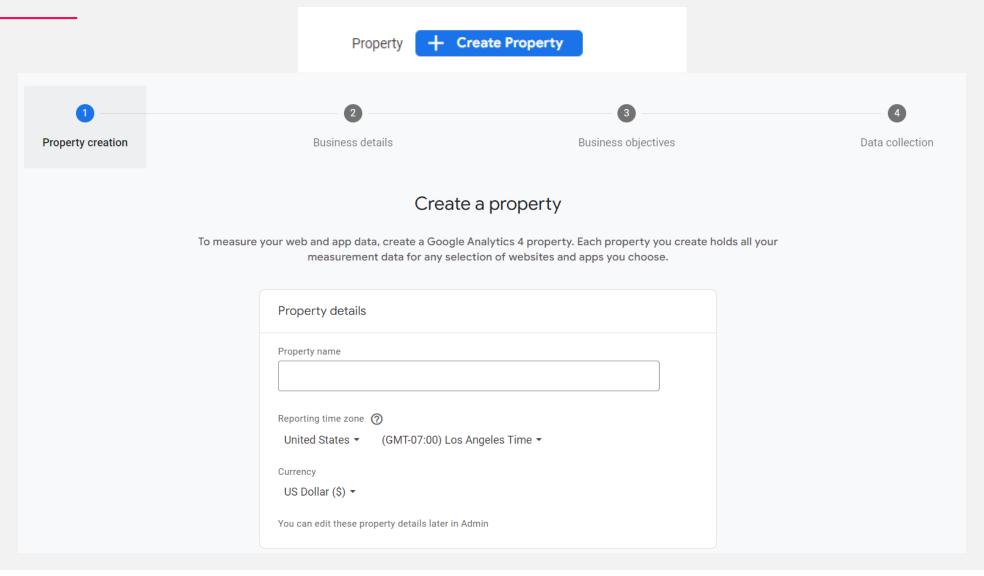

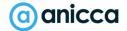

## Access Tag Details (Measurement ID)

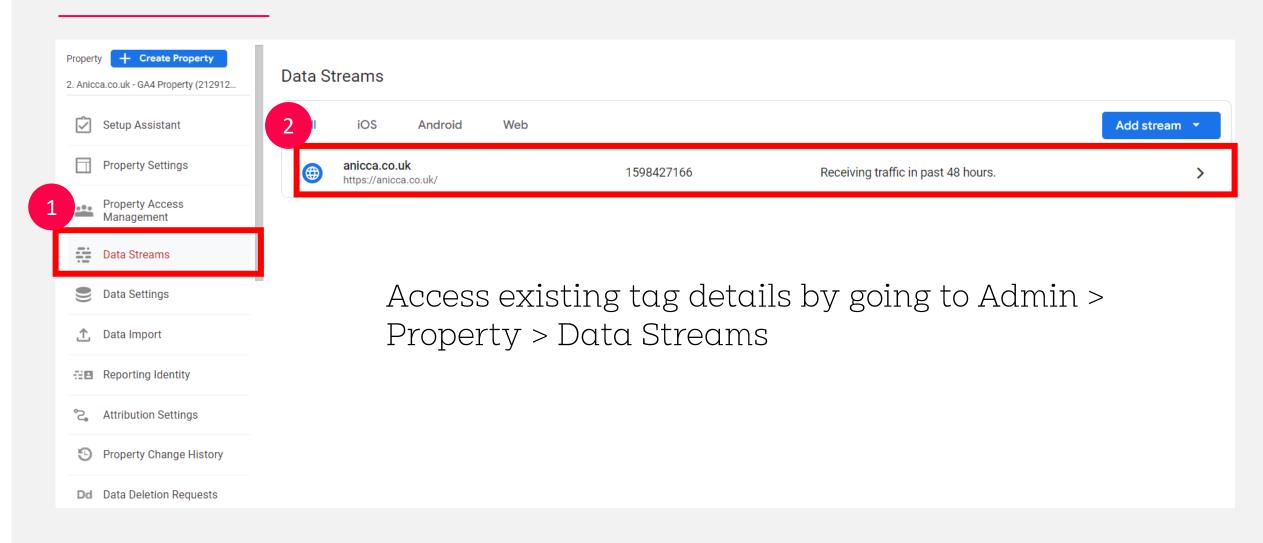

## Grab Your Measurement ID

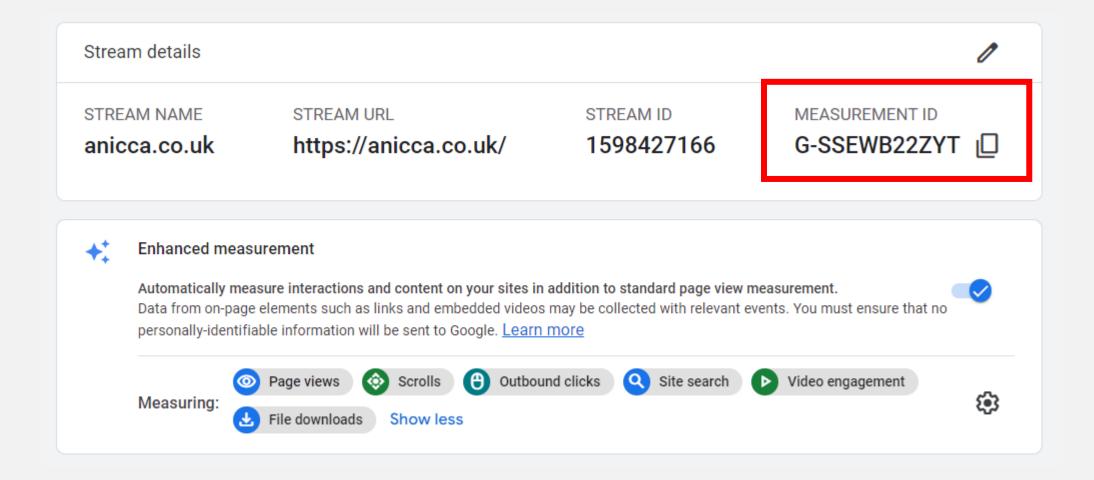

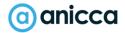

## Installing the GA4 Tag

#### 3 Main Methods

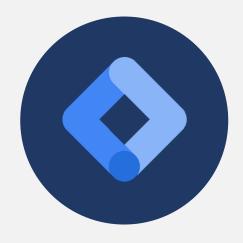

Install via Google Tag
 Manager (GTM)\*\*
 (recommended)

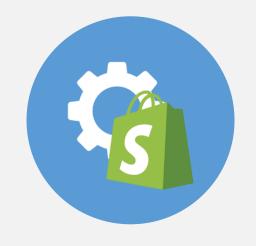

2. Implement via plugin (WordPress, Shopify)

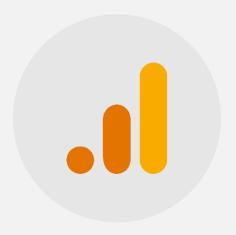

3. Install GA4 pixel manually directly on page

## Google Tag Manager (Recommended Option)

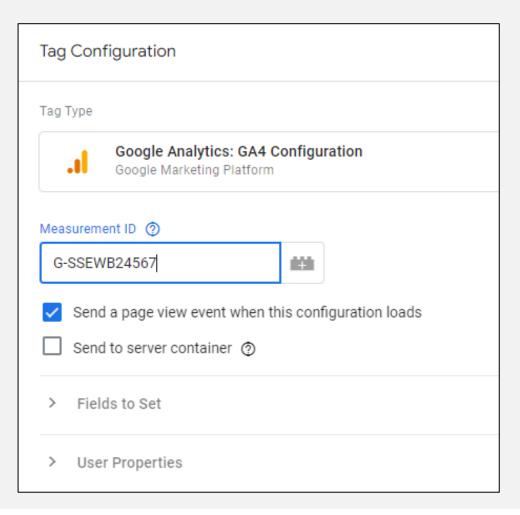

### Manual Install

```
<!-- Global site tag (gtag.js) - Google Analytics -->
<script async src="https://www.googletagmanager.com/gtag/js?id=G-SSEWB22ZYT"></script
<script>
  window.dataLayer = window.dataLayer || [];
  function gtag(){dataLayer.push(arguments);}
  gtag('js', new Date());

gtag('config', 'G-SSEWB22ZYT');
</script>
```

## Google Analytics Account Structuring

- It is recommended that each business have a single Google Analytics account
- It is recommended that each website you own have its own GA4 property, in order to report separately.
- It is recommended that additional data streams are created only if you have a website app.

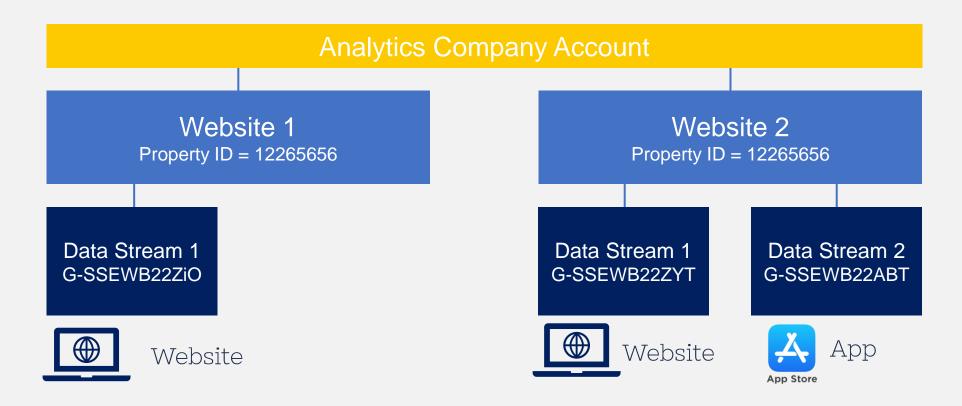

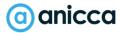

## Set Account & Property Level Permissions

- Add users at account level to give access to all properties OR Add users at a property level to give access to a single property.
- Note you will need a Google associated email address to access GA4!

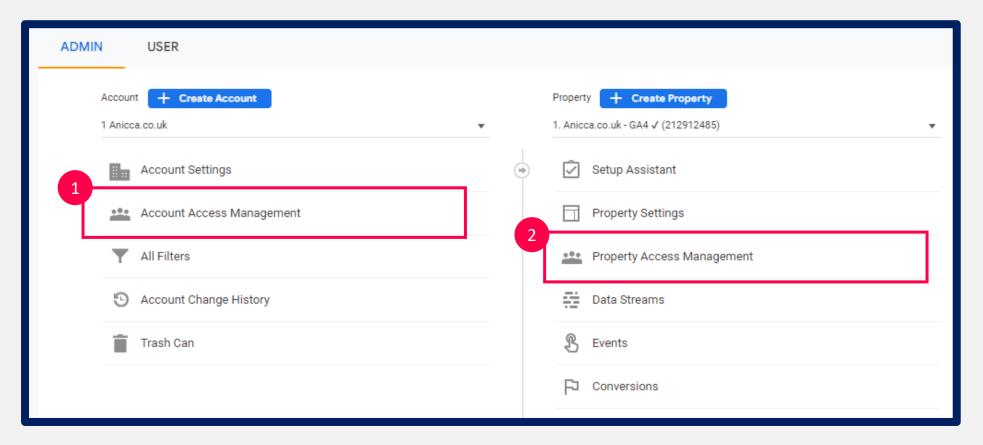

## GA4 User Permissions

| Administrator | Full control of Analytics. Can manage users (add/delete users, assign any role or data restriction). Can grant full permissions to any user, including themselves, for any account or property for which they have this role. Includes permissions of the Editor role. (Replaces Manage Users permission.)          |
|---------------|----------------------------------------------------------------------------------------------------|
| Editor        | Full control of settings at the property level. Cannot manage users.                                                                                                    |
|               | Includes permissions of the Analyst role.                                                                                                    |
| Marketer      | Can create, edit, and delete audiences, conversions, attribution-models, events, and conversion windows. Includes permissions of the Analyst role.                                                                                                    |
| Analyst       | Can create, edit, and delete certain property assets. Can collaborate on shared assets. Includes permissions of the Viewer role.  Property assets include things like <a href="Explorations">Explorations</a> .                                                                                                    |
| Viewer        | Can see settings and data; can change which data appears in reports (e.g., add comparisons, add a secondary dimension); can see shared assets via the user interface or the APIs. Cannot collaborate on shared assets. For example, shared explorations can be viewed, but not edited, by those with a Viewer role. |

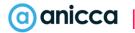

## Permissions

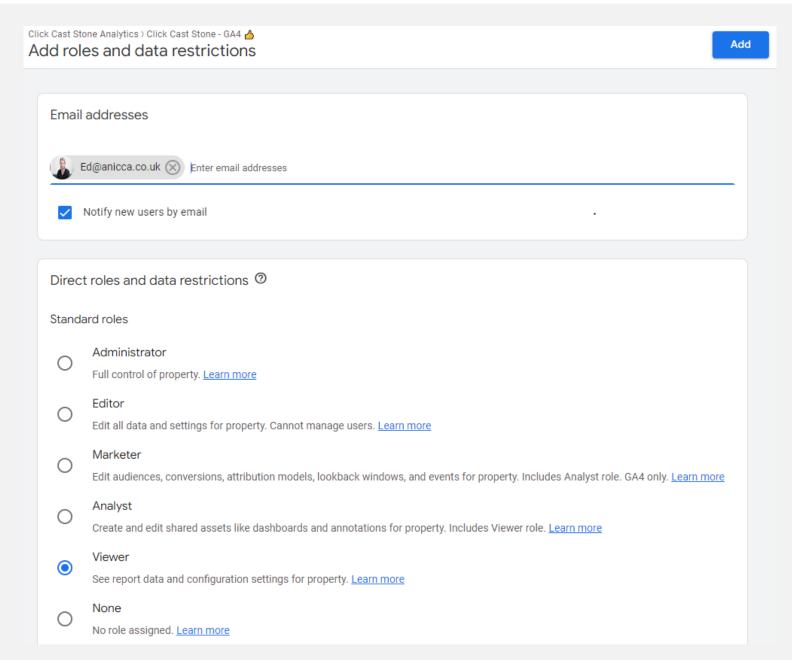

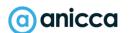

# Settings Check

## Link Other Google Products

#### Admin > Property > Product Linking

- New abilities to link to Google products like Search & Display 360, Merchant Centre, BigQuery
- → Audience Sharing
- → Conversion Importing

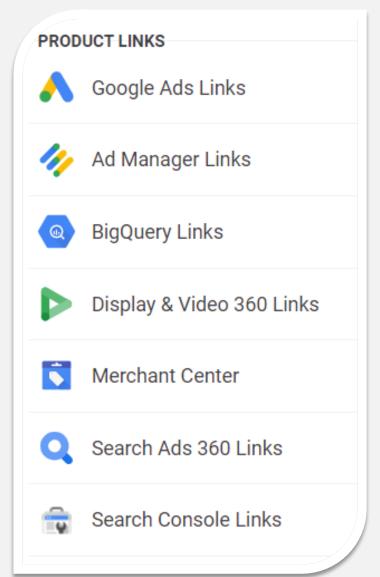

## Product Linking – Ones To Do Now

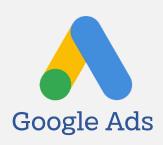

 See Landing pages, search queries, clicks, search impressions, ctr and more

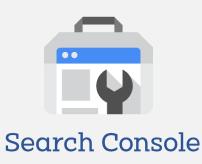

See your conversions from free product listings

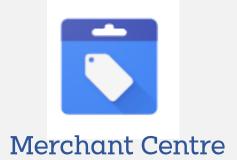

- Bring in cost metrics, clicks and impressions
- Share Audiences and Conversions from Google Analytics automatically. No more importing!

## Adjust Data Retention Settings

Data retention by default set to 2 months only > change to 14 months!

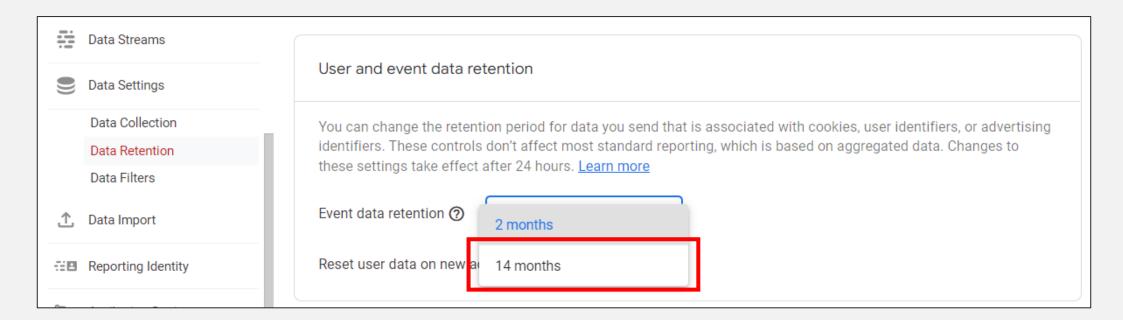

## Check Default Attribution Settings

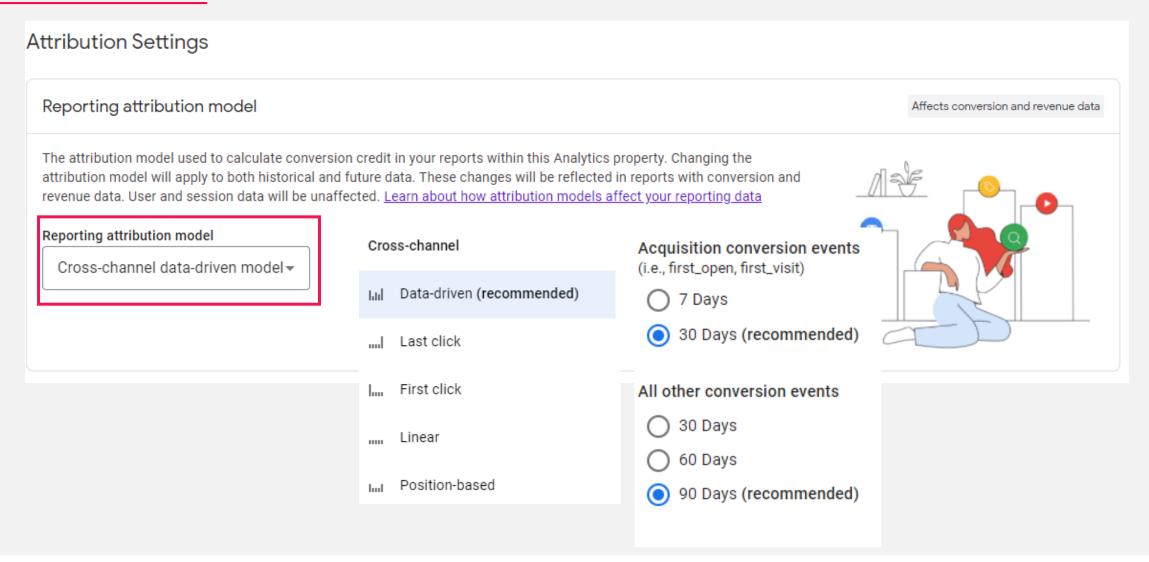

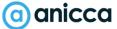

## Understanding Users, Visits & Interactions

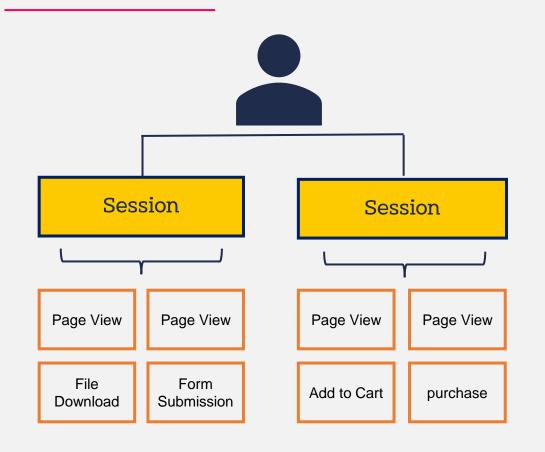

- ✓ User = Unique Visitor (based on stored cookie id lasting upto 2 years\*)
- ✓ Session = Visits from new or returning users (ends after 30 minutes of inactivity)
- ➤ Events = the activity a user does during their visit. This can include multiple interactions such as: page views, events, social interactions, and ecommerce transactions

All sessions and interactions are tied to a user ID (or client ID to be more accurate). GA4 sets first party cookies as a primary method for tying activity to users. \* Most browsers store first party cookies a max of 13 months.

## How Does GA4 Identify Users

There are four different ways Analytics can identify visitors on your site and mobile apps:

- 1. By Cookie & Device First, Analytics can identify users with their device ID. This is also known as client ID. This ID is set as a random id stored by a first-party cookie, so it's set automatically. It's stored on the user's first visit and set to remain for two years. In the original version of Google Analytics, this was the only way visitors were identified.
- 2. By User ID (if available): This ID is set by you with a unique identifier. With user ID, after the user has logged into your site, your authentication system can assign them this ID. This should be consistent across your mobile apps and website for the same user.
- 3. Via Google Signals (if activated): This is the newest option. It was previously available in Universal Analytics, and you can enable <u>Google signals</u> in GA4 too. Note that Google signals is only available for users who have turned on <u>Ads Personalization</u>. With this feature, Google develops a holistic view of how those users interact with your GA4 property from different browsers and devices. Helps to deduplicate users.
- 4. By Data Modelling Estimates user activity when identifiers such as cookies or User ID aren't fully available. Without modeling, your reports won't account for data that can't be directly observed. Helps to deduplicate users.

## Choose A GA4 Reporting Identity

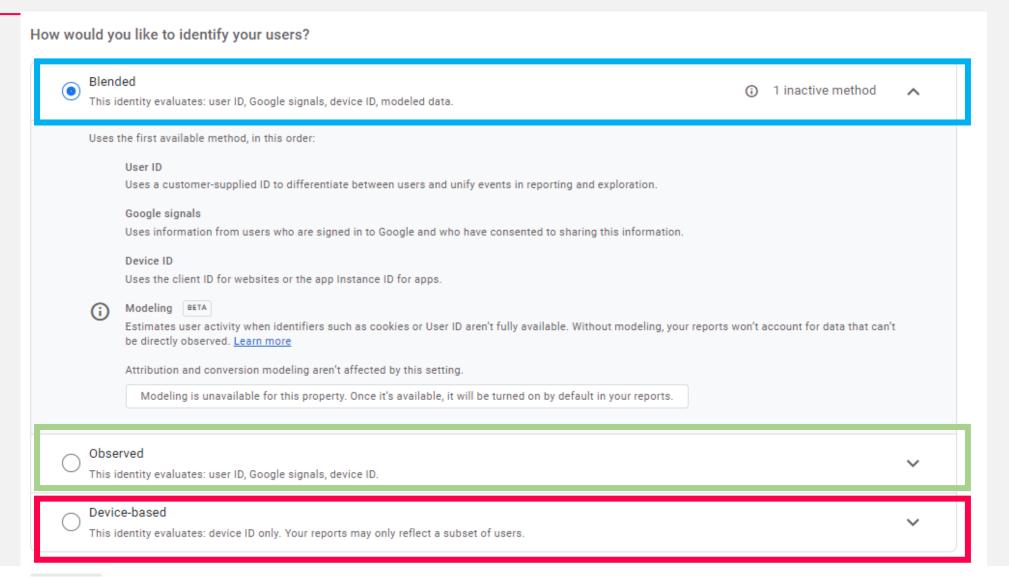

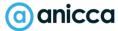

# Measurement Planning

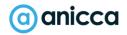

## What Answers Do You Need?

- → How are people finding my website?
- → What pages do users arrive on?
- → What makes people convert
- → Where and why do users abandon?
- → Is my content engaging?
- → What % users return to my website?
- What % users convert?
- → What is my best converting traffic source?
- → Which traffic sources drive sales?
- → Is my website performing well?
- → Am I being found in search engines?

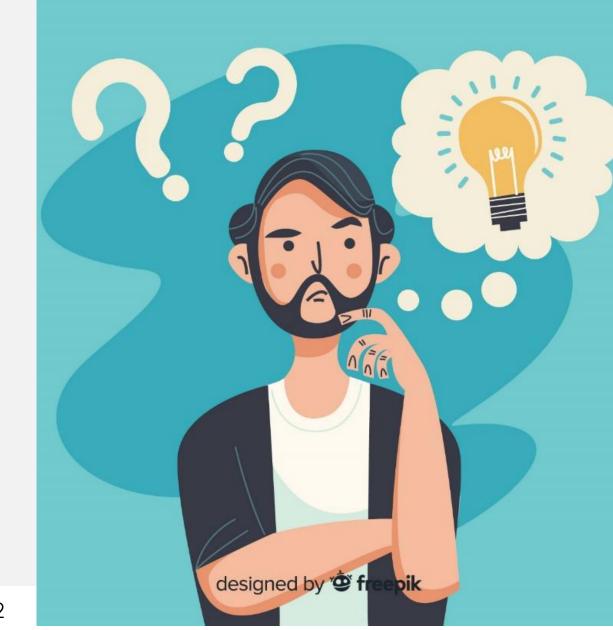

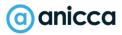

## Why Measure & Track KPIs

- → Because Google Analytics won't tell you how your business is
  doing without them!
- → It makes Google Analytics much more relevant to your business
- → Allows you to find out how your website is helping your business.
- Allows you to measure the effectiveness of your marketing channels
- → Attribute credit and ROI to different channels
- → Better understand user behaviour and which audiences convert

# Bottom Line: Whatever your website - you need KPIs

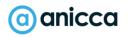

## Align Metrics with Business Objectives

- 1. **Define Business Objectives and Website Purpose** what is the purpose of the website? eg Direct revenue generation, Lead generation, servicing, education,? How do these align with business objectives?
- 2. Map KPIs to quantifiable website metrics. How should these goals be measured? What Metrics can I use? What should the Key Performance Indicators be?

| Business KPI                 | Example Web Metrics                                                                       |
|------------------------------|-------------------------------------------------------------------------------------------|
| Brand Awareness              | #New Users #Traffic , #Page views, #Document Views, #Downloads, #brand referrals.         |
| Increase Sales & Enquiries   | # Form Submissions, # Ecommerce Transactions<br># Avg Order Value, # Subscription Signups |
| Increase Loyalty & Retention | #Logins, #Sales from Returning Users,<br>#Days to purchase, #Renewal Rates                |
| Engagement and Education     | # PDF Downloads, # Video Plays, #Blog Views<br>#Likes, Shares, Tweets                     |

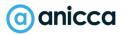

## Tracking KPIs as Conversions in GA

Within GA, Key Performance Indicators (KPIs) can be tracked as 'Conversions'

A conversion is a significant & valuable action taken by a visitor on your website to complete a desired objective, such as filling out a form or making a purchase

## Identify Primary & Secondary KPI

Since not all conversion actions are valued the same - Identify Primary (Macro) Goals and Secondary (Micro)

### Primary Conversions

i.e. High level goals cantered around your business objective

#### Examples:

Form Enquiries
Purchases
Subscriptions

### Secondary Conversions

i.e. smaller goals helping you achieve & measure progress to macro goals

#### Examples:

Signups for webinar
Product Views
Funnel Completion Success
Video Plays
Social media shares
Brochure Requests
White paper download
Completed customer surveys

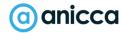

## Ways to Track KPIs in GA

### By PAGE URL

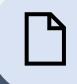

When page url contains /thankyou

view\_search\_results

### **BY ACTION\***

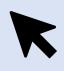

click
file\_download
scroll
video\_start
purchase
add\_to\_cart
begin\_checkout
login

\*Code required

### **BY TIME**

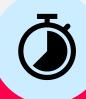

If user is on site for X amount of time

If user completes action within X time

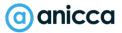

## Identify what you need to measure

- Spend time going through your website to identify what needs to be tracked.
- Identify primary and secondary conversion types
- Track as much as you can, you may need this data in future!
- Site search and engagement
- Slider interaction
- Banner views & clicks
- Product Clicks & CTR
- Add to carts
- Social Shares

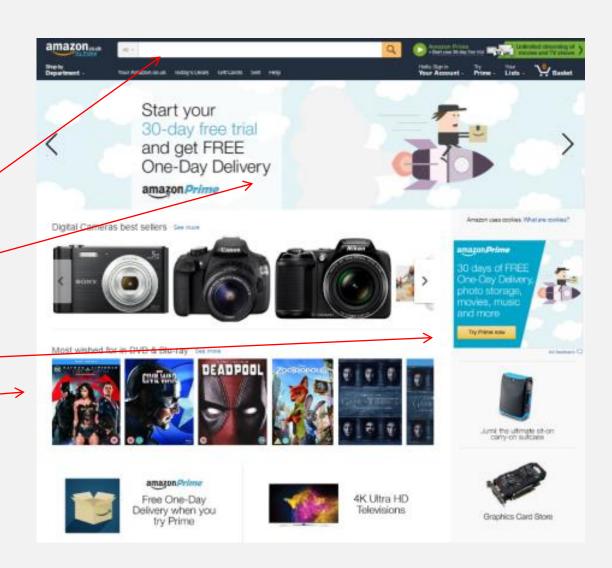

## Thank you

ann@anicca.co.uk
Anicca.co.uk

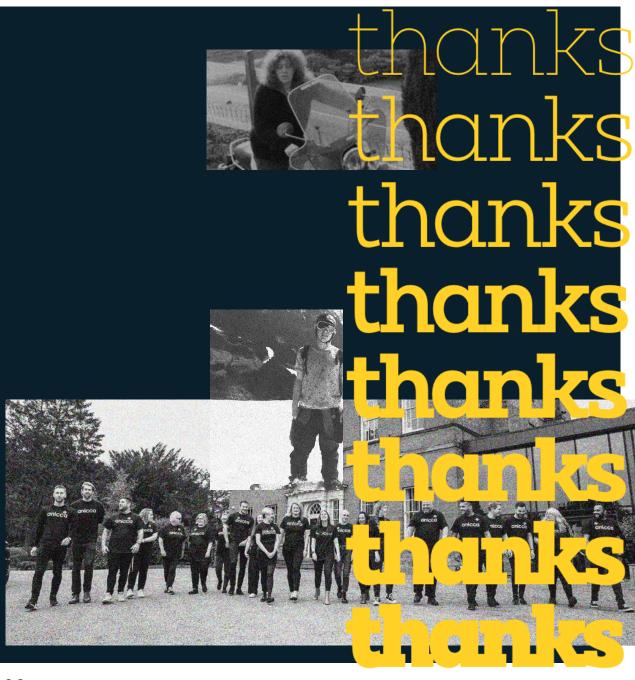